Ostbayerische Technische Hochschule Amberg-Weiden Fakultät Elektrotechnik, Medien und Informatik

Studiengang Geoinformatik und Landmanagement Studienrichtung Geodäsie und Landmanagement

Bachelorarbeit

von

Kilian S p e r b e r

# **Entwicklung eines Prozesses zur effizienten und flächendeckenden Qualitätssicherung der 3D-Gebäudemodelle in Bayern**

Development of a process for efficient and comprehensive quality assurance of 3D building models in Bavaria

Ostbayerische Technische Hochschule Amberg-Weiden Fakultät Elektrotechnik, Medien und Informatik

Studiengang Geoinformatik und Landmanagement Studienrichtung Geodäsie und Landmanagement

Bachelorarbeit

von

Kilian S p e r b e r

# **Entwicklung eines Prozesses zur effizienten und flächendeckenden Qualitätssicherung der 3D-Gebäudemodelle in Bayern**

Development of a process for efficient and comprehensive quality assurance of 3D building models in Bavaria

Bearbeitungszeitraum: von 10. August 2023

bis 09. Januar 2024

1. Prüfer: Prof. Dr. Ulf Kreuziger

2. Prüfer: Prof. Dr. Ralf Drescher

## **Ostbayerische Technische Hochschule Amberg - Weiden**

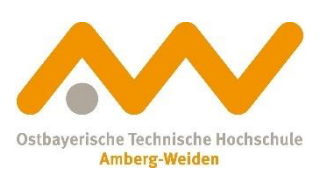

Fakultät Elektrotechnik, Medien und Informatik

Eigenständigkeitserklärung gemäß § 27 (8) ASPO

Name und Vorname

der Studentin/des Studenten: Sperber, Kilian

Studiengang: Geoinformatik und Landmanagement

Ich bestätige, dass ich die Bachelorarbeit mit dem Titel:

# **Entwicklung eines Prozesses zur effizienten und flächendeckenden Qualitätssicherung der 3D-Gebäudemodelle in Bayern**

selbständig verfasst, noch nicht anderweitig für Prüfungszwecke vorgelegt, keine anderen als die angegebenen Quellen oder Hilfsmittel benützt sowie wörtliche und sinngemäße Zitate als solche gekennzeichnet habe.

Datum: 09. Januar 2024

Unterschrift:

## **Ostbayerische Technische Hochschule Amberg - Weiden**

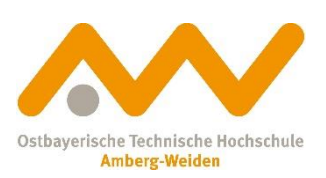

Fakultät Elektrotechnik, Medien und Informatik

Bachelorarbeit Zusammenfassung

Studentin/Student (Name, Vorname): Sperber, Kilian Studiengang: Geoinformatik und Landmanagement

Aufgabensteller, Professor: Prof. Dr. Ulf Kreuziger

Durchgeführt in (Firma/Behörde/Hochschule): Amt für Digitalisierung, Breitband und Vermessung Schwabach

Betreuer in Firma/Behörde: Daniel Moraru

Ausgabedatum: 10. August 2023 Abgabedatum: 09. Januar 2024

Titel:

**Entwicklung eines Prozesses zur effizienten und flächendeckenden Qualitätssicherung der 3D-Gebäudemodelle in Bayern**

## Zusammenfassung:

Die Motivation dieser Arbeit besteht darin, die 3D-Gebäudemodelle in Bayern flächendeckend und effizient durch die Entwicklung eines Prozesses zu evaluieren. 3D-Gebäudemodelle kommen in den unterschiedlichsten Anwendungen zum Einsatz, unter anderem bei der Stadtplanung, Sichtbarkeitsanalysen, Solarpotenzialanalysen. Hierfür ist ein möglichst genauer und aktueller Datenbestand erforderlich.

In Bayern gibt es ca. 9,8 Millionen katasterrelevante Gebäude, weshalb es schwierig ist, stets einen qualitativ hochwertigen und aktuellen Gebäudebestand zur Verfügung zu stellen. Aus diesem Grund wird in dieser Arbeit ein Prozess entwickelt, der Daten aus dem Airborne Laserscanning verwendet und mit dem Gebäudebestand abgleicht. Dadurch können etwaige Differenzen und Auffälligkeiten identifiziert werden.

Die Ergebnisse der Arbeit umfassen die Grundlagen zu den Themen 3D-Gebäudemodelle, CityGML und Airborne Laserscanning. Darüber hinaus liegt ein fertiger Prozess vor, der in jedem beliebigen Gebiet eingesetzt werden kann, um die Gebäudebestände hinsichtlich ihrer Qualität zu überprüfen. Abhängig von dem Ergebnis der Evaluation gibt es Gebäude, die aufgrund entsprechender Grenzwerte angepasst werden müssen.

## Schlüsselwörter:

3D-Gebäudemodelle, Airborne Laserscanning, CityGML, FME, LoD2-Gebäudemodell, Prozess, Punktwolke

# **Inhaltsverzeichnis**

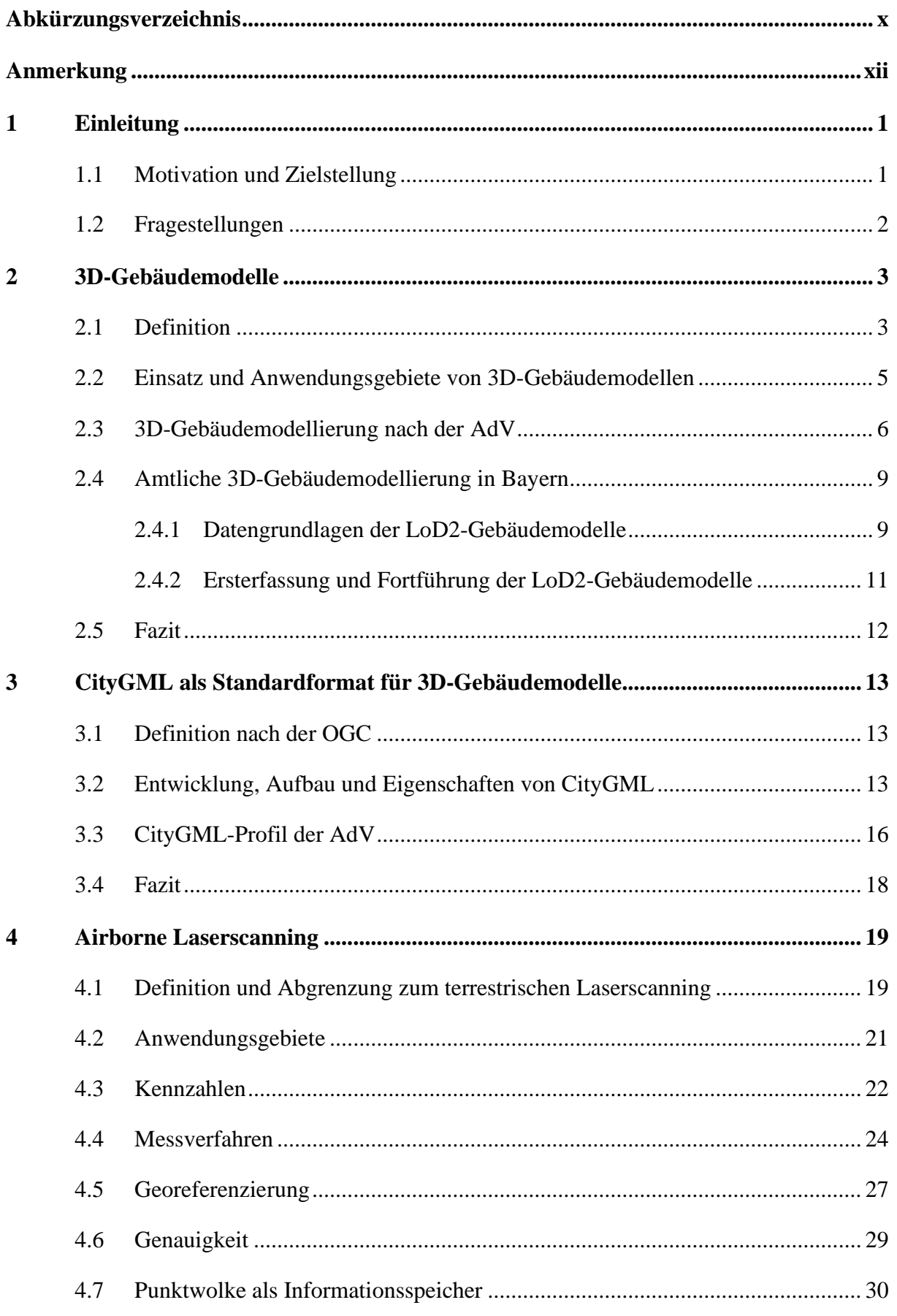

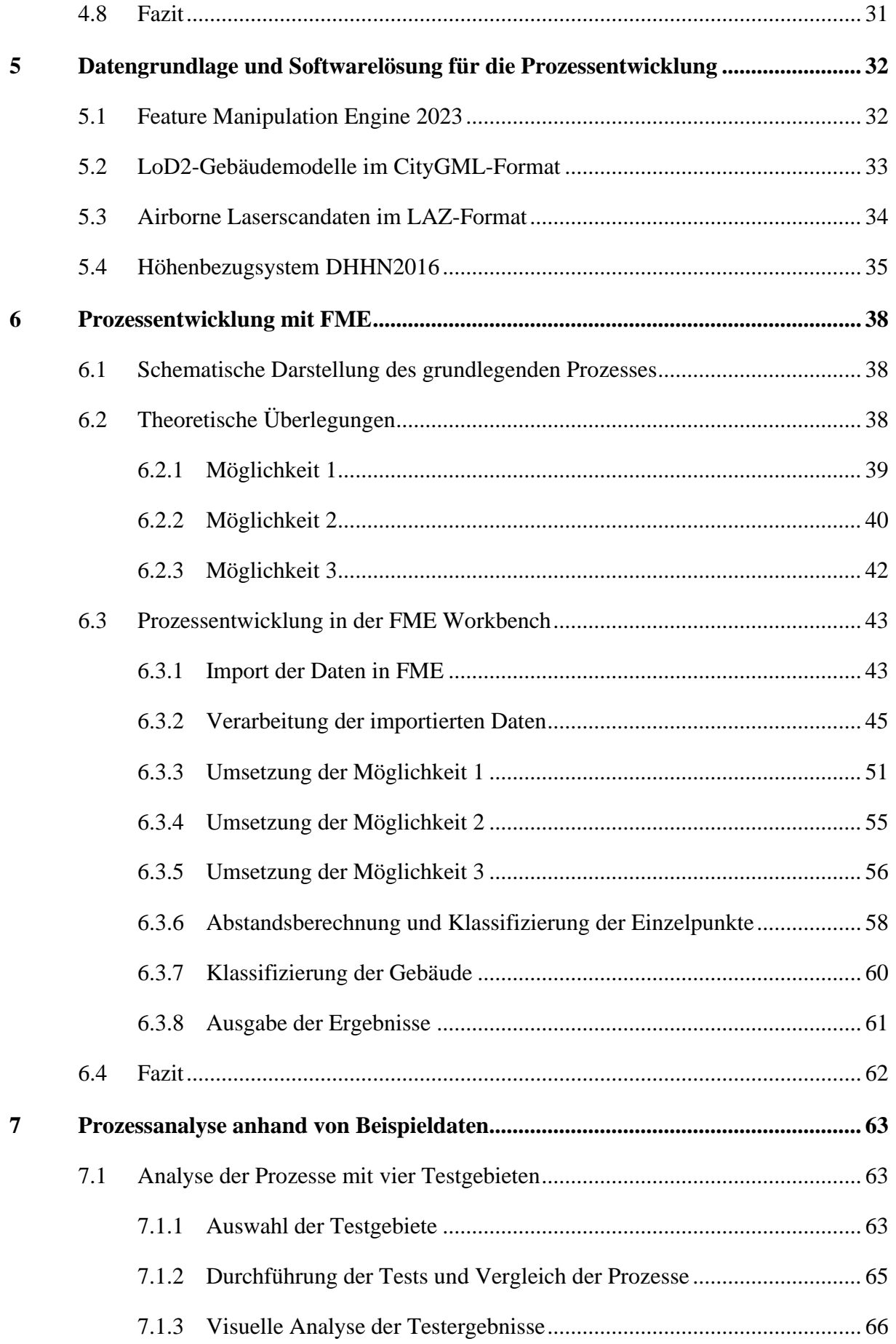

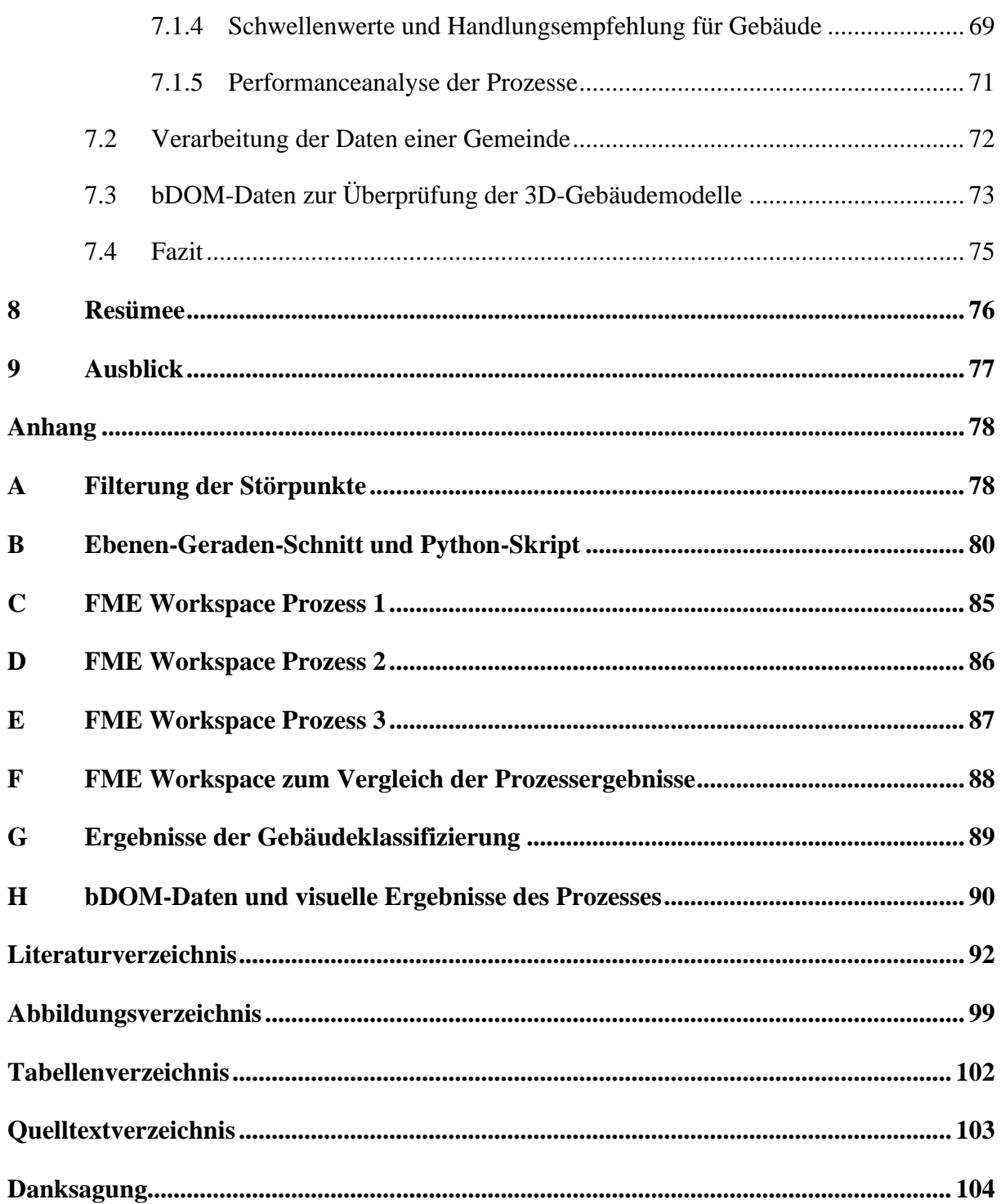

# <span id="page-9-0"></span>**Abkürzungsverzeichnis**

<span id="page-9-24"></span><span id="page-9-23"></span><span id="page-9-22"></span><span id="page-9-21"></span><span id="page-9-20"></span><span id="page-9-19"></span><span id="page-9-18"></span><span id="page-9-17"></span><span id="page-9-16"></span><span id="page-9-15"></span><span id="page-9-14"></span><span id="page-9-13"></span><span id="page-9-12"></span><span id="page-9-11"></span><span id="page-9-10"></span><span id="page-9-9"></span><span id="page-9-8"></span><span id="page-9-7"></span><span id="page-9-6"></span><span id="page-9-5"></span><span id="page-9-4"></span><span id="page-9-3"></span><span id="page-9-2"></span><span id="page-9-1"></span>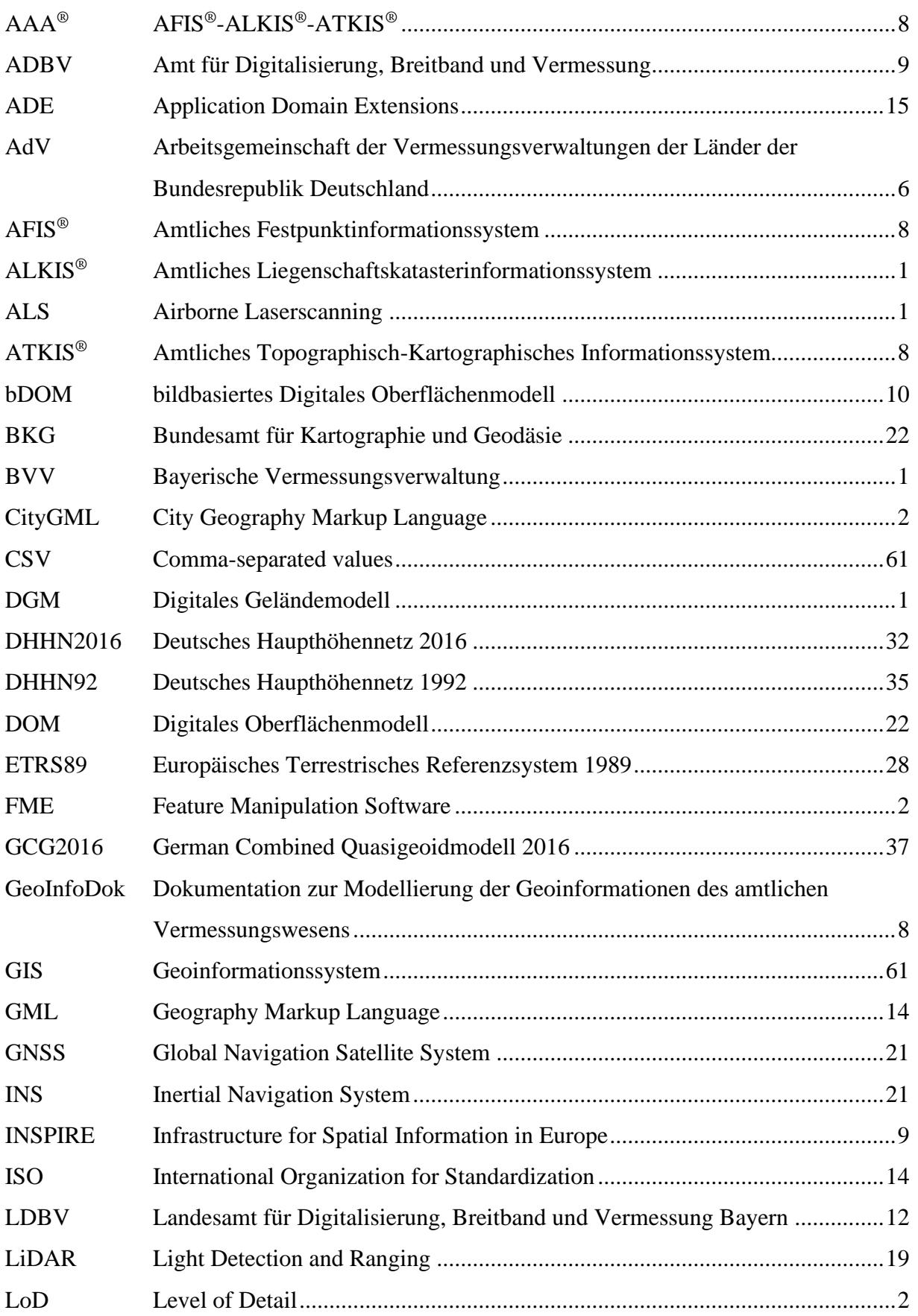

<span id="page-10-4"></span><span id="page-10-3"></span><span id="page-10-2"></span><span id="page-10-1"></span>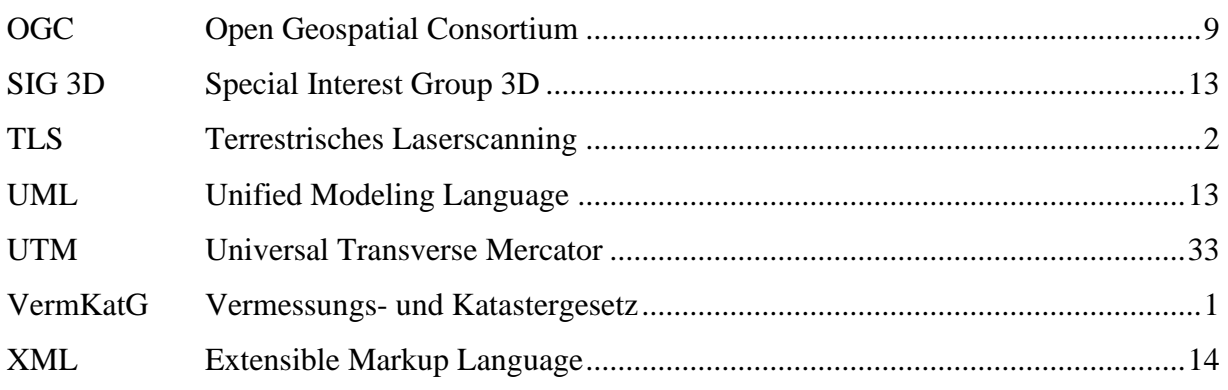

<span id="page-10-5"></span><span id="page-10-0"></span>Die Seitenzahl gibt die erstmalige Verwendung der Abkürzung an.

# <span id="page-11-0"></span>**Anmerkung**

Zur besseren Lesbarkeit wird in der vorliegenden Arbeit das generische Maskulinum verwendet. Die in dieser Arbeit verwendeten Personenbezeichnungen beziehen sich – sofern nicht anders kenntlich gemacht – auf alle Geschlechter.

# <span id="page-12-0"></span>**1 Einleitung**

## <span id="page-12-1"></span>**1.1 Motivation und Zielstellung**

Der Einsatz von 3D-Gebäudemodellen z.B. in Form von 3D-Stadtmodellen nimmt stark zu und findet in den verschiedensten Bereichen Anwendung [\(Coors et al., 2016, S.](#page-104-0) 13). Um etwaige Analysen auf Grundlage der 3D-Gebäumodelle präzise durchführen zu können, ist ein möglichst aktueller und genauer Datenbestand eine wichtige Voraussetzung. Jedoch ergibt sich aus der immensen Größe des katasterrelevanten Gebäudebestands $^{\rm l}$  in Deutschland – ca. 56 Mio. Gebäude [\(AdV, 2023b\),](#page-103-1) davon ca. 9,8 Mio. in Bayern [\(BVV, 2023a, S. 1\)](#page-104-1) – das Problem, diesen Datensatz stets qualitativ hochwertig und aktuell zu halten.

Besonders betroffen ist bei diesem Aspekt die Veränderung der Höhenkomponente, die sich z.B. durch Veränderungen der Dachform ergeben. Die katastertechnische Erfassung von Gebäuden berücksichtigt in erster Linie die grundrissrelevanten Veränderungen. Für die Feststellung grundrissrelevanter Änderungen stehen der Bayerischen Vermessungsverwaltung [\(BVV\)](#page-9-1) bereits eine Vielzahl an Hilfsmitteln zur Verfügung, wie z.B. Differenzdaten zeitlich auseinanderliegender digitaler Oberflächenmodelle oder eine mit Künstlicher Intelligenz gestützte Baufallerkundung<sup>[2](#page-12-3)</sup>, vgl. hierzu [Geßler et al. \(2019\)](#page-105-0) oder [Roschlaub et al. \(2022\).](#page-108-0) Dem gegenüber werden höhenrelevante Änderungen lediglich durch Baufallmeldungen oder im Rahmen der örtlichen Baufallerkundung festgestellt und für die 3D-Gebäudemodellierung mit aufgemessen. Damit ist bei den höhenrelevanten Gebäudeänderungen mit einer Dunkelziffer nicht behandelter Gebäudeänderungen zu rechnen, da diese auch nicht als erfassungspflichtige Gebäudeänderungen im Sinne des Vermessungs- und Katastergesetzes [\(VermKatG\)](#page-10-0) Artikel 8 Absatz 3 gelten.

Des Weiteren kann es auch aufgrund veralteter Daten des Digitalen Geländemodells [\(DGM\)](#page-9-2) zu falschen Gebäudehöhen kommen. Dies passiert z.B. wenn das Gebäude mit Relativhöhen gemessen wurde und das [DGM](#page-9-2) nicht mit dem aktuellen Geländeniveau übereinstimmt. In der Folge erscheint das Gebäudemodell überhöht oder taucht im Boden ab.

Aus diesen Gründen stellt sich die Frage, ob der 3D-Gebäudebestand anhand neuester Geodaten automatisch evaluiert werden kann. Als Datengrundlage für die Überprüfung bieten sich die Punktwolken aus dem Airborne Laserscanning [\(ALS\)](#page-9-3) an, welche für Bayern losweise erfasst

<span id="page-12-2"></span><sup>1</sup> Zu den katasterrelevanten Gebäuden zählen Gebäude und Bauwerke, die den Erfassungsregeln des Amtlichen Liegenschaftskatasterinformationssystems [\(ALKIS](#page-9-4)®) entsprechen.

<span id="page-12-3"></span><sup>2</sup> Bei der Baufallerkundung werden einmessungspflichtige Gebäude (Baufall) erkundet.

werden [\(BayernAtlas, 2023\).](#page-104-2) Innerhalb von 10 Jahren wird jedes Los erneut beflogen und aktualisiert, sodass die [ALS-](#page-9-3)Daten bis zu 10 Jahre alt sein können [\(Geßler et al., 2019, S. 164\).](#page-105-0) An dieser Stelle sei erwähnt, dass die Begriffe Laserscandaten, [ALS-](#page-9-3)Daten oder Laserpunkte in dieser Arbeit synonym verwendet werden. Die Untersuchung im Rahmen dieser Arbeit soll auf Grundlage der Level of Detail [\(LoD\)](#page-9-5) 2 Gebäudemodelle erfolgen. Auch die Bezeichnungen [LoD2](#page-9-5)-Gebäudemodell, 3D-Gebäudemodell oder Gebäudemodell werden synonym eingesetzt. Gemeint sind dabei immer, falls nicht anders beschrieben, die 3D-Gebäudemodelle in der Ausprägung [LoD2](#page-9-5).

Das Ziel der Arbeit besteht in der Entwicklung eines Prozesses, welcher effizient und flächendeckend Höhenänderungen im Gebäudebestand detektieren kann. Der Prozess wird anhand von Testdaten auf seine Funktion überprüft. In der Arbeit wird für die Prozessentwicklung die Software Feature Manipulation Engine [\(FME\)](#page-9-6) verwendet.

#### <span id="page-13-0"></span>**1.2 Fragestellungen**

Die Arbeit wird von folgenden Fragestellungen begleitet:

- 1. Was sind 3D-Gebäudemodelle und wozu werden sie eingesetzt?
- 2. Wie werden 3D-Gebäudemodelle in Deutschland bzw. Bayern erfasst? Weshalb ist eine Qualitätssicherung der 3D-Gebäudemodelle notwendig?
- 3. Wie ist die City Geography Markup Language [\(CityGML\)](#page-9-7) definiert? Welche Besonderheiten gibt es dabei?
- 4. Wie funktioniert das Airborne Laserscanning? Inwiefern unterscheidet sich Airborne Laserscanning von dem Terrestrischem Laserscanning [\(TLS\)](#page-10-1)?
- 5. Zwischen welchen Messverfahren wird unterschieden? Welche Besonderheiten ergeben sich bei der Georeferenzierung?
- 6. Welche Möglichkeiten gibt es, die 3D-Gebäudemodellierung mit den Laserscandaten zu überprüfen? Wie lassen sich diese in [FME](#page-9-6) umsetzen?
- 7. Wie müssen die Daten verarbeitet werden, dass der Prozess effizient und zuverlässig arbeitet? Welche Probleme bzw. Phänomene treten dabei auf? Wie können diese eliminiert werden?
- 8. Wie sieht das Prozessergebnis aus? Welche höhenrelevanten Auffälligkeiten können dadurch detektiert werden? Welche Grenzwerte können für die Beurteilung eines Gebäudes festgelegt werden?
- 9. Wie groß soll bzw. kann ein zukünftig zu evaluierendes Gebiet sein?

# <span id="page-14-0"></span>**2 3D-Gebäudemodelle**

In der Arbeit werden zunächst die zu untersuchenden 3D-Gebäudemodelle thematisiert. Einführend wird dabei der Begriff 3D-Gebäudemodell herausgearbeitet und ganzheitlich definiert. Anschließend wird auf den Einsatz und die Anwendungsgebiete von 3D-Geäbudemodellen näher eingegangen. Auch die Gebäudemodellierung in Deutschland und in Bayern ist ein zentraler Bestandteil dieses Kapitels.

### <span id="page-14-1"></span>**2.1 Definition**

"Man muss die Welt nicht verstehen, man muss sich nur darin zurechtfinden." Dieses Zitat stammt laut dem Internet von einem der berühmtesten Physiker des 20. Jahrhunderts – Albert Einstein. Konkret bedeutet dieses Zitat wohl, dass keiner die Welt in seiner Gesamtheit verstehen kann und deshalb soll jeder die Welt in einem für ihn relevanten Ausschnitt betrachten, weshalb Modelle zum Einsatz kommen, die als Abstraktion der Wirklichkeit bzw. eines Ausschnitts davon verstanden werden können. [\(Fleischmann et al., 2018, S.](#page-105-1) 19).

Der Begriff Modell lässt sich auch wie folgt definieren:

"Auf der Basis von Funktions-, Struktur- oder Verhaltensähnlichkeiten bzw. -analogien zu einem Original werden Modelle zum Zwecke speziell solcher Problemlösungen benutzt, deren Durchführung am Original nicht möglich oder zu aufwendig wäre" [\(Thommen & Horn, 2018\).](#page-109-0)

Unterschieden wird dabei zwischen ikonischen/materialen Modellen (z.B. Modellauto) und sprachlich-semantischen Modellen (z.B. Modell des Marktverhaltens). Eine weitere Unterteilung folgt anschließend hinsichtlich des Abstraktionsgrades zwischen dem Original und dem Modell. Von einer isomorphen Abbildung ist die Rede, wenn jedes Element des Originals einem Modellelement zugeordnet werden kann, während bei einer homomorphen Abbildung eine ausreichende Ähnlichkeit zwischen Original und Modell gegeben sein muss. [\(Thommen & Horn, 2018\)](#page-109-0)

Ein Modell lässt sich laut [Stachowiak \(1973, S.](#page-109-1) 131–133) mit drei Hauptmerkmalen beschreiben:

- Abbildungsmerkmal
- Verkürzungsmerkmal
- Pragmatisches Merkmal

Das Abbildungsmerkmal besteht darin, dass Modelle Abbildungen bzw. Repräsentationen natürlicher oder künstlicher Objekte sind, die wiederum selbst ein Modell sein können. Die Tatsache, dass nicht alle Attribute des Originals repräsentiert werden können, sondern nur die für den Modellerschaffer / Modellbenutzer relevanten, beschreibt das Verkürzungsmerkmal. Das pragmatische Merkmal ist durch die Ersetzungsfunktion des Modells gegeben, für bestimmte – erkennende und/oder handelnde, modellbenutzende Subjekte, innerhalb eines bestimmten Zeitintervalls und unter Einschränkung auf bestimmte gedankliche oder tatsächliche Operationen.

In [Fleischmann et al. \(2018, S.](#page-105-1) 21) wird beschrieben, dass die Modellbildung eine wichtige Rolle in allen Wissenschaften, wie Physik, Chemie, Ingenieurwissenschaften usw., einnimmt. Den Modellen kommen dabei unterschiedliche Aufgaben zu:

- Abbildung des betrachteten Ausschnitts
- Simulation bestimmter Änderungen (Simulationsmodell)

Das übergeordnete Ziel ist dabei das Zurechtfinden in der Welt bzw. die modellhafte Darstellung von Änderungen der Wirklichkeit [\(Fleischmann et al., 2018, S.](#page-105-1) 21).

Nachdem nun der Begriff Modell, dessen Merkmale und Aufgaben beschrieben wurden, wird nun der Bezug zum 3D-Gebäudemodell hergestellt. Ein 3D-Gebäudemodell lässt sich gemäß der genannten Definition als ikonisches bzw. materiales Modell kategorisieren. Bezüglich des Abstraktionsgrades kann ein 3D-Gebäudemodell hauptsächlich als homomorphe Abbildung gesehen werden. Die drei Hauptmerkmale nach [Stachowiak \(1973, S.](#page-109-1) 131–133) liegen bei 3D-Gebäudemodellen vor und die wesentlichen Aufgaben der reinen Darstellung sowie der Simulation bestimmter Veränderungen sind zweifelsfrei erfüllt. Nachfolgend soll aus den vorliegenden Definitionen und Eigenschaften eine möglichst umfassende Definition für ein 3D-Gebäudemodell abgeleitet werden:

"Ein 3D-Gebäudemodell ist die dreidimensionale Abbildung eines Gebäudes der Wirklichkeit, mit dem Ziel die relevanten Attribute des Gebäudes so darzustellen, dass Modellerschaffer und Benutzer es für ihre Zwecke nutzen können. Der Grad der Abstraktion ist je nach dem Zweck variabel."

Die Anwendungsgebiete von 3D-Gebäudemodellen werden im nachfolgenden Abschnitt näher beschrieben.

### <span id="page-16-0"></span>**2.2 Einsatz und Anwendungsgebiete von 3D-Gebäudemodellen**

Der Einsatz und die vielseitigen Anwendungsgebiete von 3D-Gebäudemodellen bzw. 3D-Stadtmodellen gewinnen kontinuierlich an Bedeutung [\(Coors et al., 2016, S. 13](#page-104-0)[; Ebertshäuser](#page-105-2)  [et al., 2021, S.](#page-105-2) 244).

In der [Tabelle 2.1](#page-16-1) sind verschiedene Anwendungsbereiche für 3D-Gebäudemodelle aufgelistet, wobei die Tabelle aufgrund der vielseitigen Einsatzmöglichkeiten von 3D-Gebäudebzw. -Stadtmodelle keinen Anspruch auf Vollständigkeit erhebt. Ob im Planungsbereich, im Tourismus, in Sicherheitsangelegenheiten oder in Energiefragen, der Einsatz von 3D-Stadtmodellen bietet einen großen Mehrwert.

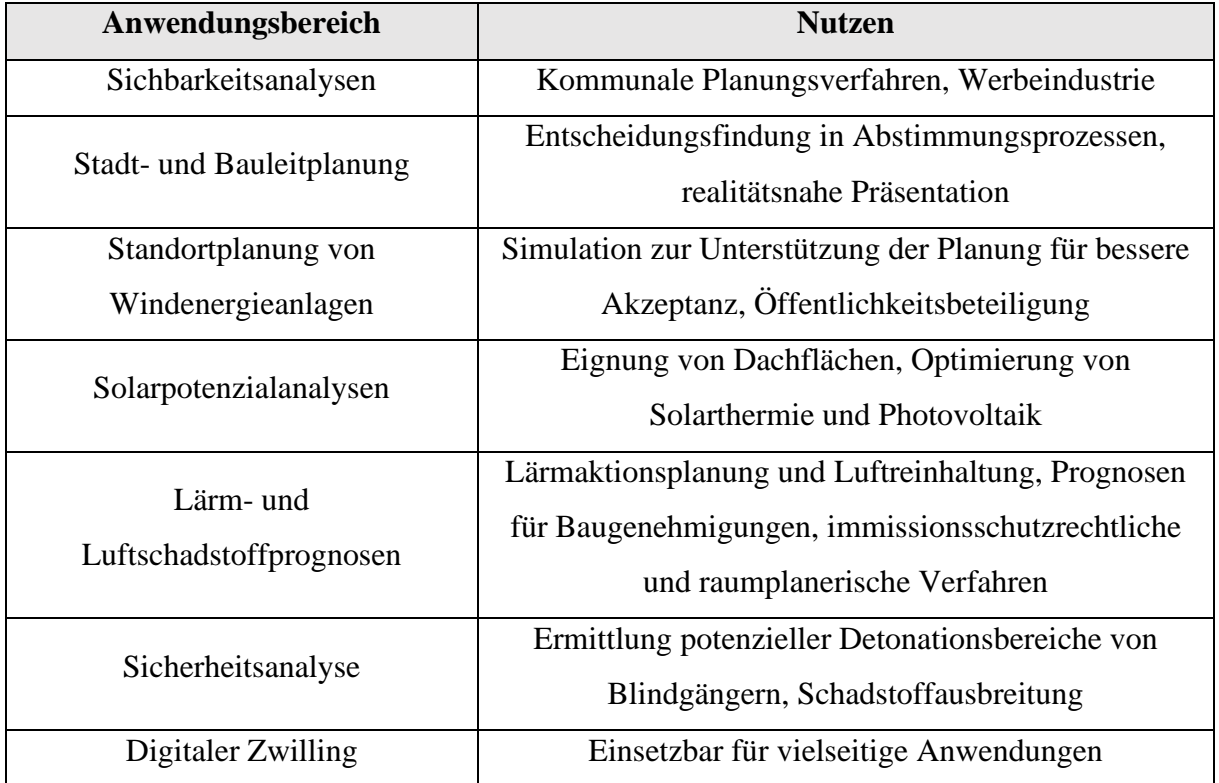

<span id="page-16-1"></span>*Tabelle 2.1: Anwendungsbereiche für 3D-Stadtmodelle und ihr Nutzen nach [Coors et al. \(2016, S. 368\)](#page-104-0)*

Auf ein Handlungsfeld aus dem Bereich Sicherheit soll etwas genauer eingegangen werden, um die Notwendigkeit der Bereitstellung von 3D-Gebäudemodellen zu verdeutlichen. Der Fund von Blindgängern aus dem Zweiten Weltkrieg in urbanen Gebieten bereitet den Rettungskräften sowie dem zuständigen Kampfmittelräumdienst immer wieder große Herausforderungen. Grundsätzlich muss immer zunächst eine Gefahrenzone festgelegt werden, da eine mögliche (kontrollierte) Detonation nicht auszuschließen ist, weshalb das gesamte Gefahrengebiet evakuiert wird. Zur Festlegung dieses Gefahrenbereichs kommen 3D-Stadtmodelle zum Einsatz. [\(Bundesministerium für Bildung und Forschung, 2019\)](#page-104-3)

Mit dem Projekt DETORBA ist es gelungen, anhand eines 3D-Stadtmodells eine komplexe Druckwellenentwicklung zu simulieren und zu analysieren, wobei auch Abschattungseffekte berücksichtigt werden [\(Bundesministerium für Bildung und Forschung, 2019\).](#page-104-3) In der [Abbildung 2.1](#page-17-1) ist die mögliche 3D-Visualisierung eines Bombenfundes dargestellt.

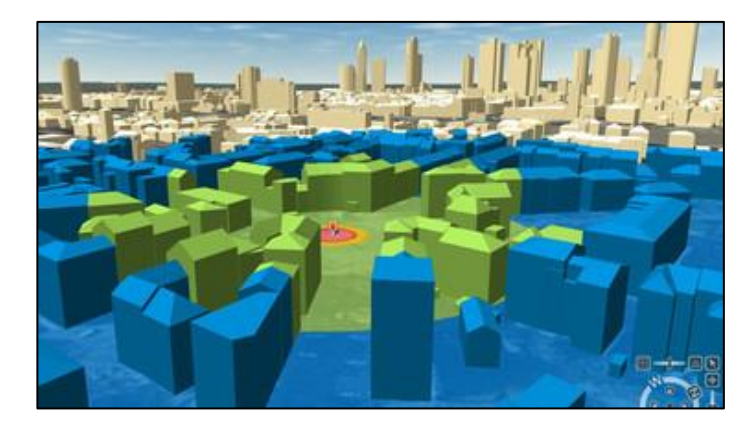

*Abbildung 2.1: Mögliche 3D-Visualisierung des Fundortes eines Blindgängers. © CADFEM International GmbH (Bundesministerium für Bildung und Forschung, 2019)*

<span id="page-17-1"></span>Mit der vorherigen Simulation einer möglichen Bombendetonation lässt sich für zukünftige Bombenfunde schnell und effizient ein Gefahrenbereich festlegen, der dadurch möglichst minimal gehalten werden kann, sodass z.B. die Evakuierung von kritischen Infrastrukturen nicht notwendig ist. Dieser Aspekt stellt eine erhebliche Erleichterung bei der Beseitigung von Kampfmitteln dar [\(Bundesministerium für Bildung und Forschung, 2019\).](#page-104-3)

Alle genannten Anwendungsbereiche haben gemeinsam, dass jeweils ein 3D-Gebäudemodell bzw. 3D-Stadtmodell als Datengrundlage dient. Daraus kann folgender logischer Schluss gezogen werden: Je qualitativer die Datengrundlage, desto präziser und genauer sind etwaige Darstellungen, Analysen und Simulationen. Aus diesem Grund ist es wichtig, die Qualität der 3D-Gebäudemodelle in Bayern zu sichern, um eine solide Datengrundlage für die Anwendungen zur Verfügung zu stellen. Nachfolgend wird zunächst die 3D-Gebäudemodellierung nach der Arbeitsgemeinschaft der Vermessungsverwaltungen der Länder der Bundesrepublik Deutschland [\(AdV\)](#page-9-8) näher vorgestellt.

#### <span id="page-17-0"></span>**2.3 3D-Gebäudemodellierung nach der [AdV](#page-9-8)**

Nachdem die Definition eines 3D-Gebäudemodells und dessen Anwendungsgebiete dargestellt und erläutert wurden, werden in diesem Kapitel die amtlichen 3D-Gebäudemodelle nach den Standards der [AdV](#page-9-8) vorgestellt. Die [AdV](#page-9-8) ist für die Koordinierung des amtlichen

Vermessungswesen in Deutschland zuständig. Das übergeordnete Ziel ist die Vereinheitlichung und die Harmonisierung der Vermessungsverwaltungen der Bundesländer. [\(AdV, 2023d\)](#page-103-2)

Doch bevor die Standards der [AdV](#page-9-8) angeführt werden, sollen die unterschiedlichen Detailierungsgrade dargestellt werden, die mit einem Standardformat für 3D-Gebäudemodelle, dem [CityGML,](#page-9-7) einhergehen. Was das Dateiformat [CityGML](#page-9-7) auszeichnet, wird in Kapitel [3](#page-24-3) näher beschrieben.

Nach [Coors et al. \(2016, S. 70-71 bzw. S. 135–136\)](#page-104-0) kann ein Gebäudemodell in fünf verschiedenen Level of Detail modelliert werden:

- [LoD0](#page-9-5): planare, auf die 2D-Ebene projizierter Fußabdruck oder Dachumring
- [LoD1](#page-9-5): einfache Solid-Geometrie ("Klotz"); wird auch "Klötzchenmodell" genannt; optional kann ab hier ein Schnitt mit dem Gelände modelliert werden
- [LoD2](#page-9-5): die Gebäudehülle besteht aus expliziten Wand- und Dachflächen; optional sind weitere Gebäudeelemente, wie z.B. Schornsteine, Dachgauben, usw.
- [LoD3](#page-9-5): Die Wand- und Dachflächen können Tür- und Fensteröffnungen aufweisen
- [LoD4](#page-9-5): Modellierung von Innenräumen und deren Ausstattung

Die [Abbildung 2.2](#page-18-0) zeigt die oben beschriebenen unterschiedlichen [LoD-](#page-9-5)Ausprägungen anhand eines einfachen Gebäudes.

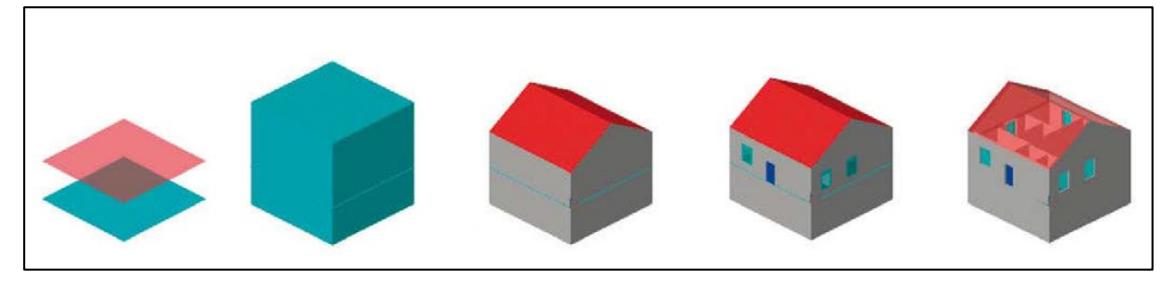

*Abbildung 2.2: Einfaches Gebäude in den fünf Detailstufen [LoD0](#page-9-5) (links) bis [LoD4](#page-9-5) (rechts) in [CityGML](#page-9-7) 2.0 (Coors et al., 2016, S. 70)*

<span id="page-18-0"></span>Die [AdV \(2023c, S.](#page-103-3) 2) definiert die 3D-Gebäudemodelle in Deutschland in der Ausprägung [LoD2](#page-9-5) (LoD2-DE) folgendermaßen:

- Gebäudedarstellung mit standardisierten Dachformen
- Geometrie des Körpers als "Solid", Flächenaggregate als "Multisurface"
- Höhengenauigkeit in der Regel  $\leq 1$  m; in Einzelfällen insbesondere bei komplexen Dachformen > 1 m

Man stellt fest, dass in Deutschland beim [LoD2](#page-9-5)-Gebäudemodell auf die optionale Modellierung von Schornsteinen, Dachgauben, usw. verzichtet wird. Der Fokus der einheitlichen [LoD2](#page-9-5)- Modellierung liegt bei der Verwendung von standardisierten, generalisierten Dachformen. Maßgeblich für die Dachformen ist die Enumeration in der Dokumentation zur Modellierung der Geoinformationen des amtlichen Vermessungswesens [\(GeoInfoDok\)](#page-9-9) [\(AdV, 2023c, S.](#page-103-3) 6). Im Katalogwerk zur [GeoInfoDok](#page-9-9) sind 15 verschiedene Dachformen als Werte definiert, welche dem Datentyp AX\_Dachform des [AFIS](#page-9-10)[®3](#page-19-0)[-ALKIS](#page-9-4)®[-ATKIS](#page-9-11)[®4](#page-19-1)-Anwendungsschemas [\(AAA](#page-9-12)®-Anwendungsschema) zugeordnet werden können [\(AdV, 2022, S.](#page-103-4) 350–352), vgl. [Tabelle 2.2.](#page-19-2)

<span id="page-19-2"></span>*Tabelle 2.2: Bedeutung und Werte des Datentyps AX\_Dachform mit beispielhafter Visualisierung nac[h BVV \(2018,](#page-104-4)  [S. 10\)](#page-104-4)*

| <b>Bedeutung</b>    | Wert | <b>Beispiel</b> |
|---------------------|------|-----------------|
| Flachdach           | 1000 |                 |
| Pultdach            | 2100 |                 |
| Versetztes Pultdach | 2200 |                 |
| Satteldach          | 3100 |                 |
| Walmdach            | 3200 |                 |
| Krüppelwalmdach     | 3300 |                 |
| Mansardendach       | 3400 |                 |
| Zeltdach            | 3500 |                 |
| Kegeldach           | 3600 |                 |
| Kuppeldach          | 3700 |                 |
| Sheddach            | 3800 |                 |
| Bogendach           | 3900 |                 |
| Turmdach            | 4000 |                 |
| Mischform           | 5000 |                 |
| Sonstiges           | 9999 |                 |

Die [AdV](#page-9-8) hat im Jahr 2012 einen einheitlichen Produktstandard für 3D-Gebäudemodelle festgelegt, der auf den [CityGML](#page-9-7) Encoding Standards des OpenGIS® und der Open Geospatial

<span id="page-19-0"></span><sup>3</sup> Amtliches Festpunktinformationssystem.

<span id="page-19-1"></span><sup>4</sup> Amtliches Topographisch-Kartographisches Informationssystem.

Consortium [\(OGC\)](#page-10-2) Spezifikation [CityGML](#page-9-7) 1.0.0 basiert [\(Aringer et al., 2013, S. 405](#page-103-5)[;](#page-108-1)  [Roschlaub & Batscheider, 2016, S. 747\).](#page-108-1) Dieses [CityGML-](#page-9-7)Profil der [AdV](#page-9-8) wird im Kapitel [3.3](#page-27-1) genauer vorgestellt.

Gemäß eines Beschlusses der [AdV](#page-9-8) sollten bis 2019 bundesweit 3D-Gebäudemodelle in der Ausprägung [LoD2](#page-9-5) vorliegen [\(Geßler et al., 2019, S. 160\).](#page-105-0) Die Gebäudemodelle sollen dabei nicht nur auf nationaler Ebene zur Verfügung stehen, sondern auch auf europäischer Ebene. Grundlage hierfür ist die Richtlinie 2007/2/EG des Europäischen Parlaments, die eine Geodateninfrastruktur auf europäischer Ebene (engl. Infrastructure for Spatial Information in Europe – [INSPIRE\)](#page-9-13) vorsieht [\(Aringer et al., 2013, S. 411\).](#page-103-5) Auf die Migration der 3D-Gebäudemodelle der [AdV](#page-9-8) zur [INSPIRE](#page-9-13) wird in dieser Arbeit nicht näher eingegangen. Die notwendige [CityGML-](#page-9-7)Erweiterung wird im Kapitel [3](#page-24-3) erwähnt. Die konkrete Transformation nach [INSPIRE](#page-9-13) kann aus [Roschlaub und Batscheider \(2016\)](#page-108-1) entnommen werden.

Im nächsten Abschnitt wird auf die konkrete 3D-Gebäudemodellierung in Bayern eingegangen, wobei zunächst die Datengrundlage und anschließend die Ersterfassung bzw. Fortführung betrachtet wird.

#### <span id="page-20-0"></span>**2.4 Amtliche 3D-Gebäudemodellierung in Bayern**

Die amtlichen 3D-Gebäudemodelle in Bayern werden in der Ausprägung [LoD2](#page-9-5) erfasst, welche Bestandteil der Untersuchung ist. Die 3D-Gebäudemolle in Bayern entsprechen zudem den Richtlinien der [AdV.](#page-9-8) Der katasterrelevante Gebäudebestand in Bayern beläuft sich auf ca. 9,8 Millionen [\(BVV, 2023a, S. 1\).](#page-104-1)

#### <span id="page-20-1"></span>**2.4.1 Datengrundlagen der [LoD2](#page-9-5)-Gebäudemodelle**

Die amtliche 3D-Gebäudemodellierung in Bayern basiert grundsätzlich auf den Gebäudegrundrissen aus [ALKIS](#page-9-4)®, der 3D-Gebäudeeinmessung, dem Airborne Laserscanning und dem luftbildbasierten Digitalen Oberflächenmodell [\(Hümmer & Roschlaub, 2014, S. 166–](#page-106-0) [167](#page-106-0)[; LDBV, 2023a\).](#page-107-0)

Die Gebäudegrundrisse und die Höheninformationen aus der 3D-Gebäudeeinmessung stammen aus einer terrestrischen Messung im Zuge der Fortführung des Liegenschaftskatasters durch ein Amt für Digitalisierung, Breitband und Vermessung [\(ADBV\)](#page-9-14). Dabei werden besondere

Höheninformationen, wie z.B. Trauf- und Firstpunkte bzw. Firstlinien mit den entsprechenden relativen Höhen erfasst. Außerdem wird die Dachform eines Gebäudes erfasst und ggf. in verschiedene Bauteile zerlegt, wenn ein Gebäude aus unterschiedlichen Dachformen besteht. In der [Abbildung 2.3](#page-21-0) ist eine entsprechende Skizze mit den erfassten Daten aus der 3D-Gebäudeeinmessung und das entsprechende Gebäudemodell zu erkennen. Der First eines Gebäudes ist durch die blaue Linie dargestellt. Sowohl das gesamte Gebäude als auch jedes Bauteil erhalten eine Dachform und eine Stockwerksanzahl. Den besonderen Gebäudepunkten (Trauf- und Firstpunkt) wird eine relative Höhe zugeordnet, sodass aus diesen Informationen ein [LoD2](#page-9-5)-Gebäudemodell abgeleitet werden kann. Diese Attribute sind später in der Klasse *\_AbstractBuilding* des zugehörigen Klassendiagramms der [LoD2](#page-9-5)-Gebäudemodelle wiederzufinden, vgl. [Abbildung 3.3.](#page-28-0) [\(Hümmer & Roschlaub, 2014, S. 171-172](#page-106-0)[; Roschlaub &](#page-108-1)  [Batscheider, 2016, S. 748-749\)](#page-108-1)

Weitere Informationen zur 3D-Gebäudeeinmessung können in [Aringer et al. \(2013\),](#page-103-5) [Hümmer](#page-106-0)  [und Roschlaub \(2014\)](#page-106-0) bzw. [Roschlaub und Batscheider \(2016\)](#page-108-1) nachgelesen werden.

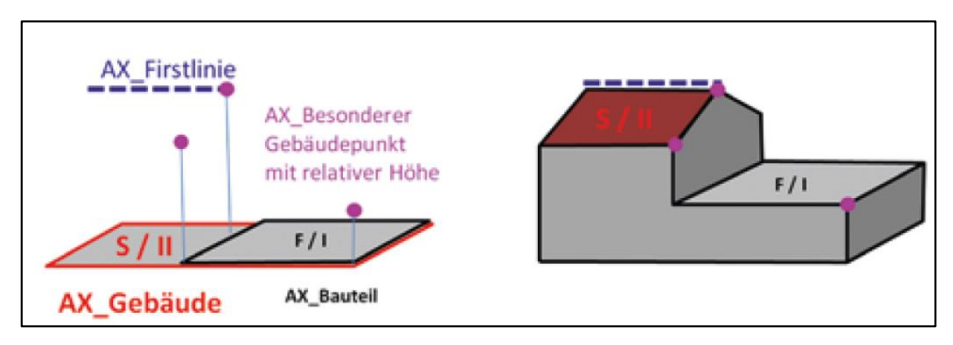

<span id="page-21-0"></span>*Abbildung 2.3: Skizze einer 3D-Gebäudeinmessung (links) und das dazugehörige [LoD2](#page-9-5)-Gebäudemodelle (rechts) (Hümmer & Roschlaub, 2014, S. 171)*

Die [LoD2](#page-9-5)-Gebäudemodelle basieren weiterhin auf dem bildbasierten Digitalen Oberflächenmodell [\(bDOM\)](#page-9-15), vgl. Kapitel [2.4.2.](#page-22-0) Das [bDOM](#page-9-15) wird aus den Luftbildern der Bayernbefliegung mit Methoden der Photogrammetrie gewonnen, welche seit 2017 in einem 2- Jahreszyklus durchgeführt wird<sup>[5](#page-21-1)</sup>. Bei der Bayernbefliegung wird die Fläche Bayerns durch Luftbilder erfasst, die mit einer Längs- bzw. Querüberdeckung von 80 bzw. 60 % aufgenommen werden<sup>[6](#page-21-2)</sup>. Die Bodenauflösung beträgt 20 cm, sodass eine Punktdichte von bis zu 25 Punkten / m² erzielt werden kann. Das [bDOM](#page-9-15) wird aus diesen Bildern mit Hilfe einer Bildkorrelation (Image Matching) berechnet. Die darin enthaltenen Punkte haben RGB-Farbwerte und den

<span id="page-21-1"></span><sup>5</sup> Zuvor wurde im Dreijahreszyklus befolgen, was aus [Aringer et al. \(2013, S. 409\)](#page-103-5) zu entnehmen ist.

<span id="page-21-2"></span><sup>6</sup> In früheren Literaturquellen findet man eine niedrigere Längs- und Querüberdeckung. In [Aringer et al. \(2013, S.](#page-103-5)  [409\)](#page-103-5) wird die Längs- bzw. Querüberdeckung mit 75 % bzw. 35 % angegeben.

Infrarotwert gespeichert. [\(Geßler et al., 2019, S. 161-164](#page-105-0)[; Roschlaub & Batscheider, 2016, S.](#page-108-1)  [749-750\)](#page-108-1)

Auf diese photogrammetrische Auswertemethode wird an dieser Stelle nicht weiter eingegangen, allerdings können die genauen Prinzipien und Methoden der Photogrammetrie unter anderem in [Kraus \(2004\),](#page-106-1) [Resnik und Bill \(2018\),](#page-108-2) [Heipke \(2017\)](#page-106-2) oder [Luhmann \(2023\)](#page-107-1) nachgelesen werden.

Die Daten aus dem [ALS](#page-9-3) dienen ebenfalls als Datengrundlage für die [LoD2](#page-9-5)-Gebäudemodelle, vgl. Kapitel [2.4.2.](#page-22-0) Bezüglich der Funktionsweise und der Eigenschaften des [ALS](#page-9-3) wird auf Kapitel [4](#page-30-0) verwiesen.

#### <span id="page-22-0"></span>**2.4.2 Ersterfassung und Fortführung der [LoD2](#page-9-5)-Gebäudemodelle**

Die Ersterfassung der [LoD2](#page-9-5)-Gebäudemodelle lief von 2012 bis 2019 und wurde mit der Software Building Reconstruction der Firma Virtual City SYSTEMS umgesetzt. Die Software Building Reconstruction verwendet als Basis der [LoD2](#page-9-5)-Gebäudemodelle die Grundrisse aus [ALKIS](#page-9-4)®, sodass ein einheitlicher und konformer Datenbestand bestehen bleibt. Die Dachformen werden anhand der [ALS-](#page-9-3)Daten automatisch erzeugt, wobei die Standarddachform verwendet wird, die die Punktwolke am besten approximiert. Die Erfolgsquote der automatisch generierten Dächer ist relativ hoch und kann durch die Nachbearbeitungsquote ausgedrückt werden, die zwischen 20-40 % liegt. Abhängig von der Punktdichte der [ALS-](#page-9-3)Daten kann diese auch nur 16 % betragen, z.B. bei einer durchschnittlichen Punktdichte von 4,8 Punkten / m². Diese Werte unterscheiden sich je nach Punktwolke und Komplexität der Gebäude. [\(Geßler et](#page-105-0)  [al., 2019, S. 160](#page-105-0)[; Roschlaub & Batscheider, 2016, S. 748\)](#page-108-1)

Die [bDOM-](#page-9-15)Daten werden ebenfalls für die Ersterfassung verwendet, da in einzelnen Gebieten die [ALS-](#page-9-3)Daten bis zu sieben Jahre alt sind. Gebäude, die jünger sind als die [ALS-](#page-9-3)Daten könnten somit nicht modelliert werden. Aus diesem Grund werden die [bDOM-](#page-9-15)Daten verwendet, deren Aktualität aufgrund des zweijährigen Befliegungszyklus höher ist. Dadurch kann die zeitliche Lücke bei der Ersterfassung geschlossen werden. [\(Aringer et al., 2013, S. 409\)](#page-103-5)

Die Fortführung der [LoD2](#page-9-5)-Gebäudemodelle erfolgt anschließend über die 3D-Gebäudeeinmessung, die seit Mitte 2012 an den Ämtern für Digitalisierung, Breitband und Vermessung durchgeführt wird. Die Informationen der 3D-Gebäudeeinmessung werden dann in Kombination mit den [ALS-](#page-9-3) bzw. [bDOM-](#page-9-15)Daten für die Fortführung der [LoD2](#page-9-5)- Gebäudemodelle verwendet. [\(Hümmer & Roschlaub, 2014, S. 170-172](#page-106-0)[; Roschlaub et al., 2020,](#page-108-3)  [S. 86\)](#page-108-3)

Höhenbezogene Änderungen an Gebäuden sind, wie in Kapitel [1](#page-12-0) beschrieben, nach dem [VermKatG](#page-10-0) nicht als erfassungspflichtige Gebäudeänderungen definiert. Um diese möglichst automatisiert detektieren zu können, gibt es seitens des Landesamtes für Digitalisierung, Breitband und Vermessung Bayern [\(LDBV\)](#page-9-16) Verfahren, die diese erkennen. Dabei kann ein Differenzmodell aus zwei [bDOM-](#page-9-15)Epochen, auch tDOM gennant, oder ein normalisiertes Digitales Oberflächenmodell, welches aus der Differenz zwischen dem [bDOM](#page-9-15) und dem [DGM](#page-9-2) berechnet wird, verwendet werden. Nähere Informationen finden sich in [Geßler et al. \(2019\).](#page-105-0) Ein weiterer Ansatz, der auch Methoden der Künstlichen Intelligenz einsetzt, ist in [Roschlaub](#page-108-0)  [et al. \(2022\)](#page-108-0) beschrieben.

Der in dieser Arbeit zu entwickelnde Prozess verwendet dahingehend vorrangig [ALS-](#page-9-3)Daten, die im Vergleich zum [bDOM](#page-9-15) ein geringeres Messrauschen aufweisen [\(Geßler et al., 2019, S.](#page-105-0)  [162-163\).](#page-105-0) Zudem erfolgt die Untersuchung direkt an den [LoD2](#page-9-5)-Gebäudemodellen, was eine Ergänzung zu den oben erwähnten Ansätzen darstellt.

#### <span id="page-23-0"></span>**2.5 Fazit**

In diesem Kapitel konnten die ersten beiden Leitfragestellungen beantwortet werden, indem ein Gebäudemodell definiert und die Anwendungsgebiete skizziert wurden. Es wurde deutlich, dass aktuelle 3D-Gebäudemodelle für Untersuchungen, Simulationen und Analysen unerlässlich sind, was eine Qualitätssicherung dieser unabdingbar macht. Die Herausforderung der Qualitätssicherung besteht insbesondere in der hohen Anzahl an katasterrelevanten Gebäuden in Bayern.

# <span id="page-24-3"></span><span id="page-24-0"></span>**3 [CityGML](#page-9-7) als Standardformat für 3D-Gebäudemodelle**

Ein Standardformat für 3D-Gebäudemodelle ist das [CityGML,](#page-9-7) weshalb die Definition, die Spezifikation und der Aufbau dieses Dateiformates in diesem Kapitel thematisiert wird.

#### <span id="page-24-1"></span>**3.1 Definition nach der [OGC](#page-10-2)**

Das [CityGML-](#page-9-7)Format ist nach der Definition des [OGC](#page-10-2) ein Datenaustauschformat zur Darstellung und Speicherung von 3D-Stadtmodellen. Es findet Anwendungen im Katastrophenmanagement, in Verkehrs- und Umweltsimulationen oder in Stadt- und Landschaftsplanungen. Die aktuelle Version ist das [CityGML](#page-9-7) 3.0, die aus den vorherigen Versionen 1.0 bzw. 2.0 entwickelt wurde, allerdings bleiben die vorherigen Versionen aufgrund der Menge an bestehenden Daten aktiv. [\(OGC, 2023\)](#page-108-4)

#### <span id="page-24-2"></span>**3.2 Entwicklung, Aufbau und Eigenschaften von [CityGML](#page-9-7)**

Die Entwicklung von [CityGML](#page-9-7) begann 2002 durch die Special Interest Group 3D [\(SIG 3D\)](#page-10-3)<sup>[7](#page-24-4)</sup>. Mit dem Ziel, die internationale Akzeptanz von [CityGML](#page-9-7) zu steigern, wurde das Format der [OGC](#page-10-2) vorgelegt, welche 2008 das [CityGML](#page-9-7) in der Version 1.0 als Standard aufnahm. Im Jahr 2012 folgte die Version 2.0. [\(Gröger & Plümer, 2012, S. 13](#page-105-3)[; Löwner et al., 2012, S. 341\)](#page-107-2)

Wie im Kapitel [3.1](#page-24-1) erwähnt, existiert mittlerweile die Version 3.0<sup>[8](#page-24-5)</sup>. Auf die Weiterentwicklungen der jeweiligen Versionen soll an dieser Stelle nicht eingegangen werden. Die grundlegenden Unterschiede können in [Löwner et al. \(2012\)](#page-107-2) und [Kutzner et al. \(2020\)](#page-107-3) nachgelesen werden. Vielmehr soll der grundlegende Aufbau von [CityGML](#page-9-7) erläutert werden.

Eine grundlegende Eigenschaft von [CityGML](#page-9-7) ist die objektorientierte Modellierung mit dem Objekt als Grundeinheit in der Notationssprache Unified Modeling Language [\(UML\)](#page-10-4) [\(Kolbe et](#page-106-3)  [al., 2005, S. 886\).](#page-106-3) Jedes Objekt kann dabei verschiedene Daten und Zustände enthalten, welche durch Attribute mit unterschiedlichen Datentypen repräsentiert werden. Die Daten und Funktionalitäten können über Methoden von anderen Objekten abgerufen werden. Eine Menge von Objekten mit gleicher Bedeutung kann als Klasse zusammengefasst werden. Eine Klasse

<span id="page-24-4"></span><sup>7</sup> Die [SIG 3D](#page-10-3) wurde als offenes Arbeitsgremium der Geodateninitiative Nordrhein-Westfalen (GDI NRW) gegründe[t \(Ebertshäuser et al., 2021, S. 247\).](#page-105-2)

<span id="page-24-5"></span><sup>8</sup> Näheres zu dieser Version findet sich z.B. in [Donaubauer et al. \(2023\).](#page-104-5)

ist instanziierbar, wenn individuelle Objekte (Instanzen) gebildet werden können. Bei abstrakten Klassen gibt es keine Objekte. Die Klassen werden über Beziehungen (Assoziationen) miteinander in Verbindung gesetzt. Dazu zählen z.B. die Aggregation, die Komposition oder die Generalisierung. Die Anzahl an Beziehungspartnern eines Objektes bzw. die Anzahl der Wertobjekte eines Attributes werden durch die Multiplizität beschrieben, z.B. "0…1" oder "0…n". Die Darstellung der Klassen, Attribute, Methoden und Beziehungen erfolgt in sogenannten [UML-](#page-10-4)Klassendiagrammen, welche bestimmten Notationsregeln unterliegen. [\(Bill, 2023, S. 227-229](#page-104-6)[; Coors et al., 2016, S. 29-30\)](#page-104-0)

Weitere Ausführungen zu der Modellierung mit [UML](#page-10-4) bzw. Beispiele für Klassendiagramme können in [van Randen et al. \(2016\)](#page-109-2) gefunden werden. Auf das [LoD2](#page-9-5)-Klassendiagramm des [AdV](#page-9-8) Profils wird in Kapitel [3.3](#page-27-1) näher eingegangen.

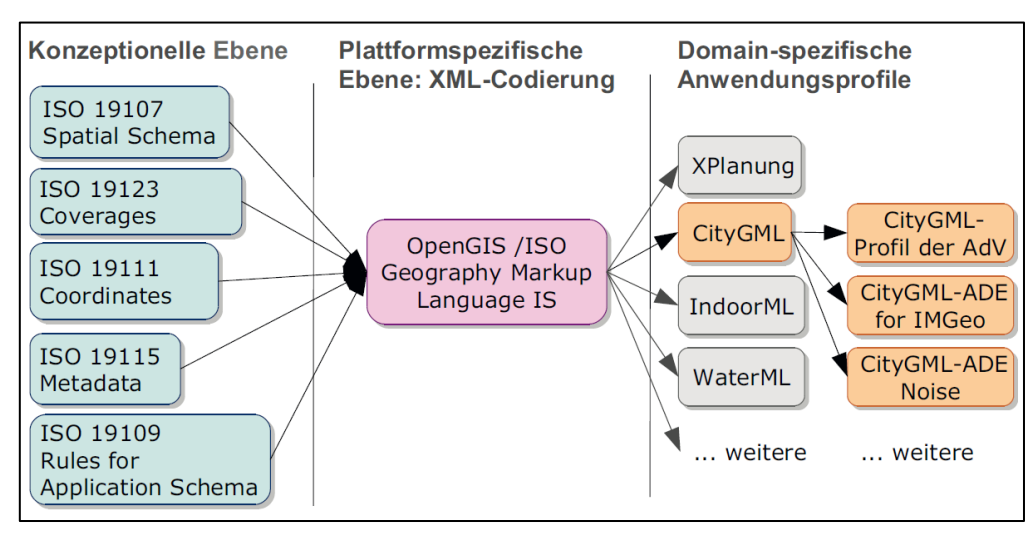

<span id="page-25-0"></span>*Abbildung 3.1: Zusammenhang zwischen [ISO-](#page-9-18)Normen und [GML](#page-9-17) und den daraus resultierenden Erweiterungen (Coors et al., 2016, S. 18)*

[CityGML](#page-9-7) basiert auf der Geography Markup Language [\(GML\)](#page-9-17), welche 2007 von der International Organization for Standardization [\(ISO\)](#page-9-18) genormt wurde [\(ISO](#page-9-18) 19136). [GML](#page-9-17) verwendet für die Beschreibung raumbezogener Informationen die Grammatik der Extensible Markup Language [\(XML\)](#page-10-5). Auch [GML](#page-9-17) berücksichtigt weitere [ISO-](#page-9-18)Normen, unter anderem die [ISO](#page-9-18) 19107 "Geographic Information – Spatial Schema", vorgestellt und erklärt in [Andrae](#page-103-6)  [\(2009\)](#page-103-6) oder [Brinkhoff \(2022, S. 89-90\).](#page-104-7) Weitere Normen um [GML](#page-9-17) können bei Bedarf in [Coors](#page-104-0)  [et al. \(2016\)](#page-104-0) nachgelesen werden, vgl. auch [Abbildung 3.1.](#page-25-0) Bei [GML](#page-9-17) existiert, wie bei den meisten [XML-](#page-10-5)basierten Grammatiken, ein Schema, welches das Dokument beschreibt und ein Instanz-Dokument mit den tatsächlichen Daten. Mittlerweile existieren zwei Teile der [ISO-](#page-9-18)Norm: Die [ISO](#page-9-18) 19136-1:2020 ist eine leichte Modifikation der Version von 2007 und die [ISO](#page-9-18) 19136-2:2016 ergänzt [GML](#page-9-17) um Kurzschreibweisen für gängige Geometrien und unter anderem um Dreiecksvermaschung. Eine fachspezifische Erweiterung von [GML](#page-9-17) ist das [CityGML-](#page-9-7)Schema. [\(Bill, 2023, S. 696–697](#page-104-6)[; Brinkhoff, 2022, S. 90-91\)](#page-104-7)

[CityGML](#page-9-7) kann weiterführend um anwendungsspezifische Profile erweitert werden. Über sogenannte Application Domain Extensions [\(ADE\)](#page-9-19) können Profile erstellt werden, die Erweiterungen an [CityGML](#page-9-7) vornehmen [\(Donaubauer et al., 2023, S. 126\).](#page-104-5) Die Migration zum [INSPIRE](#page-9-13) Thema "Gebäude" erfolgt über eine solche Erweiterung, die [CityGML](#page-9-7) INSPIRE [ADE.](#page-9-19) Wie diese umgesetzt wird, kann z.B. in einem Vortrag von [Gröger et al. \(2013\)](#page-105-4) auf der [INSPIRE-](#page-9-13)Konferenz nachgelesen oder aus [Roschlaub und Batscheider \(2016\)](#page-108-1) entnommen werden[. Coors et al. \(2016, S. 18\)](#page-104-0) formuliert darüber hinaus auch die Möglichkeit das [CityGML](#page-9-7) durch ein Profil einzuschränken, z.B. das in Kapitel [2.3](#page-17-0) erwähnte [AdV-](#page-9-8)Profil.

Der zuvor beschriebene Zusammenhang zwischen den in [GML](#page-9-17) enthaltenen [ISO-](#page-9-18)Normen[, GML](#page-9-17) und den daraus abgeleiteten Anwendungsprofilen, sowie den weiteren Spezialisierungen ist in der [Abbildung 3.1](#page-25-0) dargestellt.

An dieser Stelle sei erwähnt, dass [CityGML](#page-9-7) neben dem Gebäudemodul auch weitere Module enthält. Dazu zählen bei der [CityGML-](#page-9-7)Version 1.[0](#page-26-0).0<sup>9</sup>: Stadtmöblierungsobjekte, applikationsspezifische Gruppierung einzelner [CityGML-](#page-9-7)Objekte, Bodenbedeckung, Relief, Verkehrsflächen, Vegetation oder Wasserflächen [\(Kolbe, 2009, S. 17\),](#page-106-4) vgl. [Abbildung 3.2.](#page-26-1) Allerdings bleiben diese Module im weiteren Verlauf der Arbeit unberücksichtigt.

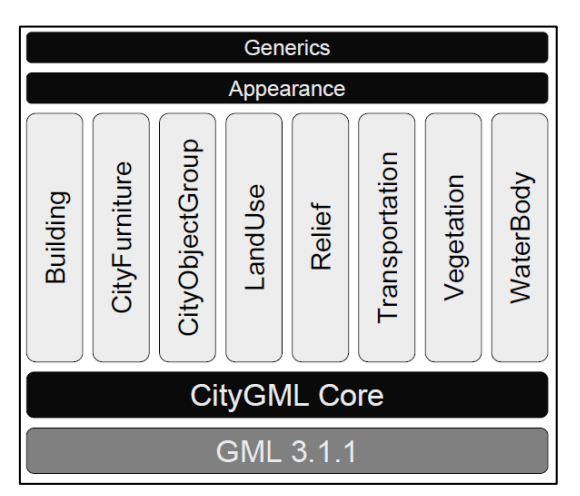

<span id="page-26-1"></span>*Abbildung 3.2: Modularisierung von [CityGML](#page-9-7) 1.0.0 (Kolbe, 2009, S. 18)*

Alle Module basieren auf dem [CityGML](#page-9-7) Core, der wiederum auf [GML](#page-9-17) 3.1.1 aufbaut. Das Appearance-Modul dient für die Abbildung objektspezifischer Farben und Texturen. Neben der

<span id="page-26-0"></span><sup>9</sup> In den höheren Versionen existieren weitere Module, die allerdings hier nicht weiter erläutert werden. Die Module der Version 3.0 können z.B. in [Donaubauer et al. \(2023, S. 122\)](#page-104-5) betrachtet werden.

[ADE](#page-9-19) als mögliche [CityGML-](#page-9-7)Erweiterung gibt es noch das Generics-Modul, mit dem weitere Attribute hinzugefügt werden können. [\(Kolbe, 2009, S. 26-28\)](#page-106-4)

[CityGML](#page-9-7) zeichnet sich weiterführend durch die Skalierbarkeit in Form der Detailierungsstufen [LoD](#page-9-5) aus, vgl. [Abbildung 2.2,](#page-18-0) wobei in [CityGML](#page-9-7) 3.0 kein [LoD4](#page-9-5) mehr existiert [\(Kutzner et al.,](#page-107-3)  [2020, S. 49\).](#page-107-3) Die gewählte Detailierungsstufe ist abhängig von der Anwendung, da für großräumige Analysen oft weniger detaillierte Gebäudemodelle ausreichend sind, während z.B. bei einer Schadstoffausbreitung innerhalb eines Gebäudes ein hoher Detaillierungsgrad (z.B. [LoD3](#page-9-5) oder [LoD4](#page-9-5)<sup>[10](#page-27-2)</sup>) erforderlich ist. Dieser ist mit einem erheblichen Erfassungsaufwand verbunden, sodass nur vereinzelte Gebäude in diesem Detailierungsgrad vorliegen. Detaillierte Unterschiede zwischen den [LoD](#page-9-5) können aus [Gröger und Plümer \(2012\)](#page-105-3) und [Kolbe et al. \(2005\)](#page-106-3) entnommen werden. [\(Coors et al., 2016, S. 69-71](#page-104-0)[; Löwner et al., 2013, S. 132\)](#page-107-4)

#### <span id="page-27-1"></span><span id="page-27-0"></span>**3.3 [CityGML-](#page-9-7)Profil der [AdV](#page-9-8)**

Nachdem in dieser Arbeit die bayerischen [LoD2](#page-9-5)-Gebäudemodelle untersucht werden, welche dem [CityGML-](#page-9-7)Profil de[r AdV](#page-9-8) unterliegen, wird in diesem Abschnitt das [CityGML-](#page-9-7)Profil näher erläutert. Das Ziel der [AdV](#page-9-8) ist die bundeseinheitliche Bereitstellung von 3D-Gebäuemodellen, weshalb da[s AAA](#page-9-12)®-Modell de[r GeoInfoDok](#page-9-9) 7.0 um die 3D-Gebäudemodelle mit vollständigem 3D-Volumenkörper erweitert wurde<sup>[11](#page-27-3)</sup>. Allerdings sollte bereits vor der Einführung der [GeoInfoDok](#page-9-9) 7.0 die 3D-Gebäudemodellierung möglich sein, weshalb das [CityGML-](#page-9-7)Profil der [AdV](#page-9-8) entwickelt wurde, welches eine spätere Migration in das [AAA](#page-9-12)®-Modell ermöglicht. Das Profil der [AdV](#page-9-8) besteht aus einer Reduktion des [CityGML](#page-9-7) 1.0 – Schemas. [\(AdV, 2016, S. 2\)](#page-103-7)

Bezüglich der verschiedenen Module ergeben sich beim [AdV-](#page-9-8)Profil bei den [LoD2](#page-9-5)- Gebäudemodellen einige Änderungen. Beim Modul Building, wurde eine Reduzierung auf die [LoD1](#page-9-5)- und [LoD2](#page-9-5)-Geometrien vorgenommen. Es sind nur semantische Begrenzungsflächen (BoundarySurface) zugelassen, die beim [LoD2](#page-9-5) durch die Klassen RoofSurface (Dachflächen), WallSurface (Wandflächen), GroundSurface (Grundflächen) und ClosureSurface (Abschlussfläche) repräsentiert sind, vgl. [Abbildung 3.3.](#page-28-0) Zudem sind die Attribute function (Gebäudefunktion) und measuredHeight (gemessene Höhe) im Gegensatz zum Standard [CityGML](#page-9-7) als Pflichtattribute zu erfassen. Die Module Stadtmöblierungsobjekte,

<span id="page-27-2"></span><sup>10</sup> Nur in den [CityGML-](#page-9-7)Versionen 1.0 und 2.0.

<span id="page-27-3"></span><sup>&</sup>lt;sup>11</sup> Die Modellierung des [AAA](#page-9-12)®-Modells der [GeoInfoDok](#page-9-9) kann z.B. mit der Software Enterprise Architect betrachtet werden. Die 3D-Gebäudemodelle findet man dann i[m AAA](#page-9-12)®-Fachschema, welches Bestandteil des [AAA](#page-9-12)®-Anwendungsschema ist. Die entsprechende Datei mit dem Modell ist bei der [AdV \(2023a\)](#page-103-8) erhältlich.

applikationsspezifische Gruppierung einzelner [CityGML-](#page-9-7)Objekte, Bodenbedeckung, Relief, Verkehrsflächen, Vegetation und Wasserflächen wurden dabei entfernt. [\(AdV, 2016, S. 15-21\)](#page-103-7)

In der [Abbildung 3.3](#page-28-0) ist ein Teil des [UML-](#page-10-4)Klassendiagramms des Building-Moduls zu sehen, das im Folgenden beschrieben wird. Die zentrale Klasse des Klassendiagramms ist \_AbstractBuilding. Die Klassen BuildingPart und Building sind Spezialisierungen (Unterklassen) dieser Klasse, da sie durch eine Generalisierung miteinander verbunden sind und dementsprechend die Eigenschaften der Oberklasse erben. Ein Gebäudeteil bzw. Gebäude wird demnach als AbstractBuilding modelliert, welches wiederum aus beliebig vielen Gebäudeteilen bestehen kann, die jeweils als \_AbstractBuilding modelliert sind. Diese Beziehung ist durch eine Aggregation<sup>[12](#page-28-1)</sup> formuliert. Dadurch kann eine Aggregationshierarchie beliebiger Tiefe realisiert werden. [\(Kolbe et al., 2005, S. 890\)](#page-106-3)

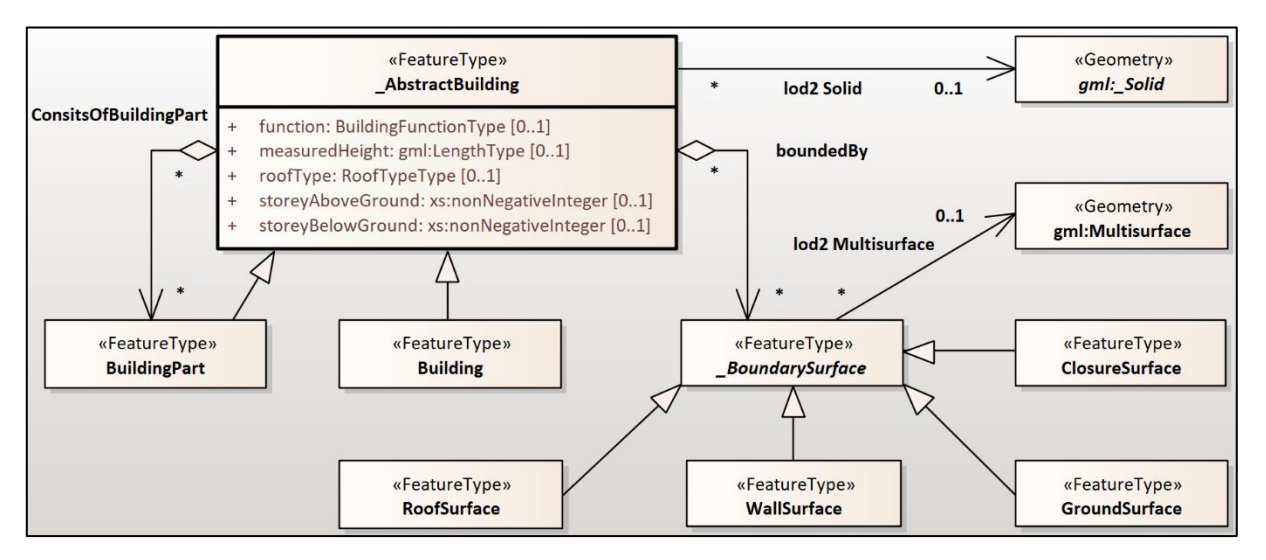

<span id="page-28-0"></span>*Abbildung 3.3[: UML-](#page-10-4)Klassendiagramm (Ausschnitt) für [LoD2](#page-9-5) des [CityGML-](#page-9-7)Profils nach AdV (2016, S. 16)*

Eine weitere Aggregation findet sich zwischen der Klasse \_AbstractBuilding und der abstrakten Klasse<sup>[13](#page-28-2)</sup> *BoundarySurface*, vgl. [Abbildung 3.3.](#page-28-0) Ein Objekt der Klasse AbstractBuilding kann aus beliebig vielen Objekten der Klasse *\_BoundarySurface* bestehen. Die abstrakte Klasse *\_BoundarySurface* ist die Oberklasse (Generalisierung) der daraus abgeleiteten Klassen RoofSurface, WallSurface, GroundSurface und ClosureSurface (Spezialisierungen), vgl. [Abbildung 3.3.](#page-28-0) Die Objekte dieser Spezialisierungen sind mit dem Geometrietyp Multisurface modelliert, da die Klasse *BoundarySurface* mit der Geometrieklasse<sup>[14](#page-28-3)</sup> gml:Multisurface

<span id="page-28-1"></span><sup>&</sup>lt;sup>12</sup> Eine Aggregation ist in [UML](#page-10-4) formal nicht definiert [\(van Randen et al., 2016, S. 12\).](#page-109-2) Die nicht ausgefüllte Raute zeigt dabei zur Containerklasse, die als Ganzes verstanden werden kann. Die entsprechende assoziierende Klasse ist ein Teil dieses Ganzen.

<span id="page-28-2"></span><sup>13</sup> Eine abstrakte Klasse wird im [UML-](#page-10-4)Klassendiagramm kursiv dargestellt.

<span id="page-28-3"></span><sup>&</sup>lt;sup>14</sup> In [CityGML](#page-9-7) gibt es mehrere Geometrieklassen z.B. Solid, Multisurface oder Polygon (Coors et al., 2016, S. [66\).](#page-104-0) In einer Geometrieklasse sind z.B. Informationen zur Geometrie eines Objektes enthalten, vgl. [Quelltext](#page-29-1)  [3.1.](#page-29-1) In diesem Beispiel enthält das Tag <Polygon> die Koordinaten der Begrenzungslinie.

assoziiert, vgl[. Abbildung 3.3.](#page-28-0) De[r Quelltext 3.1](#page-29-1) zeigt einen Ausschnitt einer Instanz der Klasse RoofSurface in [CityGML.](#page-9-7)

```
<bldg:RoofSurface gml:id="DEBY_LOD2_">
   #hier stehen Attribute und Werte z.B. für Dachneigung oder Fläche
     <bldg:lod2MultiSurface>
        <gml:MultiSurface srsDimension="3">
           <gml:surfaceMember>
              <gml:Polygon gml:id="DEBY_LOD2_poly">
                   #hier stehen Informationen zum Polygon z.B.
                    die Koordinaten der Begrenzungslinie
              </gml:Polygon>
           </gml:surfaceMember>
        </gml:MultiSurface>
     </bldg:lod2MultiSurface>
</bldg:RoofSurface>
```
<span id="page-29-1"></span>*Quelltext 3.1: [\(CityGML\)](#page-9-7) Instanz der Klasse RoofSurface als Multisurface (Ausschnitt)*

Ein Gebäude wird beim [CityGML-](#page-9-7)Profil der [AdV](#page-9-8) als Solid-Geometrie modelliert [\(AdV, 2016,](#page-103-7)  [S. 14\),](#page-103-7) vgl. [Abbildung 3.3,](#page-28-0) die sich wiederum aus Multisurface-Geometrien zusammensetzt. Ein Solid-Objekt ist ein Volumenkörper, der durch seine äußeren (bzw. inneren) Grenzflächen definiert und begrenzt wird, wobei die Oberseiten nach außen zeigen, vgl. [Abbildung 3.4.](#page-29-2) [\(Coors et al., 2016, S. 50-51\)](#page-104-0)

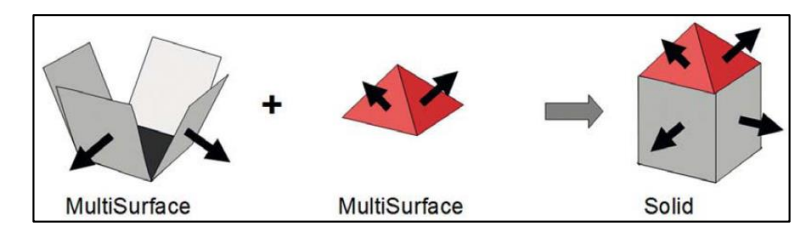

<span id="page-29-2"></span>*Abbildung 3.4: Zusammensetzung eines Solid (Coors et al., 2016, S. 51)*

### <span id="page-29-0"></span>**3.4 Fazit**

In diesem Kapitel wurde das [CityGML](#page-9-7) als zentrales Datenformat für 3D-Gebäudemodelle vorgestellt und auf die Besonderheiten hingewiesen, sodass die dritte Fragestellung beantwortet wurde. Eine Erkenntnis dieses Kapitels ist die Tatsache, dass die amtlichen Gebäudemodelle de[r AdV](#page-9-8) nicht auf dem klassischen [CityGML,](#page-9-7) sondern auf einem speziellen Profil beruhen. Das entsprechende [UML-](#page-10-4)Klassendiagramm für [LoD2](#page-9-5)-Gebäudemodelle wurde erläutert, da die einzelnen Klassen später für die Prozessentwicklung essenziell sind.

# <span id="page-30-0"></span>**4 Airborne Laserscanning**

Wie bereits im Kapitel [1](#page-12-0) beschrieben, sollen die [LoD2](#page-9-5)-Gebäudemodelle anhand von [ALS-](#page-9-3)Daten überprüft werden. Aus diesem Grund widmet sich dieses Kapitel dem Airborne Laserscanning, wobei folgende Aspekte näher betrachtet werden:

- Definition und Abgrenzung zum [terrestrischen Laserscanning](#page-30-1)
- [Anwendungsgebiete](#page-32-0)
- [Kennzahlen](#page-33-0)
- [Messverfahren](#page-35-0)
- [Georeferenzierung](#page-38-0)
- [Genauigkeit](#page-40-0)
- Punktwolke [als Informationsspeicher](#page-41-0)

## <span id="page-30-1"></span>**4.1 Definition und Abgrenzung zum terrestrischen Laserscanning**

Unter dem Begriff Laserscanning versteht man allgemein die Methode zur Gewinnung von geometrischen Informationen in Form von dreidimensionalen Punktwolken aus Laufzeitmessungen von erzeugten Laserimpulsen. Dabei werden Objekte flächenhaft abgetastet, indem der ausgesandte Laserstrahl die Atmosphäre passiert, von einem Objekt (diffus) reflektiert wird und anschließend wieder von einem Sensor detektiert wird. [\(Pfeifer et](#page-108-5)  [al., 2017, S.](#page-108-5) 43[2; Resnik & Bill, 2018, S.](#page-108-2) 245)

Im Unterschied zur Photogrammetrie zählt das Laserscanning zu den aktiven Erfassungsmethoden, da ein Laserstrahl zunächst emittiert wird. Bei der Photogrammetrie wird die reflektierte Strahlung natürlicher Lichtquellen mit einem passiven Sensor erfasst. In der [Abbildung 4.1](#page-31-0) sind die grundlegenden Paradigmen zwischen Photogrammetrie und Laserscanning dargestellt. [\(Kraus, 2004, S.](#page-106-1) 465–466)

Das Laserscanning wird auch als Light Detection and Ranging [\(LiDAR\)](#page-9-20) bezeichnet. [LiDAR](#page-9-20) verwendet dabei elektromagnetische Strahlung im UV-Bereich, im sichtbaren Spektrum und im Spektrum des nahen Infrarots. [\(Bill, 2023, S.](#page-104-6) 9[5; Wiggenhagen & Steensen, 2021, S.](#page-109-3) 241)

Die Ablenkung des Messtrahls mithilfe beweglicher Spiegel oder sich drehender Sendeeinheiten stellt eine Richtungsmessung dar, die das Laserscanning zusammen mit der Streckenmessung durch die Laufzeitmessung zu einem polaren Messverfahren macht [\(Krzystek](#page-106-5)  [& Polewski, 2017, S.](#page-106-5) 64[7; Pfeifer et al., 2017, S.](#page-108-5) 432).

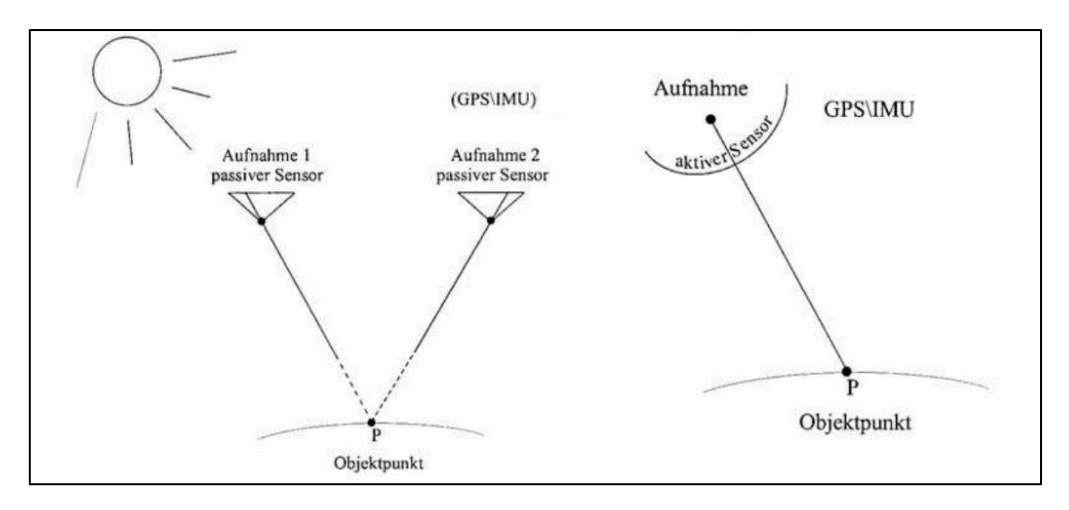

<span id="page-31-0"></span>*Abbildung 4.1: Unterschied zwischen passiver (Photogrammetrie - links) und aktiver (Laserscanning - rechts) Erfassungsmethode (Kraus, 2004, S. 466)*

Abhängig von der eingesetzten Plattform, die den Laserscanner trägt, kann zwischen terrestrischem bzw. statischem und luftgestütztem (airborne) bzw. dynamischem Laserscanning<sup>[15](#page-31-1)</sup> unterschieden werden. Ein Unterschied liegt in der äußeren Orientierung der Messungen, die bei statischem Laserscanning für alle Messungen gleich ist. Beim dynamischem Laserscanning muss für jeden einzelnen Messwert eine eigene äußere Orientierung bestimmt werden, was durch eine direkte Georeferenzierung realisiert wird, vgl. Kapitel [4.5.](#page-38-0) [\(Pfeifer et al., 2017, S.](#page-108-5) 432–433)

Ein weiterer Unterschied zwischen dem [TLS](#page-10-1) und dem [ALS](#page-9-3) ist die unterschiedliche Aufnahmeentfernung[16](#page-31-2). Beim [TLS](#page-10-1) beträgt diese abhängig vom Einsatzgebiet typischerweise 5 bis 500 m [\(Witte et al., 2020, S.](#page-109-4) 377). [Bill \(2023, S.](#page-104-6) 94–95) grenzt die Flughöhe des [ALS](#page-9-3) auf 500 bis etwa 2.000 m ein, wobei darauf hingewiesen wird, dass die Flughöhen bei unbemannten Luftfahrzeugen wenige m bis zu 200 m betragen. In [Witte et al. \(2020, S.](#page-109-4) 374) wird die Flughöhe beim [ALS](#page-9-3) mit 1 bis 6 km angegeben. Die aufgenommene Fläche variiert abhängig von der Flughöhe, da sie bei niedrigen Flughöhen kleiner als bei höheren ist. Dafür ist die räumliche Auflösung (Bodenpunkte pro m²) bei einer geringen Flughöhe größer [\(Bill, 2023,](#page-104-6)  S. [95\).](#page-104-6) Die Punktdichte ist zudem auch von der Pulsrate<sup>[17](#page-31-3)</sup>, der Fluggeschwindigkeit und dem Scanwinkel<sup>[18](#page-31-4)</sup> abhängig und somit bei jedem [ALS-](#page-9-3)System verschieden (Ackermann, 1999, S. [65\).](#page-103-9)

<span id="page-31-1"></span><sup>&</sup>lt;sup>15</sup> Zum dynamischen Laserscanning zählt nicht nur das Airborne Laserscanning, sondern auch Messsysteme bei denen der Laserscanner zu Wasser oder zu Lande bewegt wird.

<span id="page-31-2"></span><sup>&</sup>lt;sup>16</sup> Die Aufnahmeentfernung entspricht beim [ALS](#page-9-3) der relativen Flughöhe.

<span id="page-31-3"></span><sup>&</sup>lt;sup>17</sup> Die Pulsrate in der Einheit Hertz beschreibt die Anzahl der ausgesendeten Laserpulse.

<span id="page-31-4"></span><sup>&</sup>lt;sup>18</sup> Der Scanwinkel beschreibt die Öffnungsweite des Laserscanners und wird in der Einheit Grad angegeben.

Der Einsatzbereich von [TLS](#page-10-1) ist demnach in kleineren Aufnahmegebieten vorgesehen, während das [ALS](#page-9-3) für die Aufnahme von größeren Gebieten konzipiert ist. Die [Abbildung 4.2](#page-32-1) verdeutlicht das Prinzip des [ALS](#page-9-3) mit einem Flugzeug, wobei die Georeferenzierung im Kapitel [4.5](#page-38-0) näher erläutert wird. Dafür sind die Komponenten Inertial Navigation System [\(INS\)](#page-9-21)<sup>[19](#page-32-2)</sup> und differenzielles Global Navigation Satellite System [\(GNSS\)](#page-9-22), in der [Abbildung 4.2](#page-32-1) mit Global Positioning System (GPS) bezeichnet, notwendig. In der [Abbildung 4.2](#page-32-1) wird zudem deutlich, dass das Aufnahmegebiet beim [ALS](#page-9-3) streifenweise erfasst wird. Die Breite  $B$  eines sogenannten [ALS-](#page-9-3)Streifens ist von der Flughöhe  $h$  und dem Scanwinkel  $\alpha$  abhängig und kann über die Gleichung [\(4.1\)](#page-32-3) berechnet werden [\(Pfeifer et al., 2017, S. 448\).](#page-108-5)

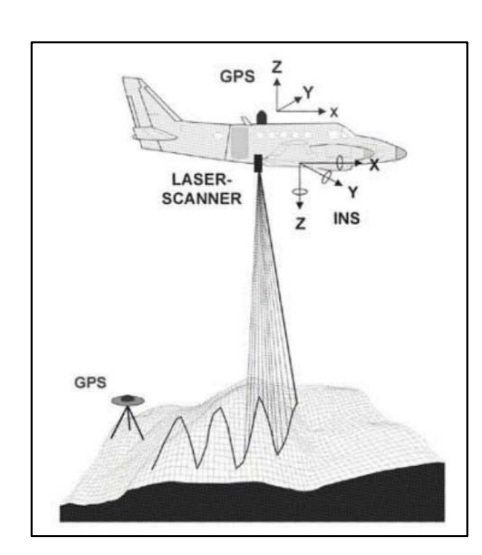

<span id="page-32-3"></span>
$$
B = 2 \cdot h \cdot \tan(\alpha) \tag{4.1}
$$

<span id="page-32-1"></span>*Abbildung 4.2: Schematische Darstellung des [ALS](#page-9-3) (Kraus, 2004, S. 450)*

#### <span id="page-32-0"></span>**4.2 Anwendungsgebiete**

Die Anwendungsgebiete von [ALS](#page-9-3) bzw. den daraus resultierenden Punktwolken sind sehr vielseitig. [Ackermann \(1999, S.](#page-103-9) 64) nennt als eine mögliche Anwendung die automatisierte Ableitung von Digitalen Geländemodellen. In Bayern wird seit 1996 das [DGM](#page-9-2) durch [ALS](#page-9-3) erfasst und fortlaufend aktualisiert. Digitale Geländemodelle zeichnen sich dadurch aus, dass sie lediglich die Erdoberfläche ohne Vegetation und Bebauung beschreiben. [\(LDBV, 2023b\)](#page-107-5)

<span id="page-32-2"></span><sup>&</sup>lt;sup>19</sup> Die Begriffe Inertial Navigation System [\(INS\)](#page-9-21) und Inertial Measurement Unit (IMU) sind beide in der Literatur zu finden. In dieser Arbeit wird der Begriff [INS](#page-9-21) verwendet.

Mit den [ALS-](#page-9-3)Daten können allerdings auch Digitale Oberflächenmodelle [\(DOM\)](#page-9-23) erzeugt werden, welche Vegetation und Bebauung enthalten, wobei hier der Automatisierungsgrad besonders hoch ist. Aus dem generierten [DOM](#page-9-23) kann in einem weiteren Schritt durch eine Dreiecksvermaschung ein Mesh abgeleitet werden, welches anschließend z.B. mit einem entzerrten Orthophoto texturiert wird. Dieser Prozess ist auch als Textur-Mapping bekannt und kann als weiteres Anwendungsfeld verstanden werden. [\(Witte et al., 2020, S.](#page-109-4) 375–376)

Auch in der Forstwirtschaft werden Laserscandaten eingesetzt, um Waldobjekte zu detektieren oder ihre Eigenschaften zu charakterisieren, da Einzelbäume, tote Bäume und sogar nachwachsende Bäume in der Punktwolke abgebildet sind. Dadurch ist eine präzise Segmentierung und Klassifizierung möglich. [\(Krzystek & Polewski, 2017, S.](#page-106-5) 647)

Weiterführende Informationen zum Einsatz von [ALS-](#page-9-3)Daten in der Forstwirtschaft insbesondere mit Methoden des maschinellen Lernens finden sich in [Krzystek und Polewski \(2017\).](#page-106-5)

Ein weiteres Anwendungsfeld von Laserscandaten ist die nahezu vollautomatische Generierung von 3D-Stadtmodellen. Durch die Kombination von Luftbildern bzw. Orthophotos, Laserscandaten und Gebäudegrundrissen können diese generiert werden. Wie [ALS-](#page-9-3)Punktwolken zu der Gewinnung von 3D-Gebäudemodellen in Bayern beitragen, wurde bereits im Kapitel [2.4](#page-20-0) beschrieben. [\(Bill, 2023, S.](#page-104-6) 344)

Das Projekt Digitaler Zwilling Deutschland des Bundesamtes für Kartographie und Geodäsie [\(BKG\)](#page-9-24) ist ein weiteres Beispiel für den Einsatz von [ALS.](#page-9-3) Auf Grundlage einer deutschlandweite[n ALS-](#page-9-3)Befliegung soll ein Digitaler Zwilling Deutschlands abgeleitet werden. [\(Hopfstock et al., 2021, S. 387\)](#page-106-6)

### <span id="page-33-0"></span>**4.3 Kennzahlen**

In diesem Abschnitt werden die typischen Kennzahlen eines Airborne Laserscanners vorgestellt. Zu diesen Kennzahlen zählen z.B. die Pulsrate, die Messungsrate<sup>[20](#page-33-1)</sup>, die Strahldivergenz, der Scanwinkel, die Flughöhe bzw. -geschwindigkeit, die Frequenz des [INS,](#page-9-21) die Genauigkeit der Streckenmessung, die Höhengenauigkeit oder die Punktdichte pro m² [\(Baltsavias, 1999, S.](#page-104-8) 165).

<span id="page-33-1"></span><sup>&</sup>lt;sup>20</sup> Die Messungsrate in der Einheit Hertz beschreibt die effektive Anzahl der gemessenen Punkte.

Die Strahldivergenz beschreibt die Beugung beim Austritt des Lichts aus dem Laser. Daraus resultiert eine gewisse Spotgröße des Lasers am Objekt. Diese und weitere Informationen zur Strahldivergenz finden sich in [\(Kuhlmann & Holst, 2017, S. 177-178\).](#page-107-6)

In der [Tabelle 4.1](#page-34-0) sind die Kennzahlen des aktuellen [ALS-](#page-9-3)Systems RIEGL VQ®-1460 aufgelistet. [Bill \(2023, S.](#page-104-6) 95) beschreibt die erreichbaren Genauigkeiten mit 0,05 m in x- und y-Richtung bzw. 0,1 m in z-Richtung eines Airborne Laserscanners bei einer Flughöhe von 1000 m. Diese Werte decken sich mit dem Laserscanner RIEGL VQ®-1460, dessen Werte etwas kleiner sind, was sich durch die geringe Flughöhe begründen lässt, vgl. [Tabelle 4.1.](#page-34-0)

| Kennzahl                                     | Wert                               |
|----------------------------------------------|------------------------------------|
| Pulsrate                                     | max. 4,4 MHz                       |
| Messungsrate                                 | max. 2,93 MHz                      |
| Genauigkeit / Präzision (bei 250 m Flughöhe) | 20 mm / 20 mm                      |
| Auflösung Winkelmessung                      | $0.001^\circ$                      |
| Strahldivergenz                              | $0,17$ mrad                        |
| Scanwinkel                                   | $60^\circ$                         |
| Durchschnittliche Punktdichte                | 1-50 Punkte $/m2$                  |
| Empfohlene INS-Genauigkeiten für             | $0,0025^{\circ}$ / $0,005^{\circ}$ |
| Roll, Pitch / Heading <sup>21</sup>          |                                    |
| Empfohlene Positionierungsgenauigkeit        | $0.05 - 0.1$ m                     |
| Empfohlene INS-Abtastfrequenz                | 200 Hz                             |

<span id="page-34-0"></span>*Tabelle 4.1: Kennzahlen RIEGL VQ®-1460 (RIEGL® [Laser Measurement Systems, 2023\)](#page-108-6)*

Abweichend zur Angabe des RIEGL VQ®-1460, vgl. [Tabelle 4.1,](#page-34-0) gibt [Bill \(2023, S.](#page-104-6) 96) den gängigen Öffnungswinkel für die flächenhafte Abtastung mit 10° an. Der genaue Wert für den Öffnungswinkel ist in Abhängigkeit des Laserscanners und des Anwendungsbereiches individuell festzustellen und kann an dieser Stelle nicht genau beziffert werden.

Über die effektive Messungsrate  $MR$ , die Streifenbreite B, vgl. Gleichung [\(4.1\),](#page-32-3) und die Fluggeschwindigkeit  $\nu$  kann weiterführend die Punktdichte pro m<sup>2</sup> D berechnet werden (Pfeifer [et al., 2017, S. 448\),](#page-108-5) vgl. Gleichung [\(4.2\).](#page-35-1)

<span id="page-34-1"></span><sup>&</sup>lt;sup>21</sup> Die Winkel Roll, Pitch und Heading beschreiben die Orientierung eines Objektes im Raum und werden durch das Inertial Navigation System bestimmt.

<span id="page-35-1"></span>
$$
D = \frac{MR}{B \cdot \nu} \tag{4.2}
$$

Im Datenblatt des RIEGL VQ®-1460 ist eine Tabelle mit beispielhaften Werten enthalten (RIEGL<sup>®</sup> [Laser Measurement Systems, 2023, S. 8\).](#page-108-6) Setzt man  $MR = 2.935.000 Hz$ ,  $B =$ 1900 m und  $v = 77,16667 \frac{m}{s}$  so erhält man für  $D = 20$  Punkte/m<sup>2</sup>. Dieser Wert deckt sich mit der Angabe in der Tabelle.

#### <span id="page-35-0"></span>**4.4 Messverfahren**

Airborne Laserscanner lassen sich zudem in drei verschiedene Messprinzipien einteilen, die sich in ihrer Strahlablenkung unterscheiden, vgl. [Abbildung 4.3.](#page-35-2)

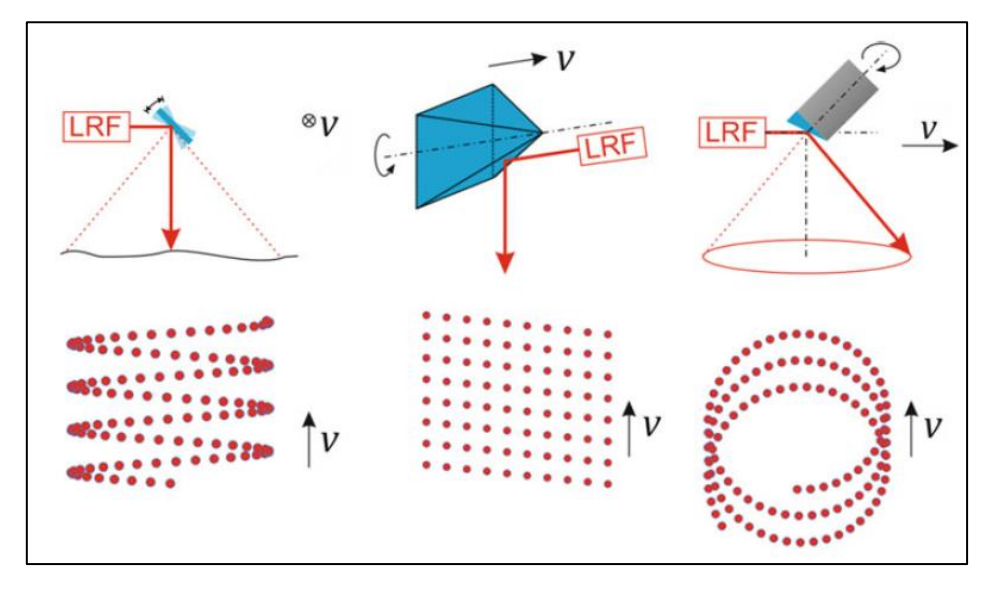

<span id="page-35-2"></span>*Abbildung 4.3: Scanprinzipien beim Airborne Laserscanning (Pfeifer et al., 2017, S. 450)*

Im linken Teil der [Abbildung 4.3](#page-35-2) ist das wippende bzw. kippende Scanprinzip dargestellt, bei dem der Laserstrahl durch einen kippenden Spiegel vertikal und orthogonal zur Flugrichtung abgelenkt wird. Durch die Vorwärtsbewegung des Flugzeuges entsteht ein Zick-Zack-Muster, wobei die Punkdichte an den Spitzen des Zick-Zack-Musters höher ist, da der Spiegel abgebremst werden muss und anschließend in entgegengesetzter Richtung zurückbewegt wird. [\(Pfeifer et al., 2017, S.](#page-108-5) 450)

Eine weitere Möglichkeit des Scanprinzip kann der Mitte der [Abbildung 4.3](#page-35-2) entnommen werden. Dabei wird der Laserstrahl an einer rotierenden Ablenkungseinheit reflektiert, sodass ein flächenartiges Scanmuster entsteht. Die Richtung der Rotationsachse muss dabei nicht
zwingend entlang der Flugachse liegen, sodass die einzelnen Scanebenen zwar vertikal, aber nicht horizontal zur Flugachse liegen. [\(Pfeifer et al., 2017, S.](#page-108-0) 450–451)

Die dritte Möglichkeit ist ein nutierender Spiegel, der den Laserstrahl in einem spiralförmigen Muster ablenkt, vgl. rechter Teil in [Abbildung 4.3.](#page-35-0) Dieses Scanprinzip führt bei einem horizontalen Gelände zu einem konstanten Einfallswinkel, was insbesondere im Bereich der Bathymetrie<sup>[22](#page-36-0)</sup> genutzt wird. Durch dieses Messsystem wird jeder Punkt zweimal abgebildet, was für die Kalibrierung des Messsystems verwendet werden kann. [\(Pfeifer et al., 2017, S.](#page-108-0) 45[1;](#page-109-0)  [Wehr & Lohr, 1999, S.](#page-109-0) 78)

Airborne Laserscanner lassen sich hinsichtlich des Messverfahrens in gepulste Systeme und Systeme mit Phasenvergleichsverfahren unterteilen. Beim Phasenvergleichsverfahren wird ein Signal mit konstanter Schwingungsdauer ausgesendet, sodass die Distanz über die Phasendifferenz bestimmt wird. Dieses Verfahren wird beim [ALS](#page-9-0) vorwiegend nur für Forschungszwecke genutzt. Bei den gepulsten Systemen wird ein Laserstrahl in konstanten Zeitabständen mit gleicher Intensität ausgesendet. Die zurückgelegte Distanz wird über die Laufzeitmessung bestimmt. [\(Bill, 2023, S.](#page-104-0) 95–9[6; Krzystek & Polewski, 2017, S.](#page-106-0) 64[7; Wehr &](#page-109-0)  [Lohr, 1999, S.](#page-109-0) 70–73)

Die grundlegende Formel der Laufzeitmessung ist in der Gleichung [\(4.3\)](#page-36-1) dargestellt, wobei die Entfernung  $r$  durch die Laufzeit  $t$  und die Lichtgeschwindigkeit  $c$  berechnet wird (Jutzi et al., [2017, S. 81\).](#page-106-1)

<span id="page-36-1"></span>
$$
r = \frac{t \cdot c}{2} \tag{4.3}
$$

Abhängig von der zeitlichen Auflösung ∆t ergibt sich die Entfernungsauflösung ∆r, die bei der Laufzeitmessung erreicht werden kann [\(Jutzi et al., 2017, S. 82\),](#page-106-1) vgl. Gleichung [\(4.4\).](#page-36-2) Bei einer sehr hohen zeitlichen Auflösung ergibt sich folglich eine sehr hohe räumliche Auflösung.

<span id="page-36-2"></span>
$$
\Delta r = \frac{\Delta t \cdot c}{2} \tag{4.4}
$$

<span id="page-36-0"></span><sup>&</sup>lt;sup>22</sup> Die Bathymetrie ist ein Messverfahren zur Bestimmung der Topographie eines Meeres bzw. Gewässers.

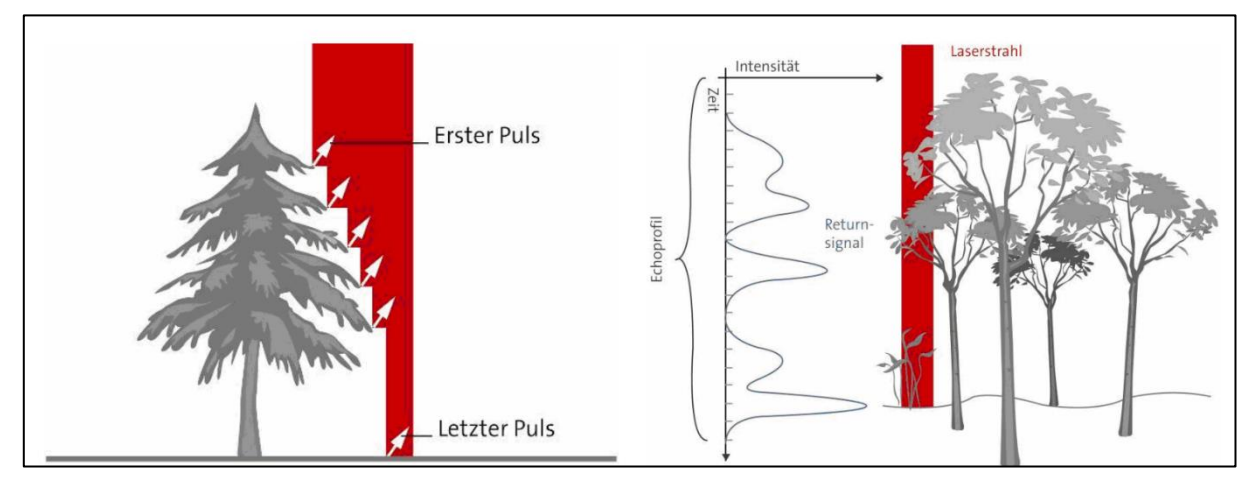

<span id="page-37-0"></span>*Abbildung 4.4: Datenerfassung mit FL-System (links) und WF-System (rechts) (Reitberger, 2010, S. 7)*

Bei den gepulsten Verfahren ist die Anzahl der detektierten Reflexionen unterschiedlich, da z.B. ein Laserstrahl an Vegetation mehrmals reflektiert wird. In der Regel wird ein First/Last-Pulssystem (FL-System) verwendet, welches das erste und das letzte Echosignal eines Impulses aufzeichnet. Dies ermöglicht in Waldgebieten aufgrund der hohen Durchdringungsrate die Aufnahme von Vegetations- (first pulse) und Bodenpunkten (last pulse), vgl. [Abbildung 4.4.](#page-37-0) Es gibt auc[h ALS-](#page-9-0)Systeme, die bis zu fünf verschiedene Echosignale detektieren können. Diese Systeme haben den Nachteil, dass sie benachbarte Objekte nicht detektieren können, da sie in einem Höhenbereich von ca. 3 m blind sind. Grund dafür ist der Totzeiteffekt im Empfänger, der nach der Detektion eines Echos für kurze Zeit kein weiteres Echo aufzeichnen kann. Bei den neuesten [LiDAR-](#page-9-1)Systemen kann dahingegen das gesamte Messsignal aufgezeichnet werden. In diesem Fall spricht man von einer Full Waveform (WF-System), welche die vertikale Verteilung der Pulsenergie widerspiegelt, vgl. [Abbildung 4.4.](#page-37-0) Dadurch können Objekte noch detaillierter erfasst werden. [\(Krzystek & Polewski, 2017, S.](#page-106-0) 647–64[8; Reitberger,](#page-108-1)  [2010, S.](#page-108-1) 6–7)

Weitere Informationen und die dazugehörigen Gleichungen z.B. zu der Strahldivergenz, der Laserspotgröße oder der Streifenbreite finden sich unter anderem in [Wehr und Lohr \(1999\)](#page-109-0) oder [Pfeifer et al. \(2017\).](#page-108-0) Auf die direkte Georeferenzierung als besonderes Merkmal des [ALS](#page-9-0) wird im nächsten Abschnitt näher eingegangen.

#### **4.5 Georeferenzierung**

Beim [ALS](#page-9-0) handelt es sich um ein dynamisches Messverfahren, sodass die äußere Orientierung kontinuierlich gemessen werden muss. Der Laserscanner, das [GNSS](#page-9-2) und das [INS](#page-9-3) stellen dabei zusammen ein Multi-Sensor-System dar. Diese Komponenten sind erforderlich, um die direkte Georeferenzierung zu realisieren. Dafür werden die sechs Parameter der Trajektorie benötigt, drei für die Position aus der [GNSS-](#page-9-2)Messung, sowie die Roll-, Nick- und Gierwinkel aus der [INS-](#page-9-3)Messung mit einer Abtastfrequenz von 200 Hz bis 2kHz. [\(Pfeifer et al., 2017, S.](#page-108-0) 467–468)

Aus den polaren Messwerten des Laserscanners ergibt sich zusammen mit de[n GNSS-](#page-9-2) und [INS-](#page-9-3)Messungen eine Funktion der Zeit, die es ermöglicht, die Laserpunkte direkt in ein übergeordnetes Koordinatensystem zu überführen. Die mathematischen Zusammenhänge werden nachfolgend dargestellt, wobei die verwendeten Gleichungen und Erklärungen in [Glira et al. \(2015, S. 74\)](#page-105-0) bzw. [Pfeifer et al. \(2017, S.](#page-108-0) 468) nachzulesen sind. Die Gleichung [\(4.5\)](#page-38-0) zeigt die Gesamtformel für die direkte Georeferenzierung beim [ALS:](#page-9-0)

<span id="page-38-0"></span>
$$
x^{e}(t) = g^{e}(t) + R_{n}^{e}(t) \cdot R_{i}^{n}(t) \cdot \left(a^{i} + R_{s}^{i} \cdot x^{s}(t)\right)
$$
\n(4.5)

In der Gleichung [\(4.5\)](#page-38-0) sind vier verschiedene Koordinatensysteme enthalten, die sich anhand des Exponenten bzw. des Indizes unterscheiden lassen. Bei den Rotationsmatrizen  $R$  steht das Quellkoordinatensystem im Index und das Zielkoordinatensystem im Exponenten. Die vier Koordinatensysteme lauten:

- e-System: Erdbezogenes Koordinatensystem
- n-System: Navigationskoordinatensystem
- i-System: [INS-](#page-9-3)Koordinatensystem
- s-System: Sensorkoordinatensystem

Der Vektor  $x^{s}(t)$  beschreibt die polaren Koordinaten eines gemessenen Laserpunktes zum Zeitpunkt t und ergibt sich aus der Strecke s, sowie den beiden Winkeln α und β, vgl. Gleichung [\(4.6\).](#page-38-1)

<span id="page-38-1"></span>
$$
x^{s}(t) = x^{s} (s(t), a(t), \beta(t))
$$
\n(4.6)

Die Rotationsmatrix  $R_s^i$ , repräsentiert durch die drei Euler-Winkel ω, φ und κ, dient dazu, das Sensorkoordinatensystem in das [INS-](#page-9-3)Koordinatensystem zu überführen, vgl. Gleichung [\(4.7\).](#page-39-0)

Diese Verdrehung wird im Englischen auch als boresight alignment bezeichnet und kann für die Dauer eines Fluges als konstant angenommen werden.

<span id="page-39-0"></span>
$$
R_s^i = R_s^i \left( \omega, \phi, \kappa \right) \tag{4.7}
$$

Der Vektor  $a^i$  beschreibt den Offset zwischen der [GNSS-](#page-9-2)Antenne und dem Ursprung des s-Systems (engl. lever arm) und kann ebenfalls während eines Fluges als Konstante betrachtet werden.

Die Rotationsmatrix  $R_i^n(t)$  überführt die polaren Koordinaten inklusiv des Offsets  $a^i$  vom i-System in das Navigationskoordinatensystem und wird aus den [GNSS](#page-9-2)[/INS-](#page-9-3)Messungen gewonnen. Die Rotationsmatrix  $R_i^n(t)$  ist abhängig von der Zeit t und wird durch die drei Euler-Winkel  $φ$ ,  $θ$  und  $ψ$  beschrieben, vgl. Gleichung [\(4.8\).](#page-39-1)

<span id="page-39-1"></span>
$$
R_i^n(t) = R_i^n(\phi(t), \theta(t), \psi(t))
$$
\n(4.8)

Eine weitere Rotationsmatrix  $R_n^e(t)$  dient dazu die Messungen vom n-System in das erdbezogene Zielsystem zu transformieren. Auch  $R_n^e(t)$  ist abhängig von der Zeit t und ist eine Funktion der geografischen Länge λ bzw. Breite φ, vgl. Gleichung [\(4.9\).](#page-39-2)

<span id="page-39-2"></span>
$$
R_n^e(t) = R_n^e(\lambda(t), \varphi(t))
$$
\n(4.9)

Die Werte λ und φ stammen aus der aktuellen Position der [GNSS-](#page-9-2)Antenne, die durch den Vektor  $g^e(t)$  als Funktion der Zeit repräsentiert wird, da das Flugzeug sich fortlaufend bewegt. Die Koordinaten des Vektors  $g^e(t)$  liegen in einem erdbezogenen Koordinatensystem, z.B. im Europäischem Terrestrischem Referenzsystem 1989 [\(ETRS89\)](#page-9-4).

Um die Gleichungen bzw. die verschiedenen Koordinatensysteme zu veranschaulichen, ist der Zusammenhang in der [Abbildung 4.5](#page-40-0) skizziert.

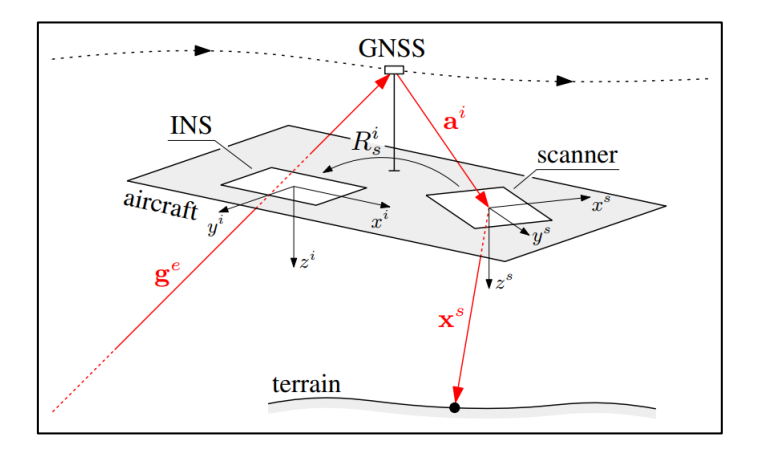

<span id="page-40-0"></span>*Abbildung 4.5: Direkte Georeferenzierung beim [ALS](#page-9-0) (Glira et al., 2015, S. 74)*

An dieser Stelle wird darauf hingewiesen, dass einzelne [ALS-](#page-9-0)Streifen durch eine Streifenausgleichung in ihrer Genauigkeit verbessert werden können. Zudem können dadurch Parameter geschätzt werden, die die Genauigkeit des [ALS-](#page-9-0)Systems steigern. Dazu zählen die Kalibrierparameter des Scanners, die Kalibrierparameter der relativen Sensororientierung und die Korrekturparameter der Trajektorie. Auf weitere Informationen zu der Streifenausgleichung bzw. zu den Korrekturgleichungen einzelner Parameter wird auf [Glira et al. \(2015\)](#page-105-0) und [Pfeifer](#page-108-0)  [et al. \(2017\)](#page-108-0) verwiesen.

## <span id="page-40-1"></span>**4.6 Genauigkeit**

Obwohl die Genauigkeit der [ALS-](#page-9-0)Daten bereits im Kapitel [4.3](#page-33-0) erwähnt wurde, wird in diesem Kapitel die Genauigkeit noch einmal genauer betrachtet, insbesondere hinsichtlich der in der Literatur beschriebenen Größenordnungen.

[Bill \(2023, S.](#page-104-0) 96) weist darauf hin, dass die erreichbare Genauigkeit des [ALS](#page-9-0) im Wesentlichen durch die Genauigkeit der Sensorpositionierung bzw. -orientierung durch di[e GNSS-](#page-9-2) bzw. [INS-](#page-9-3)Messung begrenzt ist. Durch eine zunehmend höher[e INS-](#page-9-3)Abtastfrequenz und genauer[e GNSS-](#page-9-2)Empfänger konnten die Genauigkeiten des [ALS](#page-9-0) wesentlich verbessert werden.

In [Witte et al. \(2020, S.](#page-109-1) 374–375) werden die Genauigkeiten mit durchschnittlich 0,1-0,75 m für die Lage- und Höhengenauigkeit angegeben. Allerdings wird darauf hingewiesen, dass die Flughöhe und die Reflexionsgüte eine entscheidende Rolle spielen.

Obwohl Bill die Genauigkeiten eines Airborne [LiDAR-](#page-9-1)Systems mit 0,05 m in x- und y-Richtung bzw. 0,1 m in z-Richtung angibt, vgl. Kapitel [4.3,](#page-33-0) relativiert er diese mit der Begründung, dass die tatsächlichen Genauigkeiten durch die [GNSS-](#page-9-2) bzw. [INS-](#page-9-3)Messung limitiert seien. Für gängige Flughöhen beträgt die Höhengenauigkeit 0,05-0,20 m. Die Lagegenauigkeit liegt bei voller Flughöhe im Bereich 0,20-0,40 m. [\(Bill, 2023, S.](#page-104-0) 95–96)

#### **4.7 Punktwolke als Informationsspeicher**

Das Ergebnis einer [ALS-](#page-9-0)Aufnahme ist eine georeferenzierte Punktwolke, die als Menge von Punkten im Raum verstanden werden kann. Allerdings gibt es Objekte, die nicht in der Punktwolke enthalten sind, da es durch physikalische Effekte zu einem Ausfall der Entfernungsmessung (engl. drop out) kommen kann. Dieses Phänomen tritt beispielsweise bei stehenden Wasserflächen auf, die eine gerichtete Reflexion verursachen oder bei Straßen, da der enthaltene Teer den Laserstrahl absorbiert. An diesen Stellen existiert kein Punkt in der Punktwolke. [\(Pfeifer et al., 2017, S.](#page-108-0) 473–475)

Für die Punkte der Punktwolke lassen sich zudem über eine Waveformzerlegung die Parameter Intensität und Pulsbreite berechnen. Diese Punktattribute ermöglichen eine Objektsegmentierung bzw. -klassifizierung. Allerdings ist die Intensität auch durch den Einfallswinkel bedingt, da bei senkrechter Einstrahlung die Pulsbreite geringer ist und somit eine höhere Intensität erreicht wird. In der [Abbildung 4.6](#page-41-0) ist dieses Phänomen durch eine Kolorierung der Punkte nach ihrer Intensität dargestellt. Da der Laserstrahl schräg von rechts oben kommt, ist die Intensität auf der rechten Dachfläche höher. [\(Krzystek & Polewski, 2017,](#page-106-0)  S. [651\)](#page-106-0)

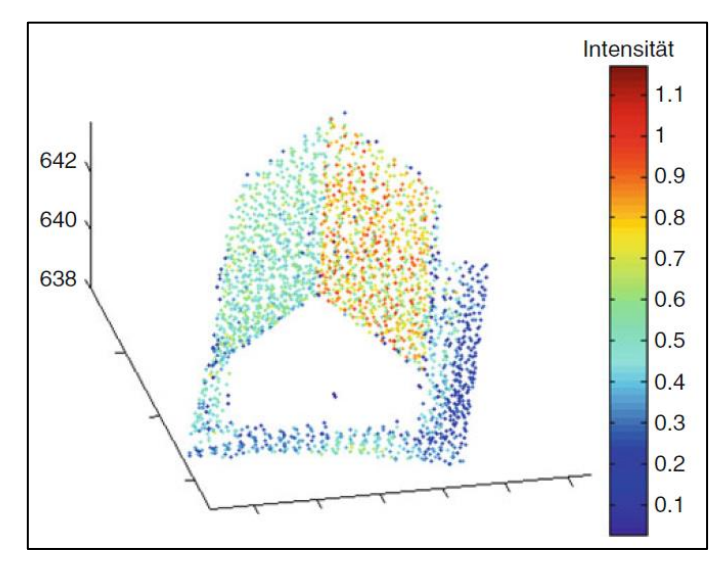

<span id="page-41-0"></span>*Abbildung 4.6: Intensität der Laserpunkte an einem Gebäudedach (Krzystek & Polewski, 2017, S. 652)*

Weitere Informationen zur Objektsegmentierung bzw. -klassifizierung, sowie den Unterschieden zwischen [ALS-](#page-9-0)Punktwolken und photogrammetrischen Punktwolken sind unter anderem in [Pfeifer et al. \(2017\)](#page-108-0) und [Krzystek und Polewski \(2017\)](#page-106-0) zu finden.

Die klassifizierten Punkte können unterschiedlichen Kategorien zugeordnet werden, z.B. durch die Unterscheidung zwischen first/last pulse oder durch das Verschneiden mit Gebäudegrundrissen. Die Punktklassen der [ALS-](#page-9-0)Punktwolken des [LDBV](#page-9-5) sind in der [Tabelle](#page-42-0)  [4.2](#page-42-0) dargestellt [\(LDBV, 2023c\).](#page-107-0) Für die Prozessentwicklung sind dabei insbesondere die Gebäudepunkte relevant, die durch die Punktklasse 6 repräsentiert sind (vgl. [Tabelle 4.2\)](#page-42-0), welche durch die Verschneidung mit den [ALKIS](#page-9-6)®-Gebäudegrundrissen entstehen [\(LDBV,](#page-107-1)  [2023d\).](#page-107-1)

| <b>Punktklasse</b> | <b>Bedeutung</b>                             |  |
|--------------------|----------------------------------------------|--|
|                    | Unklassifiziert                              |  |
| $\overline{2}$     | Boden                                        |  |
| 6                  | Gebäude                                      |  |
| 9                  | Gewässerpunkt (vereinzelt in                 |  |
|                    | Laserscandaten früherer Jahre)               |  |
| 20                 | Objekt (z.B. Vegetation)                     |  |
| 23                 | Synthetischer / abgeleiteter Punkt (z.B. aus |  |
|                    | terrestrischer Aufnahme)                     |  |
| 24                 | Boden (aus bDOM-Fortführung)                 |  |

<span id="page-42-0"></span>*Tabelle 4.2: Punktklassen der Laserscandaten nach [LDBV \(2023c\)](#page-107-0)*

## **4.8 Fazit**

Durch die Beschreibung der wesentlichen Aspekte des Airborne Laserscanning wurde vorbereitend auf die Prozessentwicklung eine weitere Grundlage erarbeitet. Parallel dazu konnten die Fragestellungen [4](#page-13-0) und [5](#page-13-1) ausführlich beantwortet werden. Es wird zudem vermutet, dass das [ALS](#page-9-0) in Zukunft sowohl in den genannten als auch in weiteren Anwendungsgebieten verstärkt zum Einsatz kommen wird.

# <span id="page-43-0"></span>**5 Datengrundlage und Softwarelösung für die Prozessentwicklung**

Ziel des Prozesses ist die Qualitätssicherung der Höhenkomponente der [LoD2](#page-9-8)-Gebäudemodelle in Bayern durch Laserscandaten, welche durch die Berechnung von vertikalen Abstandswerten der Laserpunkte zur Dachfläche sichergestellt wird. Hierfür wird in diesem Kapitel zunächst die Software vorgestellt, mit der die Prozessentwicklung durchgeführt wird. Ein weiterer Bestandteil in diesem Kapitel sind die Datengrundlagen, die dabei in den Prozess eingegeben werden. Ein weiterer Abschnitt widmet sich dem Deutschen Haupthöhennetz 2016 [\(DHHN2016\)](#page-9-9), da bei der Untersuchung die Höhenkomponente die zentrale Rolle spielt und die Inputdaten auf diesem Höhenreferenzsystem basieren.

## **5.1 Feature Manipulation Engine 2023**

Der Prozess wird mit der Software [FME](#page-9-10) 2023 realisiert, weshalb in diesem Abschnitt die Software [FME](#page-9-10) kurz vorgestellt und ihre drei Hauptkomponenten näher beleuchtet werden sollen.

Die Software [FME](#page-9-10) ist eine Datenintegrationsplattform zur formatunabhängigen Verarbeitung von räumlichen oder nichträumlichen Daten und stammt von dem kanadischen Unternehmen Safe Software Inc.. Das grundsätzliche Prinzip der Software basiert darauf, Daten aus verschiedenen Quellen mit einem Reader einzulesen, zu verarbeiten und anschließend mit einem Writer auszugeben. Die Software unterstützt dabei mehr als 500 unterschiedliche Datenformate, die mit Transformern verarbeitet werden können. In [FME](#page-9-10) werden sowohl Vektor-, Raster- und Punktwolkendaten als auch Sach- und Tabellendaten unterstützt. [FME](#page-9-10) Desktop besteht aus drei Hauptkomponenten:

- [FME](#page-9-10) Workbench
- [FME](#page-9-10) Data Inspector
- [FME](#page-9-10) Quick Translator

Die [FME](#page-9-10) Workbench ist die zentrale Komponente, die dazu dient, mithilfe von Reader, Writer und Transformer Daten zu importieren, zu bearbeiten und zu exportieren. Die Aufgabe des [FME](#page-9-10) Data Inspector besteht darin, die Daten vor, während und nach einem Prozess visuell zu betrachten. Der [FME](#page-9-10) Quick Translator ist für vollautomatische Datenkonvertierungen konzipiert. Dabei werden die Daten unmittelbar von einem Datenformat in ein anderes konvertiert. Für die Prozessentwicklung werden die [FME](#page-9-10) Workbench und der [FME](#page-9-10) Data Inspector verwendet. [\(con terra GmbH, 2022, S.](#page-104-1) 59–64)

## **5.2 [LoD2](#page-9-8)-Gebäudemodelle im [CityGML-](#page-9-11)Format**

Die Grundlagen von 3D-Gebäudemodellen bzw. das [CityGML-](#page-9-11)Format wurden bereits im Kapitel [2](#page-14-0) bzw. Kapitel [3](#page-24-0) beschrieben, weshalb an dieser Stelle nicht mehr darauf eingegangen wird. Vielmehr soll hier konkret ein Datensatz der [BVV](#page-9-12) betrachtet werden, der als OpenData-Produkt kostenlos erhältlich ist und der Creative Commons BY 4.0-Lizenz unterliegt [\(BVV,](#page-104-2)  [2023b\).](#page-104-2) Diese Lizenz erlaubt die Weiterverarbeitung, die Verwendung und die Bearbeitung der Inhalte in jeglicher Form [\(Creative Commons, o. D.\).](#page-104-3)

Gemäß der Produktbeschreibung der [BVV](#page-9-12) ist die standardmäßige Abgabeeinheit eine Kachel mit einer Ausdehnung von 2 km x 2 km, wobei auch ganze Datensätze für Gemeinde- und Landkreise sowie der Komplettdatensatz im [CityGML-](#page-9-11)Format erhältlich sind. Das Koordinatensystem der Abgabedatei ist das [ETRS89](#page-9-4) [UTM](#page-10-0)[23](#page-44-0) Zone 32 N. [\(BVV, 2023b\)](#page-104-2)

Nachdem es sich bei den [LoD2](#page-9-8)-Gebäudemodellen um dreidimensionale Geodaten handelt, existiert auch eine Höhenkomponente, die sich auf da[s DHHN2016](#page-9-9) bezieht, welches im Kapitel [5.4](#page-46-0) näher beschrieben wird. Diese Information erhält man, indem man ein[e CityGML-](#page-9-11)Datei mit einem Texteditor öffnet und das entsprechende Envelope-Element betrachtet, welches im Tag boundedBy enthalten ist [\(Coors et al., 2016, S.](#page-104-4) 92), vgl. [Quelltext 5.1.](#page-44-1)

```
<gml:boundedBy>
  <gml:Envelope srsName="urn:adv:crs:ETRS89_UTM32*DE_DHHN2016_NH" 
    srsDimension="3">
    #hier stehen weitere Attribute und Werte
</gml:boundedBy>
```
<span id="page-44-1"></span>*Quelltext 5.1: [\(CityGML\)](#page-9-11) Festlegung des Koordinatensystems (Ausschnitt)*

Nach dem Öffnen einer [CityGML-](#page-9-11)Datei mit [LoD2](#page-9-8)-Gebäudemodellen im [FME](#page-9-10) Data Inspector wird das [ETRS89](#page-9-4) [UTM](#page-10-0) Zone 32N als eingestelltes Koordinatensystem angezeigt. Durch die Selektion eines Gebäudebestandteils (*RoofSurface, WallSurface* oder *GroundSurface*), vgl. [Abbildung 3.3,](#page-28-0) können Attribute abgefragt werden.

<span id="page-44-0"></span><sup>23</sup> Universal Transverse Mercator.

## <span id="page-45-0"></span>**5.3 Airborne Laserscandaten im LAZ-Format**

Das Prinzip Airborne Laserscanning wurde bereits im Kapitel [4](#page-30-0) behandelt, weshalb in diesem Kapitel lediglich der Datensatz der [BVV](#page-9-12) betrachtet wird. Auch die Laserscandaten stehen als OpenData-Produkt zur Verfügung und unterliegen ebenfalls der CC BY 4.0-Lizenz [\(BVV, 2023c\).](#page-104-5)

Die Laserscandaten sind kachelweise im LAZ-Format erhältlich, wobei die Abgabeeinheit nur 1 km x 1 km beträgt. Das LAZ-Format ist ein binäres komprimiertes Dateiformat, welches auf die Speicherung und Prozessierung von Punktwolken ausgelegt ist [\(Geßler et al., 2019, S. 164](#page-105-1)[;](#page-107-1)  [LDBV, 2023d\).](#page-107-1) Analog zu den [LoD2](#page-9-8)-Gebäudemodellen beziehen sich auch die [ALS-](#page-9-0)Daten auf das [ETRS89](#page-9-4) [UTM](#page-10-0) Zone 32 N bzw. das [DHHN2016,](#page-9-9) sodass keine Koordinatentransformation für die Verarbeitung mehr notwendig ist. [\(BVV, 2023c](#page-104-5)[; LDBV, 2023d\)](#page-107-1)

Die [ALS-](#page-9-0)Daten werden ebenfalls zunächst im [FME](#page-9-10) Data Inspector eingeladen. Nach dem Einlesen der Punktwolke stellt man fest, dass in der Software kein Koordinatensystem eingestellt ist, obwohl dieses aus der Quelldatei festgelegt werden sollte. Um einen softwareseitigen Fehler auszuschließen, wird die LAZ-Datei in die Software QGIS eingelesen, in der allerdings auch kein Koordinatensystem im Datensatz hinterlegt ist. Dieser Aspekt ist bei der Entwicklung des Prozesses zu berücksichtigen, indem man bereits mit dem Einlesen der Datei das [ETRS89](#page-9-4) [UTM](#page-10-0) Zone 32 N einstellt.

Ein wichtiger Aspekt bezüglich der Eignung der Laserscandaten soll hier noch erläutert werden. Man kann detektierte Differenzen zwischen einem [LoD2](#page-9-8)-Gebäudemodell und einem Laserpunkt nicht dahingehend unterscheiden, ob der Laserpunkt oder das Gebäudemodell falsch ist. Aus diesem Grund müssen immer aktuelle Laserscandaten für die Untersuchung verwendet werden, sodass eine mögliche Änderung der Höhenkomponente eines Gebäudes festgestellt werden kann. Verwendet man dahingegen ältere Laserscandaten, so kann es vorkommen, dass durch eine zwischenzeitliche Gebäudeeinmessung das Gebäudemodell dem tatsächlichen Zustand entspricht, obwohl das Ergebnis der Analyse eine Höhenänderung suggeriert.

Daher ist darauf zu achten, dass Laserscandaten unmittelbar nach ihrer Aufnahme und Verarbeitung für die beschriebene Aufgabe eingesetzt werden. Die Größe des zu verarbeiteten Gebietes hängt vom Umfang der Laserscandaten ab. Denkbar ist z.B. das Gebiet einer Gemeinde.

## <span id="page-46-0"></span>**5.4 Höhenbezugsystem [DHHN2016](#page-9-9)**

Für die Qualitätssicherung der Höhenkomponente der [LoD2](#page-9-8)-Gebäudemodelle ist die Höhenkomponente der entsprechenden Daten von besonderer Bedeutung. Sowohl den [LoD2](#page-9-8)- Gebäudemodellen als auch den [ALS-](#page-9-0)Daten liegt das [DHHN2016](#page-9-9) als Höhenbezugssystem zugrunde, weshalb es in diesem Kapitel näher beschrieben wird.

Grundlage des [DHHN2016](#page-9-9) ist das Deutsche Haupthöhennetz 1992 [\(DHHN92\)](#page-9-13), welches nach der deutschen Wiedervereinigung das Deutsche Haupthöhennetz 1985 bzw. das Staatliche Nivellementsnetz 1976 der DDR ersetzte. Diverse Untersuchungen im Jahr 2003 führten 2005 zu dem Beschluss der [AdV](#page-9-14) das [DHHN92](#page-9-13) zu erneuern. Die Ziele der Erneuerung lagen unter anderem in der Überprüfbarkeit des amtlichen Höhenbezugssystems, der Detektion von Höhenänderungen und der Untersuchung von Spannungen im [DHHN92.](#page-9-13) Darüber hinaus bestanden die Ziele darin, epochengleiche und punktidentische Messungen mit Präzisionsnivellement, [GNSS-](#page-9-2) und Absolutschweremessungen durchzuführen, hochgenaue Quasigeoidinformationen abzuleiten sowie ein homogenes Festpunktfeld im Sinne des integrierten Raumbezugs zu realisieren. Durch die Neuvermessung des Nivellementnetzes 1. Ordnung führte die [AdV](#page-9-14) zum 30.06.2017 das [DHHN2016](#page-9-9) als neues amtliches Höhenbezugssystem in Deutschland ein. [\(Feldmann-Westendorff et al., 2016, S. 355](#page-105-2)[; Ilk, 2021,](#page-106-2)  S. [310\).](#page-106-2)

Weiterführende Informationen insbesondere bezüglich des Präzisionsnivellements und dessen Auswertung, sowie zu den [GNSS-](#page-9-2) und Schweremessungen finden sich in [Feldmann-](#page-105-2)[Westendorff et al. \(2016\).](#page-105-2)

Das [DHHN2016](#page-9-9) verwendet Normalhöhen  $H^N$ , die dem Abstand zwischen dem Quasigeoid<sup>[24](#page-46-1)</sup> und der Erdoberfläche bzw. dem Abstand zwischen dem Ellipsoid und dem Telluroid entsprechen, vgl. [Abbildung 5.1.](#page-47-0) Die Normalhöhe  $H^N$  ergibt sich aus dem Quotienten der geopotenziellen Kote  $C_P$  und der mittleren Normalschwere  $\bar{y}$ . Verwendet man statt der mittleren Normalschwere  $\bar{y}$  die mittlere Schwere  $\bar{g}$ , so erhält man die orthometrische Höhe H, die den Abstand zwischen dem Geoid[25](#page-46-2) und der Erdoberfläche repräsentiert, vgl. [Abbildung 5.1.](#page-47-0) [\(Gerlach et al., 2017, S.](#page-105-3) 358–35[9; Ilk, 2021, S.](#page-106-2) 253)

<span id="page-46-1"></span><sup>24</sup> Das Quasigeoid ist das Bezugssystem für Normalhöhen [\(Witte et al., 2020, S. 10\).](#page-109-1)

<span id="page-46-2"></span><sup>&</sup>lt;sup>25</sup> Das Geoid ist eine Niveaufläche (Fläche gleichen Schwerepotenzials), auf dem die Lotlinien senkrecht stehen [\(Witte et al., 2020, S. 9\).](#page-109-1)

Es ist zu beachten, dass sowohl die orthometrische Höhe  $H$  als auch die Normalhöhe  $H^N$ aufgrund der ortsabhängigen Parameter  $\bar{g}$  und  $\bar{\gamma}$  keine identischen Höhenwerte für Punkte liefern, die auf der gleichen Niveaufläche liegen. Dadurch kann ein Gefälle anhand der unterschiedlichen Höhenwerte vorgetäuscht werden. Die orthometrische Höhe und die Geoidhöhe sind zudem aufgrund der getroffenen Annahmen über den Dichteverlauf für die Berechnung der mittleren Schwere  $\bar{g}$  hypothesenbehaftet. Im Gegensatz dazu sind Normalhöhen stets eindeutig, da sie den Parametern aus dem Normalfeld unterliegen. [\(Gerlach](#page-105-3)  [et al., 2017, S. 359\)](#page-105-3)

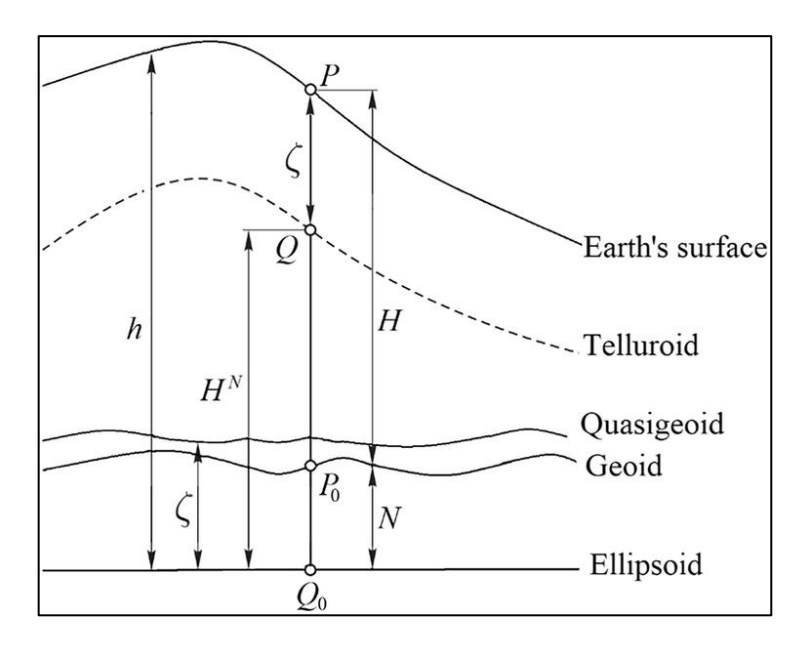

<span id="page-47-0"></span>*Abbildung 5.1: Zusammenhänge zwischen den Höhen und Bezugsflächen (Sjöberg & Abrehdary, 2023, S. 2)*

Die beiden Höhentypen unterscheiden sich weiterführend dadurch, dass das Quasigeoid im Gegensatz zum Geoid keine Äquipotenzialfläche ist, allerdings stimmt das Quasigeoid im Bereich des Meeres weitestgehend mit dem Geoid überein [\(Ilk, 2021, S.](#page-106-2) 256). Die Normalhöhe  $H^N$  bzw. die orthometrische Höhe  $H$  ergeben zusammen mit der Quasigeoidhöhe  $\zeta$ (Höhenanomalie) bzw. der Geoidhöhe  $N$  die ellipsoidische Höhe  $h$  [\(Gerlach et al., 2017, S.](#page-105-3) 359; [Resnik & Bill, 2018, S.](#page-108-2) 45), vgl. Gleichung [\(5.1\):](#page-47-1)

<span id="page-47-1"></span>
$$
h = H^N + \zeta = H + N \tag{5.1}
$$

Durch den Zusammenhang zwischen den aus der [GNSS-](#page-9-2)Messung stammenden ellipsoidischen Höhen  $h$  mit Bezug zum Rotationsellipsoid, ist es möglich bei bekannter Quasigeoidhöhe  $\zeta$ direkt die Höhe im amtlichen Höhenbezugssystem zu erhalten, vgl. [Abbildung 5.2.](#page-48-0) Dieses

Verfahren ist auch unter dem Namen [GNSS-](#page-9-2)Nivellement bekannt. [\(Gerlach et al., 2017, S.](#page-105-3) 35[9;](#page-108-3)  [Riecken & Kurtenbach, 2017, S. 295](#page-108-3)[; Witte et al., 2020, S.](#page-109-1) 10)

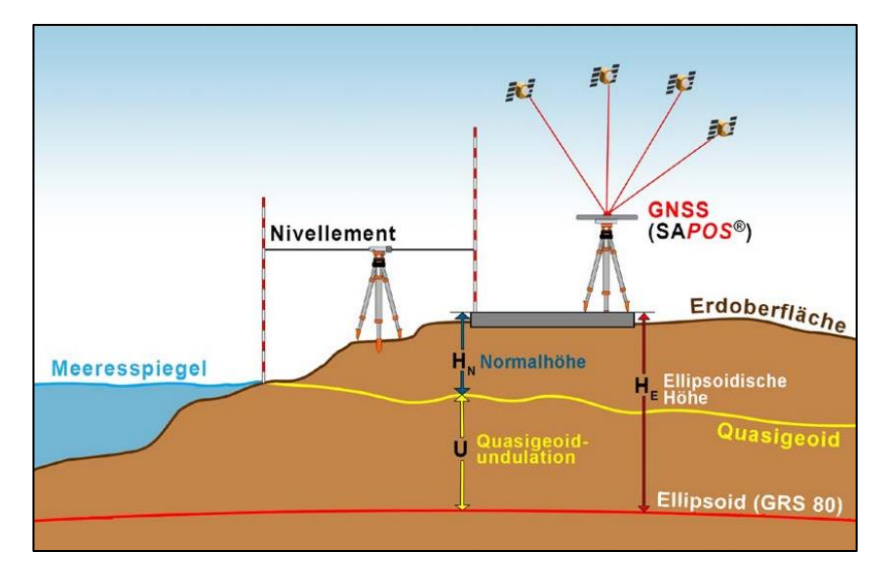

<span id="page-48-0"></span>*Abbildung 5.2: Raumbezug und messtechnische Realisierung (Riecken & Kurtenbach, 2017, S. 296)*

Weiterführende Informationen zu den Unterschieden zwischen Geoid und Quasigeoid bzw. die Berechnung von Geoid- und Quasigeoidhöhen sowie Potenzialunterschiede und andere Höhendefinitionen finden sich in [Resnik und Bill \(2018\),](#page-108-2) [Ilk \(2021\)](#page-106-2) und [Sjöberg und Abrehdary](#page-109-2)  [\(2023\).](#page-109-2)

Das dem [DHHN2016](#page-9-9) zugrunde liegende Quasigeoid ist das German Combined Quasigeoidmodell 2016 [\(GCG2016\)](#page-9-15), welches die Umrechnungen gemäß Gleichung [\(5.1\)](#page-47-1) ermöglicht, um ellipsoidische Höhen in Normalhöhen zu transformieren. Das [GCG2016](#page-9-15) beschreibt die Höhenanomalie bezogen auf das Referenzellipsoid des Geodätischen Referenzsystems 1980. [\(BKG, 2023, S.](#page-104-6) 3–4)

Das [GCG2016](#page-9-15) ist zusammen mit dem [DHHN2016](#page-9-9) Teil des integrierten geodätischen Raumbezugs, welcher zusätzlich die [ETRS89/](#page-9-4)DREF91 Realisierung von 2016 und das Deutsche Hauptschwerenetz 2016 enthält. Durch den integrierten Raumbezugs 2016 werden "die geometrischen Komponenten (3D-Position bzw. Lage und ellipsoidische Höhe) und die physikalischen Komponenten (Höhe bzw. geopotenzielle Kote und Schwere) ganzheitlich betrachtet" [\(Heckmann et al., 2015, S. 181\)](#page-106-3) und nicht mehr wie bisher in geometrische und physikalische Komponenten getrennt. [\(Heckmann et al., 2015, S. 182-183](#page-106-3)[; Riecken &](#page-108-3)  [Kurtenbach, 2017, S. 295](#page-108-3)[; Witte et al., 2020, S.](#page-109-1) 13)

## **6 Prozessentwicklung mit [FME](#page-9-10)**

In diesem Kapitel folgt die Prozessentwicklung mit [FME](#page-9-10) als zentraler Teil dieser Arbeit. Zunächst wird der grundlegende Prozess schematisch dargestellt. Anschließend werden theoretische Überlegungen zur Umsetzung angestellt, welche in einem weiteren Schritt praktisch in [FME](#page-9-10) umgesetzt werden.

## **6.1 Schematische Darstellung des grundlegenden Prozesses**

Der zu entwickelnde Prozess besteht grundsätzlich aus drei verschiedenen Schritten: Input, Verarbeitung und Output, vgl. [Abbildung 6.1.](#page-49-0)

Als Input dienen die in Kapitel [5](#page-43-0) beschriebenen [LoD2](#page-9-8)-Gebäudemodelle und Laserscandaten. Bei der Verarbeitung wird anschließend der vertikale Abstand der Laserpunkte zum Gebäudemodell berechnet und anhand von Grenzwerten klassifiziert. Mit der Gesamtheit der klassifizierten Punkte eines Gebäudemodells kann dieses ebenfalls klassifiziert werden. Den Output des Prozesses stellen allgemeine Informationen zur Prozessverarbeitung (z.B. Prozessdauer) und die klassifizierten Laserpunkte bzw. Gebäude dar, vgl. [Abbildung 6.1.](#page-49-0)

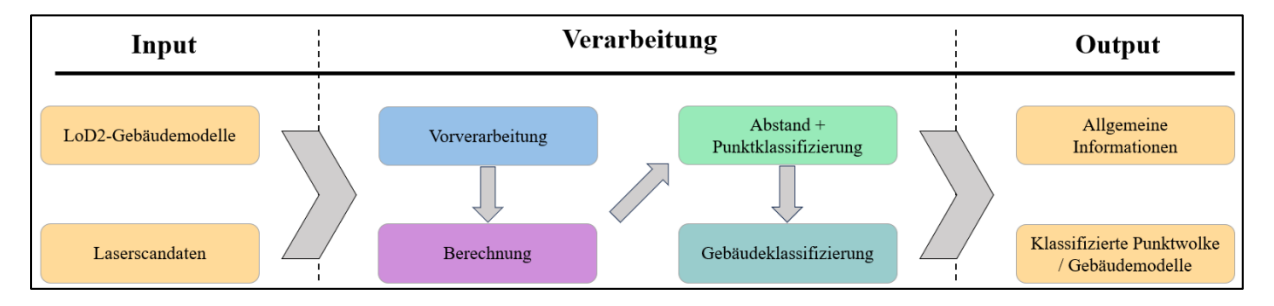

<span id="page-49-0"></span>*Abbildung 6.1: Schematischer Aufbau des Prozesses*

## <span id="page-49-2"></span>**6.2 Theoretische Überlegungen**

Zunächst werden theoretische Überlegungen angestellt, wie der vertikale Abstand der Laserpunkte zu den bestehenden [LoD2](#page-9-8)-Gebäudemodellen berechnet werden kann. Die Laserpunkte mit den Abstandswerten können anschließend klassifiziert werden und visuell oder mathematisch interpretiert werden. Bei dieser Methode bleiben mögliche Lagefehler des [LoD2](#page-9-8)- Gebäudemodells unberücksichtigt, da die Laserpunkte aufgrund ihrer Genauigkeit in der Lagekomponente mit  $0.3{\text -}0.4$  m<sup>[26](#page-49-1)</sup> [\(BayernAtlas, 2023\)](#page-104-7) nicht dafür geeignet sind, ein Gebäude in seiner Lage zu überprüfen. Das ist auch nicht notwendig, da bei den [LoD2](#page-9-8)-Gebäudemodellen

<span id="page-49-1"></span><sup>&</sup>lt;sup>26</sup> Dieser Wert ist abhängig von dem Jahr der Befliegung und ist bei neueren Datensätzen niedriger.

die Grundrisse aus [ALKIS](#page-9-6)® verwendet werden, welche Katastergenauigkeit haben. Für die Berechnung des vertikalen Abstandes zwischen einem Laserpunkt und dem [LoD2](#page-9-8)-Gebäudemodell gibt es mehrere Optionen. Drei mögliche Varianten werden nachfolgend vorgestellt. Die nachfolgend verwendeten Gleichungen zählen zu den mathematischen Grundlagen und sind z.B. in [Bartsch und Sachs \(2023, S. 94-103\)](#page-104-8) zu finden.

#### <span id="page-50-3"></span>**6.2.1 Möglichkeit 1**

Die erste Möglichkeit besteht darin, aus einem Laserpunkt eine vertikale Gerade abzuleiten, die das Gebäudemodell bzw. die Dachfläche schneidet. Hierfür ist ein dreidimensionaler Laserpunkt  $X_i$  notwendig, der lagemäßig innerhalb einer Dachfläche liegt, vgl. Gleichun[g \(6.1\).](#page-50-0)

<span id="page-50-0"></span>
$$
X_i = \begin{pmatrix} x_i \\ y_i \\ z_i \end{pmatrix} \tag{6.1}
$$

Anschließend kann aus diesem Punkt eine Geradengleichung in Parameterform für die vertikale Gerade formuliert werden, vgl. Gleichung [\(6.2\).](#page-50-1)

<span id="page-50-2"></span><span id="page-50-1"></span>
$$
X_j = \begin{pmatrix} x_i \\ y_i \\ z_i \end{pmatrix} + \lambda \cdot \begin{pmatrix} 0 \\ 0 \\ 1 \end{pmatrix} \tag{6.2}
$$

Die Dachfläche des Gebäudemodells kann als Ebene  $E$  betrachtet werden, die mit einer Ebenengleichung in Parameterform beschrieben werden kann, vgl. Gleichung [\(6.3\).](#page-50-2)

$$
E: \ \vec{x} = \begin{pmatrix} x_a \\ y_a \\ z_a \end{pmatrix} + r \cdot \begin{pmatrix} x_b \\ y_b \\ z_b \end{pmatrix} + s \cdot \begin{pmatrix} x_c \\ y_c \\ z_c \end{pmatrix}
$$
 (6.3)

Mit der Geradengleichung und der Ebenengleichung kann der Schnittpunkt X<sub>S</sub> berechnet werden. Aus den Koordinaten des Schnittpunktes zwischen der Geraden und der Ebene kann anschließend der Abstand des Schnittpunktes zum Laserpunkt berechnet werden. Allgemein ist der Abstand *d* zwischen zwei dreidimensionalen Punkten wie folgt definiert, vgl. Gleichung  $(6.4)$ .

$$
d = \sqrt{(x_i - x_s)^2 + (y_i - y_s)^2 + (z_i - z_s)^2}
$$
 (6.4)

Aufgrund der vertikalen Definition der Geradengleichung lässt sich die Gleichung [\(6.4\)](#page-51-0) weiterführend vereinfachen, da sowohl die x- als auch die y-Komponente des Schnittpunktes mit dem Laserpunkt übereinstimmen, vgl. Gleichung [\(6.5\).](#page-51-1)

<span id="page-51-1"></span><span id="page-51-0"></span>
$$
d = z_i - z_S \tag{6.5}
$$

Die beschriebenen mathematischen Zusammenhänge sind grafisch in der [Abbildung 6.2](#page-51-2) veranschaulicht.

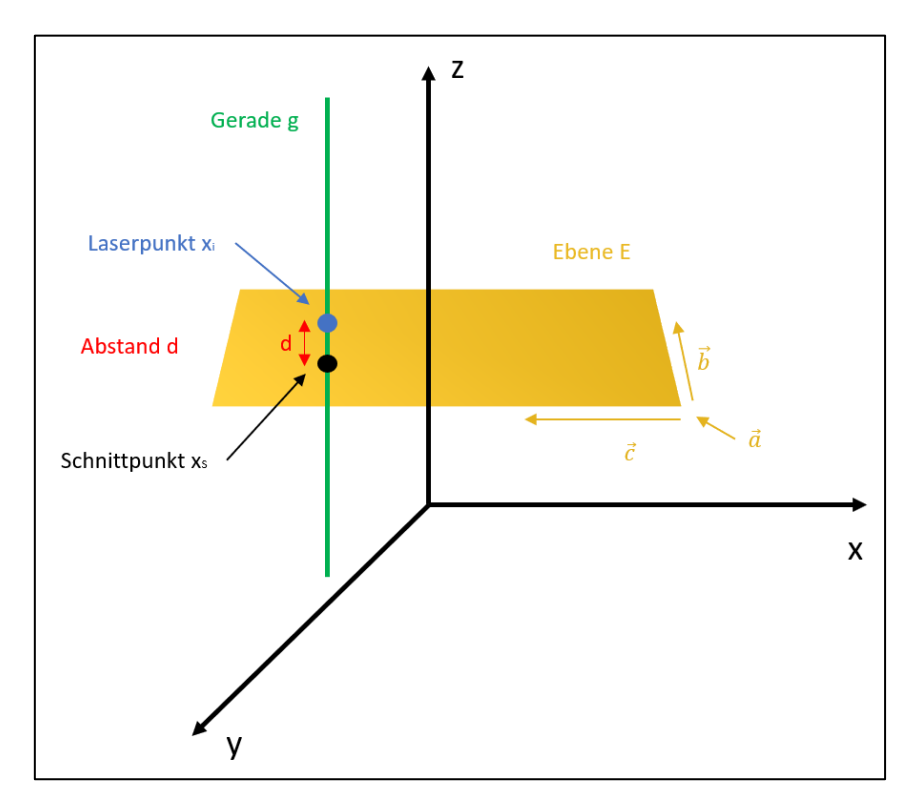

<span id="page-51-2"></span>*Abbildung 6.2: Grafische Darstellung der ersten Möglichkeit*

#### <span id="page-51-3"></span>**6.2.2 Möglichkeit 2**

Aus Gründen der Vollständigkeit werden manche Formeln erneut eingeführt, anstatt darauf zu verweisen. Eine zweite Möglichkeit besteht darin, die Punkte der Laserpunktwolke auf die entsprechende Dachfläche zu legen. Hierfür benötigt man ebenfalls einen beliebigen dreidimensionalen Laserpunkt  $X_i$ , vgl. Gleichung [\(6.6\).](#page-52-0)

<span id="page-52-0"></span>
$$
X_i = \begin{pmatrix} x_i \\ y_i \\ z_i \end{pmatrix} \tag{6.6}
$$

Der Laserpunkt  $X_i$  wird dann vertikal auf die Dachfläche projiziert, wobei die x- und die y-Komponente unverändert bleiben. Es findet also eine vertikale Verschiebung des Punktes statt. Dadurch erhält man den verschobenen Laserpunkt  $X_j$ , vgl. Gleichung [\(6.7\).](#page-52-1)

<span id="page-52-1"></span>
$$
X_j = \begin{pmatrix} x_j \\ y_j \\ z_j \end{pmatrix} \tag{6.7}
$$

Auch hier kann der Abstand d über die Gleichung [\(6.4\)](#page-51-0) berechnet werden, wobei diese wieder aufgrund der identischen x- und y-Koordinaten vereinfacht werden kann. Durch das Subtrahieren der beiden z-Komponenten erhält man den vertikalen Abstand d zwischen dem Laserpunkt und der Dachfläche, vgl. Gleichung [\(6.8\).](#page-52-2)

<span id="page-52-2"></span>
$$
d = z_i - z_j \tag{6.8}
$$

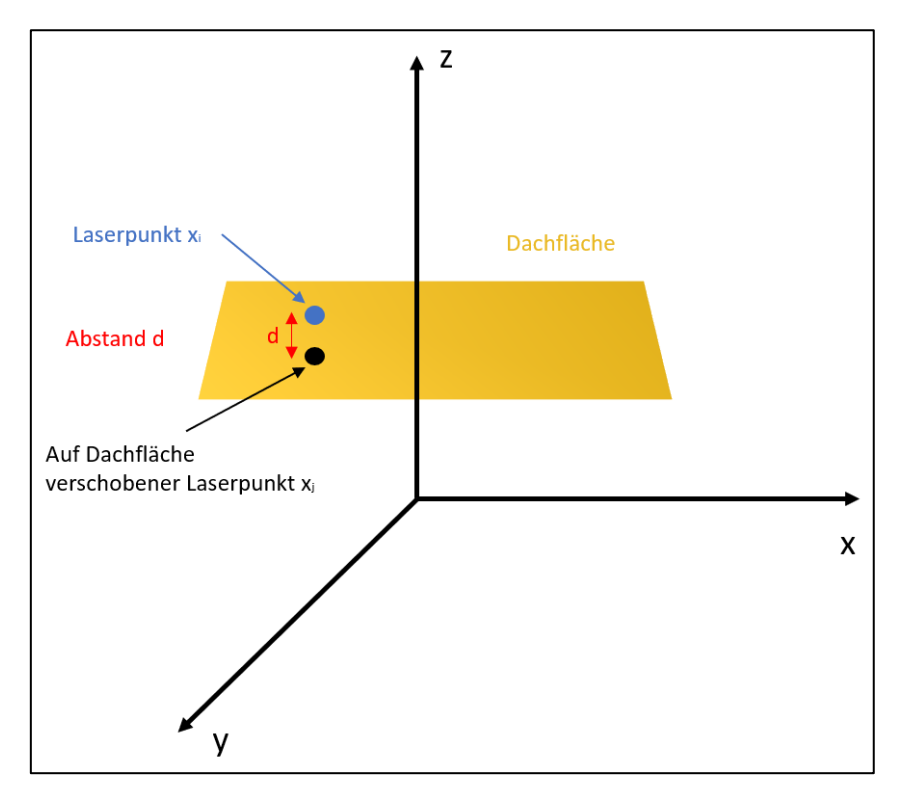

In der [Abbildung 6.3](#page-52-3) ist die zweite Möglichkeit grafisch visualisiert.

<span id="page-52-3"></span>*Abbildung 6.3: Grafische Darstellung der zweiten Möglichkeit*

#### <span id="page-53-3"></span>**6.2.3 Möglichkeit 3**

Auch hier werden aus Gründen der Vollständigkeit manche Formeln erneut aufgeführt, anstatt darauf zu verweisen. Die dritte Möglichkeit wird über die Umwandlung der Dachfläche in eine eigenständige Punktwolke realisiert. Dadurch können zwischen den Laserpunkten und den Punkten der Dachfläche Abstände berechnet werden. Hierfür benötigt man ebenfalls einen beliebigen dreidimensionalen Laserpunkt  $X_i$ , vgl. Gleichung [\(6.9\).](#page-53-0)

<span id="page-53-0"></span>
$$
X_i = \begin{pmatrix} x_i \\ y_i \\ z_i \end{pmatrix} \tag{6.9}
$$

Dann wird die Dachfläche in eine Punktwolke mit einer vordefinierten Rasterweite umgewandelt, sodass jeder so gebildete Dachpunkt  $X_d$  eindeutige dreidimensionale Koordinaten erhält, vgl. Gleichung [\(6.10\).](#page-53-1)

<span id="page-53-1"></span>
$$
X_d = \begin{pmatrix} x_d \\ y_d \\ z_d \end{pmatrix} \tag{6.10}
$$

Die Laserpunkte werden dann um eine Pufferzone erweitert und mit der Punktwolke der Dachfläche räumlich verschnitten. Liegt ein Punkt der Dachfläche mit seinen Lagekoordinaten innerhalb der Pufferzone eines Laserpunktes, so kann der vertikale Abstand  $d$  approximiert werden, indem die beiden z-Komponenten voneinander abgezogen werden, vgl. Gleichung [\(6.11\).](#page-53-2)

<span id="page-53-2"></span>
$$
d = z_i - z_d \tag{6.11}
$$

Bei dieser Methode ist darauf zu achten, die Pufferzone möglichst klein zu halten, sodass die geringfügige Differenz in der Lage vernachlässigbar ist. Grund dafür ist bei geneigten Dachflächen die Änderung der Höhenkomponente, falls der Punkt in seiner Lage nicht mit dem Laserpunkt übereinstimmt.

Die dritte Möglichkeit ist in der [Abbildung 6.4](#page-54-0) dargestellt, wobei die Punktwolke der Dachfläche nur demonstrativ visualisiert ist.

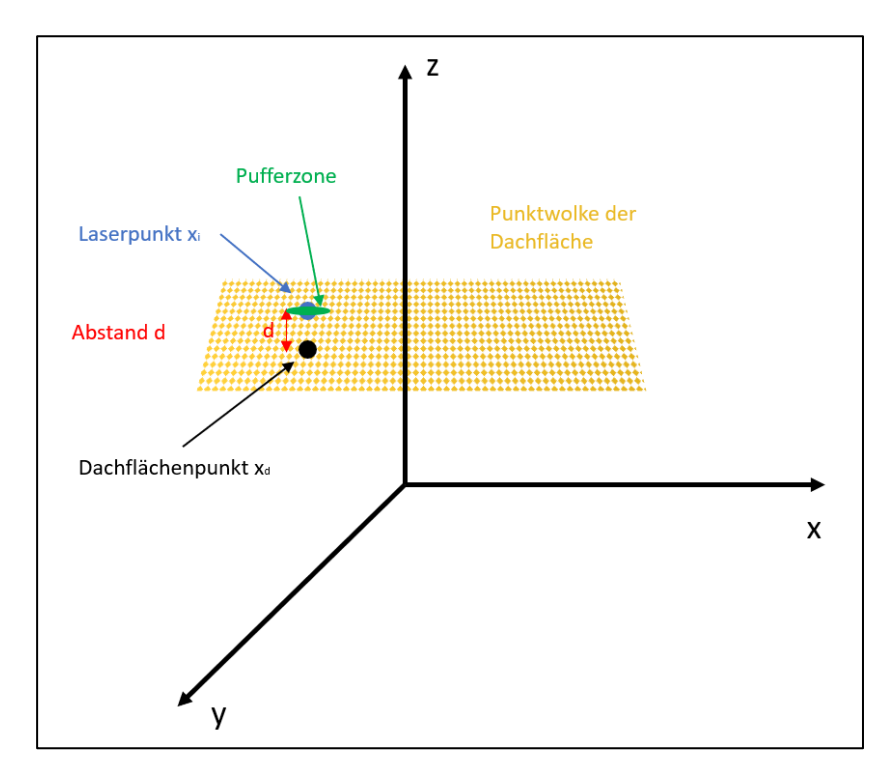

<span id="page-54-0"></span>*Abbildung 6.4: Grafische Darstellung der dritten Möglichkeit*

#### **6.3 Prozessentwicklung in der [FME](#page-9-10) Workbench**

In diesem Kapitel werden die drei Möglichkeit in der [FME](#page-9-10) Workbench 2023 umgesetzt. Dabei wird nicht jeder Transformer im Detail beschrieben, sondern vielmehr ein ganzer Teil eines Prozesses, dessen Funktionsweise ggf. auch grafisch veranschaulicht wird. Das Einlesen der Daten, die Vorverarbeitung, die Abstandsberechnung und die Ausgabe der Ergebnisse ist bei allen drei Prozessen identisch, weshalb diese Arbeitsschritte nur einmal beschrieben werden. Die Ermittlung des vertikalen Abstandes der Laserpunkte zur Dachfläche unterscheidet sich jedoch, weshalb die Unterschiede in den Kapiteln [6.3.3](#page-62-0) - [6.3.5](#page-67-0) thematisiert werden.

#### **6.3.1 Import der Daten in [FME](#page-9-10)**

Zunächst müssen die [LoD2](#page-9-8)-Gebäudemodelle eingelesen werden, was durch einen Reader realisiert wird, vgl. [Abbildung 6.5.](#page-55-0) Das entsprechende Format ist das [OGC](#page-10-1) [CityGML](#page-9-11) und das Koordinatensystem wird aus der Datei abgegriffen.

<span id="page-55-0"></span>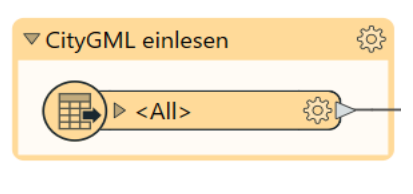

*Abbildung 6.5: Einlesen der [CityGML-](#page-9-11)Datei in [FME](#page-9-10)*

Die Laserscandaten werden dem Workspace ebenfalls mit einem Reader hinzugefügt, vgl. [Abbildung 6.6.](#page-55-1) Das dazugehörige Format ASPRS Lidar Data Exchange Format wird eingestellt. Aufgrund der in Kapitel [5.3](#page-45-0) beschriebenen Problematik mit der automatischen Erkennung des Koordinatensystems wird das [ETRS89](#page-9-4) [UTM](#page-10-0) Zone 32 N beim Einlesen der Datei manuell gesetzt. Alternativ kann auch der entsprechende EPSG-Code 25832 eingestellt werden [\(con terra GmbH, 2022, S.](#page-104-1) 441).

<span id="page-55-1"></span>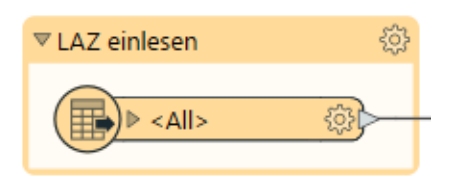

*Abbildung 6.6: Einlesen der LAZ-Datei in [FME](#page-9-10)*

Die Festlegung des [DHHN2016](#page-9-9) als Höhenbezugssystem ist nicht möglich, da dieses Referenzsystem nicht in der Liste der Koordinatensysteme enthalten ist. Dieser Umstand ist nicht weiter bedenklich, da die eingelesenen Daten in ihrer Lage korrekt sind und das gleiche Höhenbezugssystem verwenden. Betrachtet man einen eingelesenen Datensatz in [FME,](#page-9-10) so stellt man fest, dass die Höhenkomponente durch die z-Komponente repräsentiert wird.

Die Inputdaten des Prozesses sind nun im [FME-](#page-9-10)Workspace enthalten und können weiterverarbeitet werden.

## <span id="page-56-1"></span>**6.3.2 Verarbeitung der importierten Daten**

Für die Berechnung des vertikalen Abstandes benötigt man nicht das gesamte Gebäudemodell, weshalb zunächst in einem umfangreichen Filterungsprozess die notwendigen Daten extrahiert werden. Beim den [LoD2](#page-9-8)-Gebäudemodellen werden nur die Dachflächen (RoofSurface) und die Grundflächen (GroundSurface) benötigt. Diese sind gemäß dem [UML-](#page-10-2)Klassendiagramm in [Abbildung 3.3](#page-28-0) als eigenständige Objekte definiert. Der Transformer *Tester* filtert die Dach- und Grundflächen anhand einer entsprechenden Testklausel [\(con terra GmbH, 2022, S.](#page-104-1) 559). Analog dazu wird die Punktwolke durch den Transformer *PointCloudFilter* ausgedünnt, wobei nur Gebäudepunkte (classifikation = 6, vgl. [Tabelle 4.2\)](#page-42-0) erhalten bleiben [\(con terra GmbH,](#page-104-1)  [2022, S.](#page-104-1) 538). In der [Abbildung 6.7](#page-56-0) sind die entsprechenden Transformer dargestellt.

| छु<br>▼ Dachflächen filtern<br>AttributePivoter 4 : Input<br>63<br>Tester_1<br>$\triangleright$ Passed<br>$\triangleright$ Failed                                                                                                    | ද්රි}<br>▽ Dachflächen skalieren<br>छु<br>☆ Scaler<br>$\triangleright$ Scaled<br><rejected></rejected>                                                                                                    |                                                                                                    |
|----------------------------------------------------------------------------------------------------|----------------------------------------------------------------------------------------------------|----------------------------------------------------------------------------------------------------|
| ₩<br>▼ Grundfläche filtern<br>ද්රි}<br>දසු<br><b>▼ Footprint puffern</b><br><b>▼ Footprint erzeugen</b><br>శ్రష్టిక<br>रु हैं<br>Bufferer<br>Tester<br>SurfaceFootprintReplacer<br>Buffered<br>$\triangleright$ Passed<br>$\triangleright$ Footprint<br>$\triangleright$ Failed<br><rejected><br/><math>\triangleright</math> <rejected><br/>發<br/>▽ Gebäudepunkte filtern<br/>ૹૢ૽ૺ<br/>PointCloudFilter<br/><math>\triangleright</math> Buildings<br/><math>\triangleright</math> <unfiltered><br/><math>\triangleright</math> <rejected></rejected></unfiltered></rejected></rejected> | $\nabla$ Punkte auf Grundfläche schneiden $\widehat{\otimes}$<br>ද්රි}<br>Clipper<br>Clipper<br>Candidate<br>$\triangleright$ Inside<br>$\triangleright$ Outside<br>$\triangleright$ Remnants<br>$\triangleright$ <rejected></rejected> | ▼ Punkte auf Dachflächen schneiden<br>छु<br>Clipper_2<br>Clipper<br>Candidate<br>$\triangleright$ Inside<br>$\triangleright$ Outside<br>$\triangleright$ Remnants<br>$\triangleright$ <rejected></rejected> |

<span id="page-56-0"></span>*Abbildung 6.7: Filterungsprozess in [FME](#page-9-10)*

Durch das frühzeitige Filtern der Dachflächen, Grundflächen und der Punktwolke, wird der gesamte Prozess performanter, da weniger Features im Prozess verarbeitet werden müssen. Zudem werden Gebäude, die nach der Laserscanbefliegung entstanden sind, gar nicht erst untersucht, da für diese keine Punkte der Klasse 6 vorliegen.

Aus den Grundflächen wird anschließend mit dem Transformer *SurfaceFootprintReplacer* ein planares Feature erzeugt [\(con terra GmbH, 2022, S.](#page-104-1) 557), sodass der Transformer *Bufferer* eine festdefinierte Pufferzone um das Eingabeobjekt erzeugen kann [\(con terra GmbH, 2022, S.](#page-104-1) 506). Die Pufferdistanz wird auf -0,3 m gesetzt, sodass das gepufferte Objekt kleiner als sein ursprüngliches Pendant ist. An diesen gepufferten Objekten wird die ausgedünnte Punktwolke geschnitten, sodass für jedes Gebäude eine separate Punktwolke entsteht. Dieser Schritt erfolgt mit dem Transformer *Clipper* [\(con terra GmbH, 2022, S.](#page-104-1) 508). Auch diese Transformer sind in der [Abbildung 6.7](#page-56-0) enthalten.

Die Verkleinerung der Dachflächen durch das Puffern ist erforderlich, da dadurch Laserpunkte, die an einer Wandfläche reflektiert wurden, gefiltert werden können. Diese sind für eine Analyse der Höhenkomponente störend, da nur Laserpunkte auf der Dachfläche aussagekräftig sind, vgl. [Abbildung 6.8.](#page-57-0)

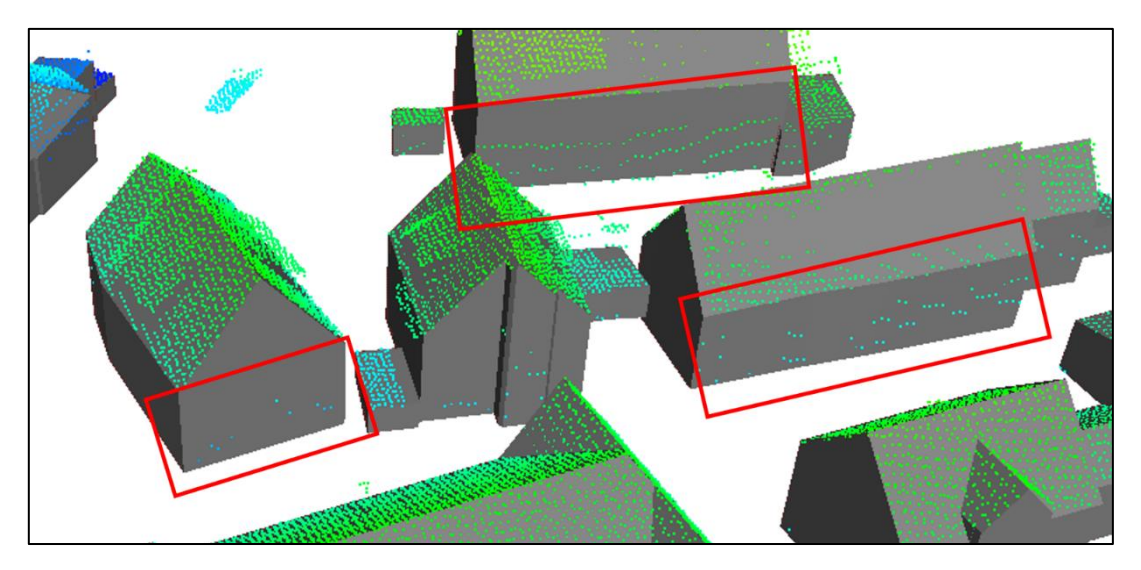

*Abbildung 6.8: Laserpunkte an Wandflächen der [LoD2](#page-9-8)-Gebäudemodelle*

<span id="page-57-0"></span>Es stellt sich die Frage, weshalb überhaupt Punkte, die an einer Wandfläche reflektiert wurden, in der Punktwolke enthalten sind. Eine Ursache für die Entstehung dieser Punkte ist die Klassifizierung der Punkte in der Punktwolke. Gebäudepunkte werden nicht durch eine Nachbarschaftsanalyse klassifiziert, sondern nur anhand des Gebäudegrundrisses. Alle Laserpunkte innerhalb eines Gebäudegrundrisses erhalten dementsprechend die Punktklasse Gebäudepunkt, unabhängig davon, ob der Laserpunkt auf der Dachfläche liegt oder z.B. auf Vegetation.

Eine weitere Ursache, weshalb Laserpunkte an der Wand überhaupt erfasst werden, ist der Abstrahlwinkel des Laserscanners und die Flughöhe. Je geringer die relative Höhe des Flugzeugs im Verhältnis zu den Gebäuden ist, desto mehr Wandfläche der Gebäude kann erfasst werden, da eventuelle Dachüberstände die Sicht auf die Wandflächen nicht verdecken. Außerdem besitzen die Laserpunkte grundsätzlich einen Abstrahlwinkel, sodass zwangsläufig auch Wandflächen mit aufgenommen werden, da ein Laserstrahl seitlich auf das Gebäude treffen kann, vgl. [Abbildung 6.9.](#page-58-0)

Wenn allerdings die Laserpunkte anhand der Gebäudegrundrisse klassifiziert werden, stellt sich darüber hinaus die Frage, ob die Gebäudegrundrisse grundsätzlich etwas zu groß sind oder exakt mit der Laseraufnahme übereinstimmen, da bei zu kleinen Gebäudegrundrissen

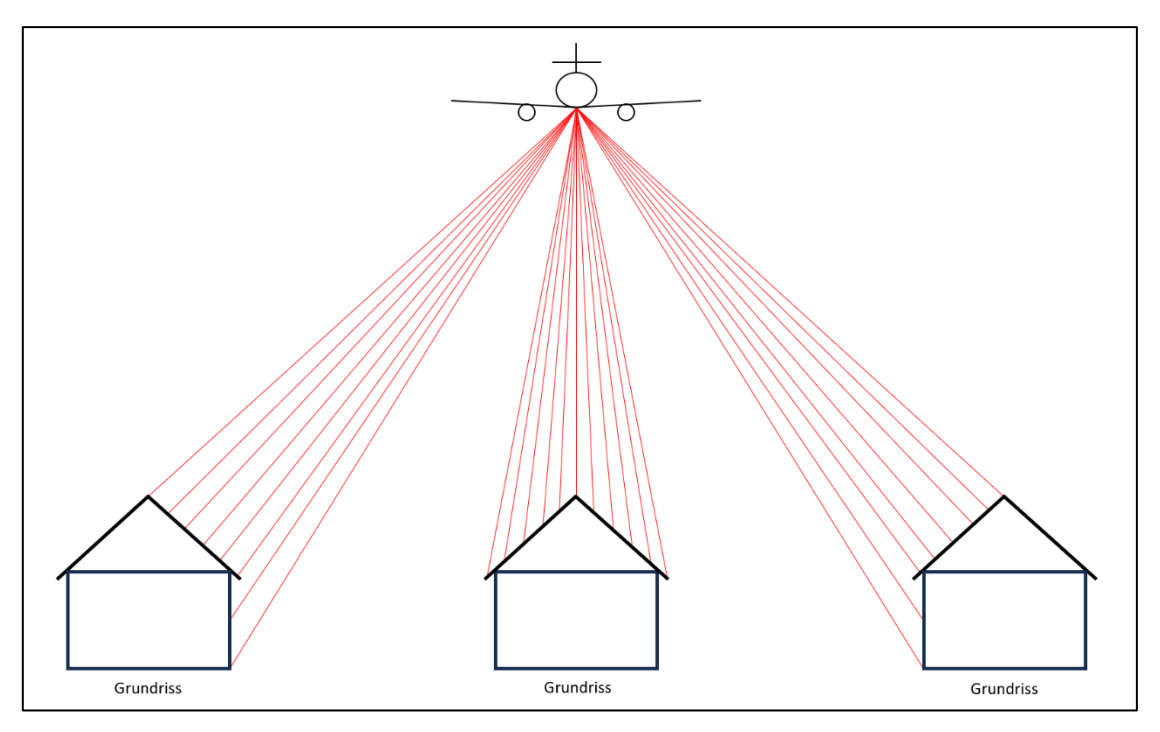

<span id="page-58-0"></span>*Abbildung 6.9: Aufnahme von Wandflächen durch das [ALS](#page-9-0)*

zahlreiche Laserpunkte an der Wandfläche nicht als Gebäudepunkte klassifiziert werden würden und somit nicht als Störpunkte, wie in der [Abbildung 6.8,](#page-57-0) auftreten würden. Diese Frage lässt sich dadurch beantworten, dass die Laserpunkte in ihrer Lagegenauigkeit nicht ausreichend genau sind, vgl. Kapitel [4.6](#page-40-1) oder aufgrund der Entfernungsauflösung  $\Delta r$  aus Gleichung [\(4.4\).](#page-36-2)

Ein anderer wichtiger Aspekt der als Ursache für die Wandpunkte verstanden werden kann, sind Aussparung an den Wandflächen, wie z.B. Fensteraussparungen oder Nischen, die bei der Modellierung der [LoD2](#page-9-8)-Gebäudemodelle nicht erfasst werden. Wird hier ein Laserstrahl reflektiert, liegt der Laserpunkt innerhalb des Gebäudegrundrisses und wird folglich als Gebäudepunkt klassifiziert.

Die Laserpunkte an den Wandflächen müssen weitestgehend beseitigt werden, um das Ergebnis der Analyse der Höhenkomponente jedes Gebäudes nicht zu beeinflussen. Aus diesem Grund werden die Grundflächen zunächst, wie zuvor beschrieben, verkleinert und anschließend die Punktwolke daran verschnitten. Der Pufferwert von -0,3 m erfolgt dabei aus einer empirischen Ermittlung. Eine genaue Berechnung eines Pufferwertes ist aufgrund fehlender Informationen nicht möglich. Grundsätzlich muss der Pufferwert so gewählt werden, dass möglichst alle Wandpunkte eliminiert werden, allerdings muss die Dachstruktur in der Punktwolke immer noch repräsentativ bleiben. Wird die Grundfläche durch den Pufferwert zu stark verkleinert, könnten z.B. mögliche Dachgauben und Schornsteine, die mittig in einem Gebäude liegen und nicht im [LoD2](#page-9-8)-Gebäudemodell modelliert sind, das Ergebnis stärker als sonst verfälschen, da ihr relativer Anteil in der Punktwolke zunimmt.

Theoretisch benötigt man für jedes Gebäude genaue Informationen zur relativen Flughöhe, zum maximalen Abstrahlwinkel des Laserscanners, zum Dachüberstand, zu der Tiefe von Aussparungen und zur Größe und Anzahl von Dachgauben, Schornsteinen oder sonstigen Objekten auf dem Dach, die nicht im [LoD2](#page-9-8)-Gebäudemodell enthalten sind. Dadurch könnte ein exakter Pufferwert berechnet werden, der eine Grundfläche so verkleinert, dass die Dachform durch die anschließend verschnittene Punktwolke ausreichend repräsentiert wird. Allerdings liegen diese Informationen nicht vor, weshalb der Pufferwert auf -0,3 m gesetzt wird. Dieser Wert ist variabel und kann je nach Anwendungsfall auch geändert werden.

In der [Abbildung 6.7](#page-56-0) ist noch der Transformer *Scaler* enthalten, der die Dachflächen in x- und y-Richtung um den Faktor 0,99 bezogen auf den Zentrumspunkt des Features skaliert [\(con terra GmbH, 2022, S.](#page-104-1) 551). Alternativ könnte man auch den Koordinatenursprung als Skalierungsursprung einstellen, was aber nicht zum gewünschten Ergebnis führt. Dieser Unterschied ist in der [Abbildung 6.10](#page-59-0) skizziert, wobei dort der Skalierungsfaktor 0,9 beträgt.

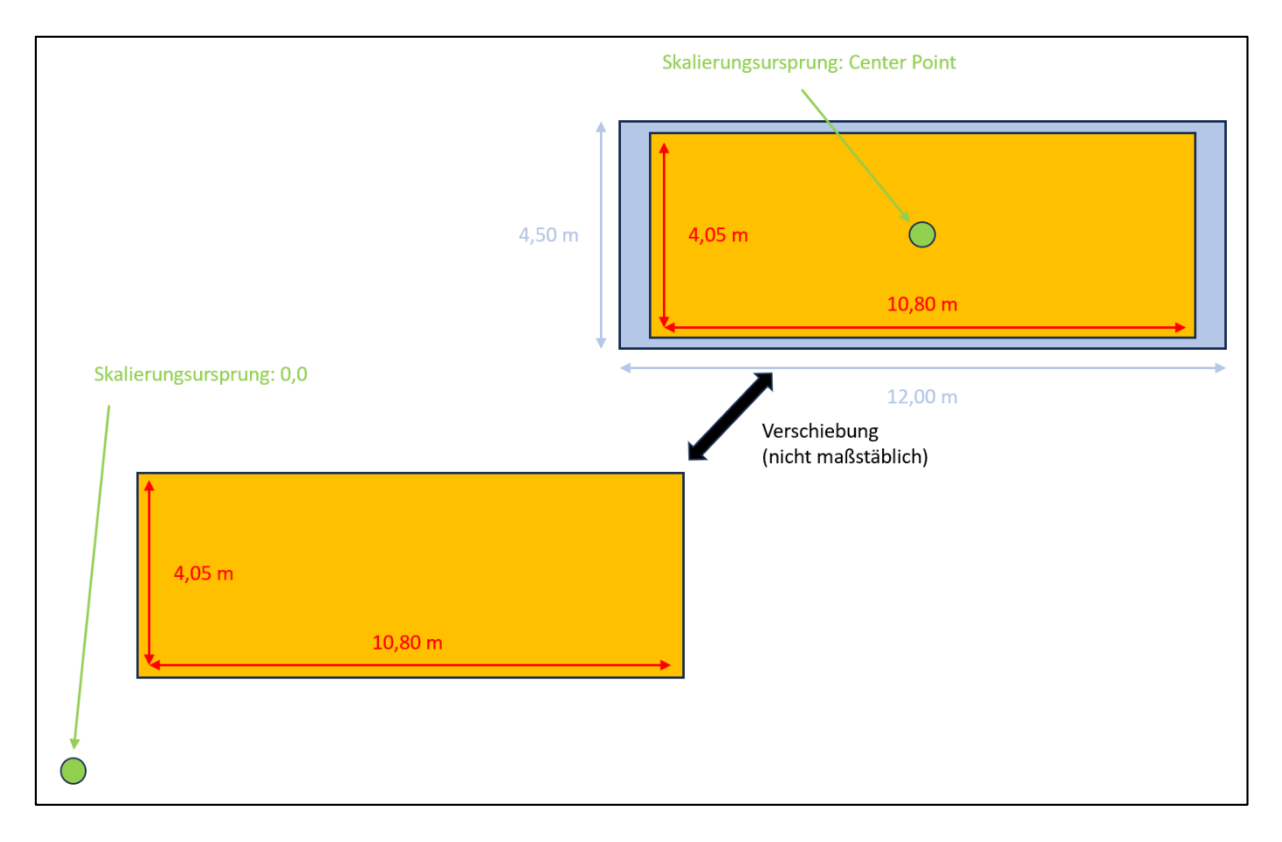

<span id="page-59-0"></span>*Abbildung 6.10: Varianten des Skalierungsurspungs und deren Auswirkungen*

An den skalierten Dachflächen werden die geschnittenen Punktwolken erneut geschnitten, sodass man für jede Dachfläche eine separate Punktwolke hat und nicht mehr nur für je ein Gebäude[27](#page-60-0). Man beachte, dass das Skalieren der Dachflächen in x- und y-Richtung eine Änderung der Dachneigung bei geneigten Dachflächen zur Folge hat, da die Höhenkomponente bei der Skalierung unberührt bleibt vgl. [Abbildung 6.11.](#page-60-1)

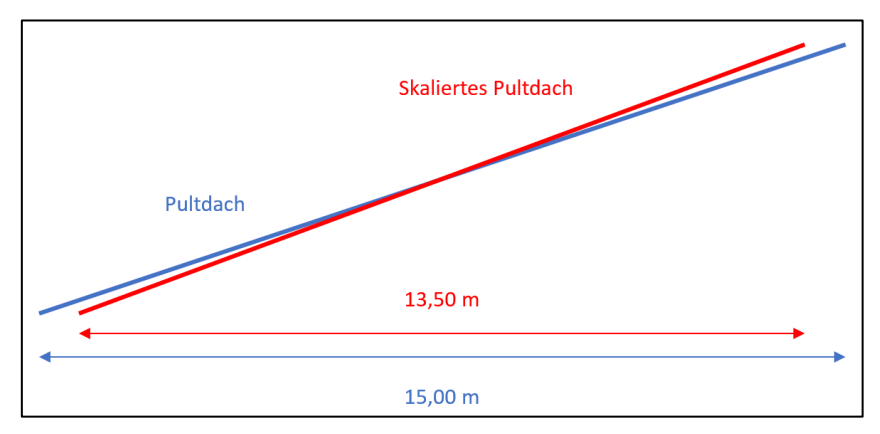

<span id="page-60-1"></span>*Abbildung 6.11: Änderung der Dachneigung eines Pultdachs durch die Skalierung in x- und y-Richtung*

Allerdings ist der beschriebene Effekt bei einem Skalierungsfaktor von 0,99 vernachlässigbar gering. An dieser Stelle ergeben sich zwei essenzielle Fragen:

- 1. Weshalb wird die Punktwolke nicht direkt an einer skalierten Dachfläche geschnitten, anstatt des Pufferns der Grundfläche?
- 2. Weshalb werden die Dachfläche in x- und y-Richtung überhaupt noch skaliert, da die Punktwolken schon geschnitten wurden, insbesondere mit einem marginalen Skalierungsfaktor von 0,99?

## Zu Frage 1:

Das negative Puffern verkleinert jede Grundfläche um einen absoluten Wert. Bei einer Skalierung z.B. um den Faktor 0,9 ist die Verkleinerung prozentual. Außerdem führt das Skalieren bezogen auf den Zentrumspunkt eines komplexeren Gebäudegrundrisses zu einer entscheidenden Veränderung der Geometrie, woraus eine falsch geschnittene Punktwolke resultiert, beispielsweise bei einem L-förmigen Grundriss.

## Zu Frage 2:

Diese Frage kann sinnvollerweise erst im Kapitel [6.3.3](#page-62-0) erläutert werden.

<span id="page-60-0"></span><sup>&</sup>lt;sup>27</sup> Viele Gebäude bzw. Gebäudeteile bestehen aus mehreren Dachflächen, vgl. [Abbildung 3.3.](#page-28-0)

Grundsätzlich kann man festhalten, dass spezielle Gebäudekonstellationen Ausnahmen verursachen können, die nicht mit Sicherheit eliminiert werden können, da die Behandlung aller Sonderfälle aufgrund der enormen Anzahl an Gebäuden nicht möglich ist.

Der zweite Teil der Verarbeitung der importierten Daten befasst sich mit der Beseitigung weiterer möglicher Gebäudepunkte, die als Störpunkte interpretiert werden können. Dazu zählen vor allem Laserpunkte, die an der Vegetation reflektiert wurden und in ihrer Lage innerhalb des Gebäudegrundrisses liegen, weshalb sie als Gebäudepunkte klassifiziert werden, aber nicht als repräsentativer Dachpunkt gelten.

Ein Beispiel für die Entstehung ist ein Baum, der in einen Gebäudegrundriss ragt, sodass Äste und Verzweigungen durch das [ALS](#page-9-0) erfasst werden und fälschlicherweise als Gebäudepunkte klassifiziert werden. Diese Punkte können mit der Prozesskette in der [Abbildung 6.12](#page-61-0) beseitigt werden.

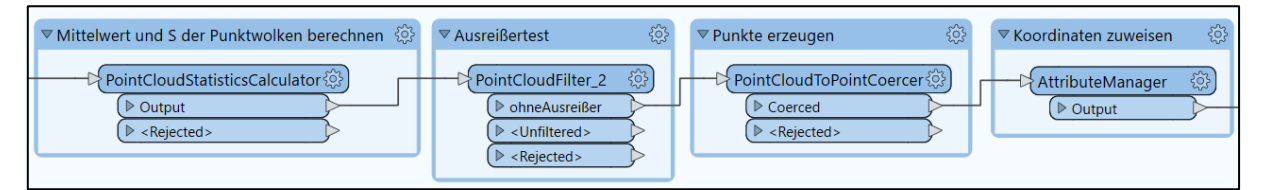

<span id="page-61-0"></span>*Abbildung 6.12: Beseitigung von Ausreißern in [FME](#page-9-10)*

Die beschriebenen Punkte können als Ausreißer betrachtet werden und können somit über einen Mittelwert und eine entsprechende Standardabweichung bezogen auf die z-Komponente eliminiert werden. Diese Werte werden für jede separate Punktwolke mit dem Transformer *PointCloudStatisticsCalculator* berechnet [\(con terra GmbH, 2022, S.](#page-104-1) 540).

Für jede einzelne Dachfläche erhält man so individuelle Werte. Dieser Aspekt spielt eine große Rolle, da nur so eine individuelle Behandlung von Ausreißern möglich ist. Jede Dachfläche hat nämlich eine unterschiedliche Standardabweichung, da bei einem Flachdach alle Laserpunkte eine ähnliche Höhe aufweisen, wohingegen bei einem Satteldach die Höhen der einzelnen Laserpunkte sehr unterschiedlich sind. Somit sind die Differenzen zur mittleren Dachhöhe größer, was eine höhere Verbesserungsquadratsumme und damit eine höhere Standardabweichung zur Folge hat. Allerdings wird in der Realität die Standardabweichung und der Mittelwert durch die Anzahl und die Ausprägung der Störpunkte beeinflusst. Aus diesem Grund ist auch die vorherige Beseitigung der Wandpunkte sinnvoll, die somit nicht mehr in die Berechnung der Standardabweichung mit einfließen.

Mit dem Mittelwert  $\bar{x}$  und der Standardabweichung s jeder Punktwolke können Ausreißerpunkte eliminiert werden. Ist die Höhe eines Laserpunktes innerhalb eines gewissen Bereiches, vgl. Gleichung [\(6.12\),](#page-62-1) wird der Punkt beibehalten, andernfalls wird der Punkt aus der Punktwolke mit dem Transformer *PointCloudFilter* entfernt.

<span id="page-62-1"></span>
$$
\bar{x} - 2 \cdot s < H\ddot{o}he < \bar{x} + 2 \cdot s \tag{6.12}
$$

Der Faktor 2 stammt dabei aus einer empirischen Ermittlung. Auch hier findet eine Abwägung zwischen der Elimination von Störpunkten und der Repräsentativität der Dachfläche durch die Punktwolke statt. Im Anhang [A](#page-89-0) ist dieser Effekt näher beschrieben und durch Beispiele illustriert.

Der nächste Schritt besteht darin, aus den einzelnen Punktwolken Einzelpunkte zu erzeugen, was durch den Transformer *PointCloudCoercer* erfolgt [\(con terra GmbH, 2022, S.](#page-104-1) 537). In [FME](#page-9-10) wird der Transformer als *PointCloudToPointCoercer* bezeichnet. Durch den Transformer *AttributeManager* können die Attribute eines Features bearbeitet werden [\(con terra GmbH,](#page-104-1)  [2022, S.](#page-104-1) 503). Hier werden nicht mehr benötigte Attribute entfernt, um den Prozess noch performanter zu gestalten.

#### <span id="page-62-0"></span>**6.3.3 Umsetzung der Möglichkeit 1**

Die erste Möglichkeit besteht darin, einen Ebenen-Geraden-Schnitt durchzuführen und den Schnittpunkt zu berechnen, vgl. Kapitel [6.2.1.](#page-50-3) In der [Abbildung 6.13](#page-62-2) ist der Prozessteil zur Berechnung der Möglichkeit 1 dargestellt.

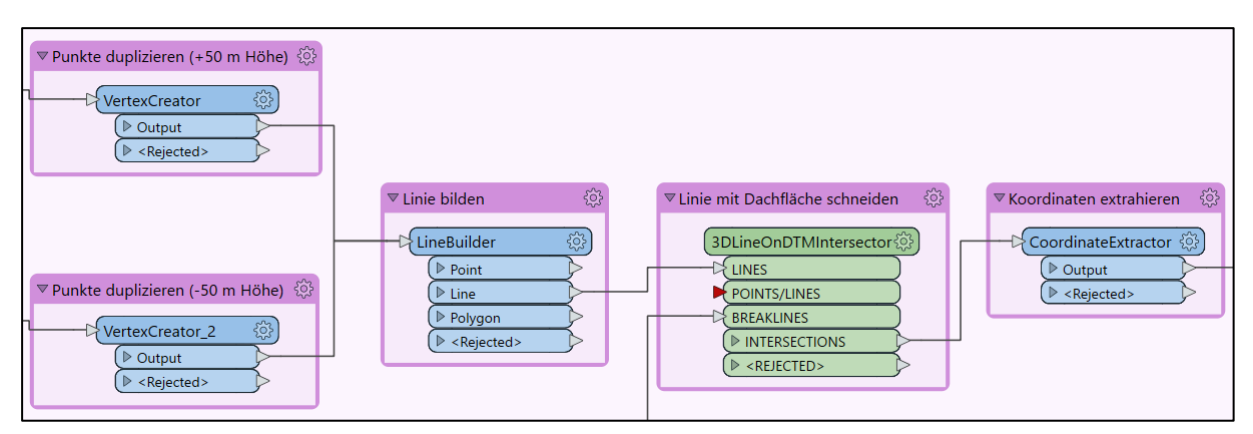

<span id="page-62-2"></span>*Abbildung 6.13: Berechnung nach Möglichkeit 1*

Um eine vertikale Gerade zu erzeugen, werden aus jedem Laserpunkt zwei weitere Punkte generiert, die vertikal über bzw. unter dem Laserpunkt liegen. Dieser Schritt wird mit dem Transformer *VertexCreator* durchgeführt [\(con terra GmbH, 2022, S.](#page-104-1) 562). Daraus wird jeweils eine Linie gebildet (Transformer *LineBuilder* [\(con terra GmbH, 2022, S.](#page-104-1) 527)), die anschließend dem Transformer *3DLineOnDTMIntersector* übergeben wird. Als Bruchkanten des *3DLineOnDTMIntersector* werden die skalierten Dachflächen verwendet.

Da es sich bei dem Transformer *3DLineOnDTMIntersector* um einen Transformer aus dem [FME](#page-9-10) Hub handelt, kann dessen Funktionsweise nicht sicher festgestellt werden. Allerdings kann aus der Beschreibung entnommen werden, dass dreidimensionale Linien (engl. 3D Line) mit einem digitalen Geländemodell (engl. digital terrain model - DTM) verschnitten (engl. intersect) werden [\(Safe Software Inc., 2017\).](#page-109-3) Aus den Bruchkanten wird also ein [DGM](#page-9-16) gebildet und anschließend werden die Linien damit verschnitten und Schnittpunkte berechnet, vgl. [Abbildung 6.14.](#page-63-0) Streng genommen handelt es sich dabei nicht um ein [DGM,](#page-9-16) sondern vielmehr um ein digitales Oberflächenmodell, welches geschnitten wird, da die Bruchkanten aus den Kanten der Dachflächen stammen, welche die Oberfläche repräsentieren. Die Funktionsweise wird noch anhand eines Ebenen-Geraden-Schnittes verifiziert.

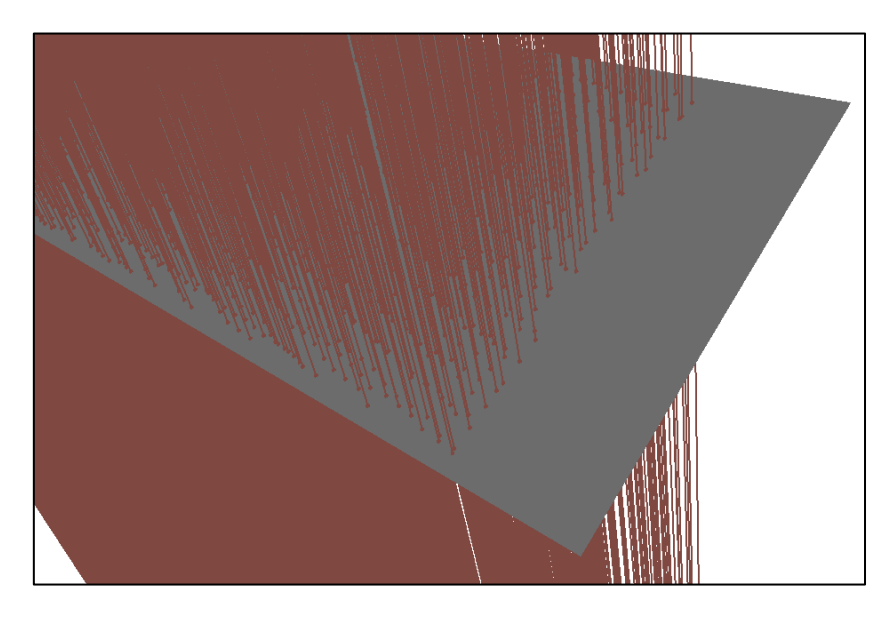

*Abbildung 6.14: Funktionsweise des Transformers 3DLineOnDTMIntersector*

<span id="page-63-0"></span>An dieser Stelle wird die zweite Frage aus dem Kapitel [6.3.2](#page-56-1) beantwortet. Durch die marginale Skalierung der einzelnen Dachflächen mit dem Faktor 0,99 werden diese voneinander getrennt. An unskalierten Dachflächen ist der Aspekt problematisch, falls zwei Dachflächen sich an einer Kante berühren und diese unterschiedliche Höhen aufweisen. Diese Situation tritt z.B. auf, wenn ein Gebäude unmittelbar an ein anderes gebaut ist und an der Berührungsstelle eine abweichende Höhe hat. Die Berührungskante ist in ihrer Lage identisch, allerdings sind die Höhen unterschiedlich, vgl. [Abbildung 6.15.](#page-64-0)

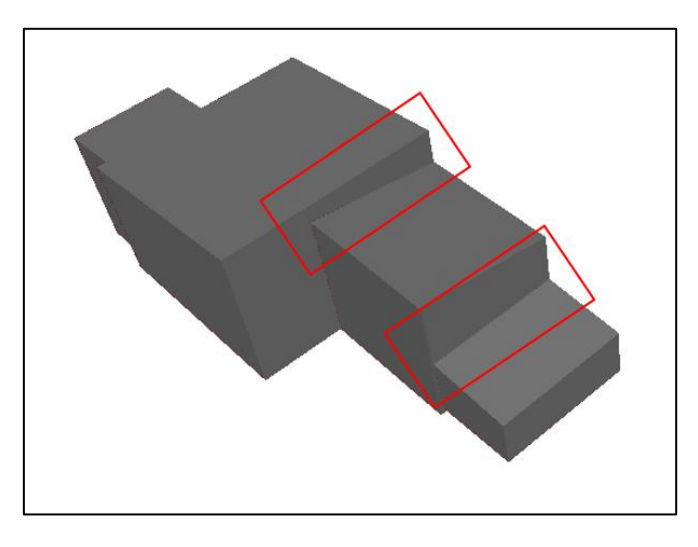

<span id="page-64-0"></span>*Abbildung 6.15: Problematische Gebäudekonstellation*

Es existieren somit zwei lagemäßig identische Bruchkanten mit unterschiedlichen Höhen. Der Transformer nimmt eine Bruchkante und bildet daraus das [DGM,](#page-9-16) dadurch ist das [DGM](#page-9-16) zwangsläufig an einem Gebäude falsch, sodass auch die Schnittpunkte falsch berechnet werden, vgl. [Abbildung 6.16.](#page-64-1)

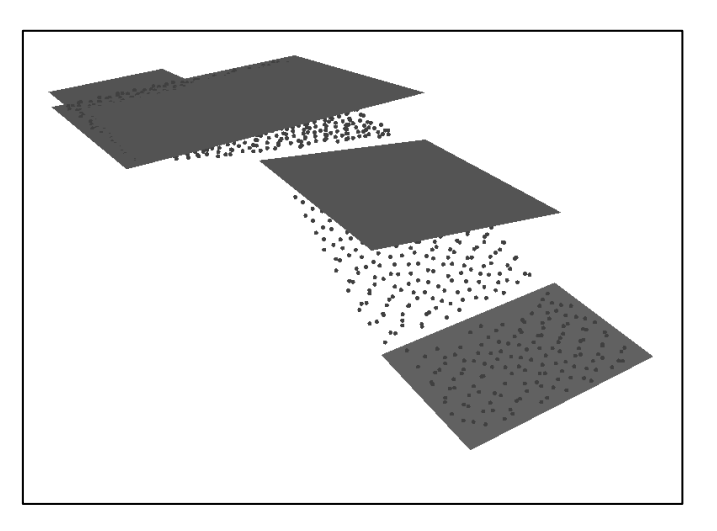

<span id="page-64-1"></span>*Abbildung 6.16: Falsch berechnete Schnittpunkte*

Folglich müssen zusammengebaute Gebäude mit unterschiedlichen Höhen grundsätzlich getrennt werden, weshalb eine Skalierung in x- und y-Richtung erfolgt. Dadurch hat jede Dachfläche eine eindeutige Bruchkante, sodass das beschriebene Problem gelöst ist. Eine visuelle Analyse der Schnittpunkte mit den Dachflächen liefert plausible Ergebnisse, da die Schnittpunkte alle auf der jeweiligen Dachfläche liegen, vgl. [Abbildung 6.17.](#page-65-0)

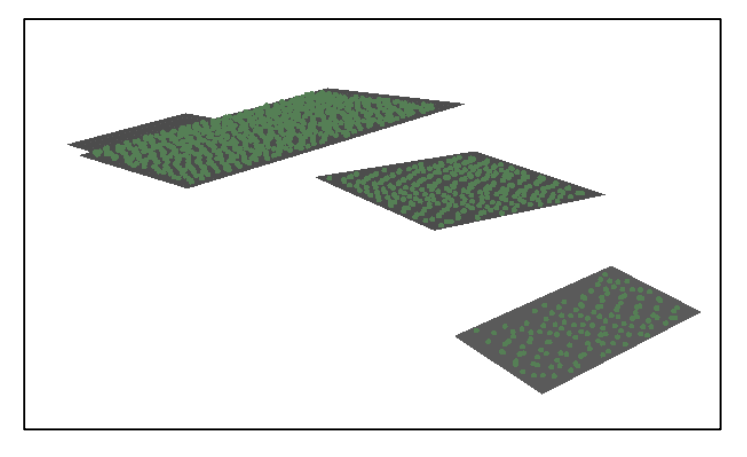

*Abbildung 6.17: Richtig berechnete Schnittpunkte*

<span id="page-65-0"></span>Mit dem Transformer *CoordinateExtractor* können die Schnittpunktkoordinaten extrahiert werden [\(con terra GmbH, 2022, S.](#page-104-1) 509). Dadurch ist es möglich, auf die Koordinaten jedes Schnittpunktes zuzugreifen, die für die Abstandsberechnung zwingend erforderlich sind.

Aufgrund der unbekannten Funktionsweise des Transformers *3DLineOnDTMIntersect* genügt eine visuelle Analyse nicht, weshalb der Transformer nachfolgend rechnerisch durch einen Ebenen-Geraden-Schnitt verifiziert wird. Für die mathematische Überprüfung des Transformers wird eine einzelne Dachfläche untersucht. Es werden zwei zufällig ausgewählte Laserpunkte durch die beschriebene Methode mit der Dachfläche verschnitten, wobei auf die Skalierung mit dem Skalierungsfaktor 0,99 aufgrund der marginalen Neigungsänderung, vgl. [Abbildung 6.11,](#page-60-1) verzichtet wird.

In einem Python-Skript wird aus den Koordinaten der Eckpunkte der Dachfläche, vgl. [Tabelle](#page-65-1)  [6.1,](#page-65-1) eine Ebene gebildet und aus dem Laserpunkt eine senkrechte Gerade, die mit dieser Ebene verschnitten wird.

| X[m]       | $Y$ [m]     | $Z$ [m] |
|------------|-------------|---------|
| 683814,501 | 5499085,588 | 385,683 |
| 683819,681 | 5499087,819 | 390,490 |
| 683814,702 | 5499099,395 | 390,490 |
| 683809,522 | 5499097,169 | 385,683 |

<span id="page-65-1"></span>*Tabelle 6.1: Koordinaten der Eckpunkte einer beliebigen Dachfläche*

Eine Ebene im Raum ist grundsätzlich durch drei Punkte eindeutig definiert, weshalb beim vierten Punkt geprüft wird, ob dieser in der Ebene liegt. Die Schnittpunkte des Python-Skriptes und des Transformers werden in der [Tabelle 6.2](#page-66-0) miteinander verglichen. Die mathematischen Zusammenhänge und der Quelltext des Ebenen-Geraden-Schnittes sind dem Anhang [B](#page-91-0) zu entnehmen.

| X[m]       | $Y$ [m]     | $Z$ [m] | $Z$ Schnitt [m] | $Z_S$ chnitt $[m]$ |
|------------|-------------|---------|-----------------|--------------------|
|            |             |         | (Python-Skript) | (Transformer)      |
| 683815,452 | 5499087,559 | 387,336 | 387,0913        | 387,0911           |
| 683814,404 | 5499097,022 | 389,646 | 389,4576        | 389,4572           |

<span id="page-66-0"></span>*Tabelle 6.2: Vergleich der Schnittpunktkoordinaten*

Man stellt fest, dass die beiden Schnittpunktkoordinaten der beiden Varianten in ihrer z-Komponente nur im Submillimeterbereich voneinander abweichen. Grund dafür ist die Neigungsänderung infolge der Skalierung mit dem Faktor 0,99 beim Transformer, die beim Python-Skript nicht berücksichtigt wird. Die Funktionsweise des Transformers ist dabei trotzdem zweifelsfrei überprüft.

## **6.3.4 Umsetzung der Möglichkeit 2**

Die zweite Möglichkeit besteht darin, die Laserpunkte vertikal auf die Dachfläche zu projizieren, vgl. Kapitel [6.2.2.](#page-51-3) Hierfür eignet sich der Transformer *SurfaceDraper*, der die eingehenden Features auf ein Oberflächenmodell legt, was durch die Dachflächen repräsentiert wird [\(con terra GmbH, 2022, S.](#page-104-1) 557). Auch hier ergibt sich bei bestimmten Gebäudekonstellationen das in der [Abbildung 6.16](#page-64-1) beschriebene Problem, sofern das Oberflächenmodell aus unskalierten Dachflächen abgeleitet wird.

Die drapierten Features werden auch hier an den Transformer *CoordinateExtractor* weitergeleitet, der die Koordinaten der auf die Dachfläche gesetzten Punkte extrahiert, sodass die Abstandsberechnung möglich ist. Die [Abbildung 6.18](#page-66-1) enthält die für die Umsetzung erforderlichen Transformer.

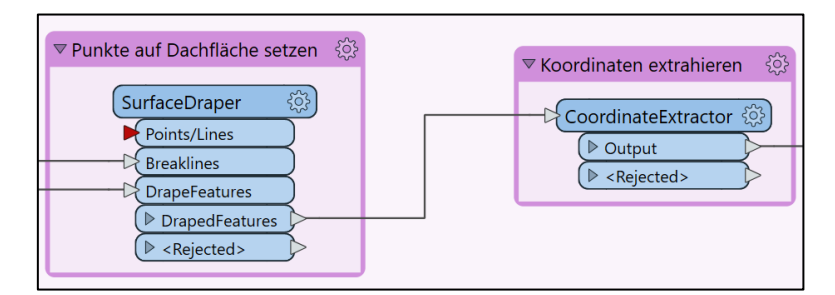

<span id="page-66-1"></span>*Abbildung 6.18: Berechnung nach Möglichkeit 2*

## <span id="page-67-0"></span>**6.3.5 Umsetzung der Möglichkeit 3**

Für die Umsetzung der dritten Möglichkeit werden die importierten Dachflächen jeweils in eine Punktwolke umgewandelt, vgl. Kapitel [6.2.3.](#page-53-3) Der Workflow für die Umsetzung der Möglichkeit ist in der [Abbildung 6.19](#page-67-1) dargestellt.

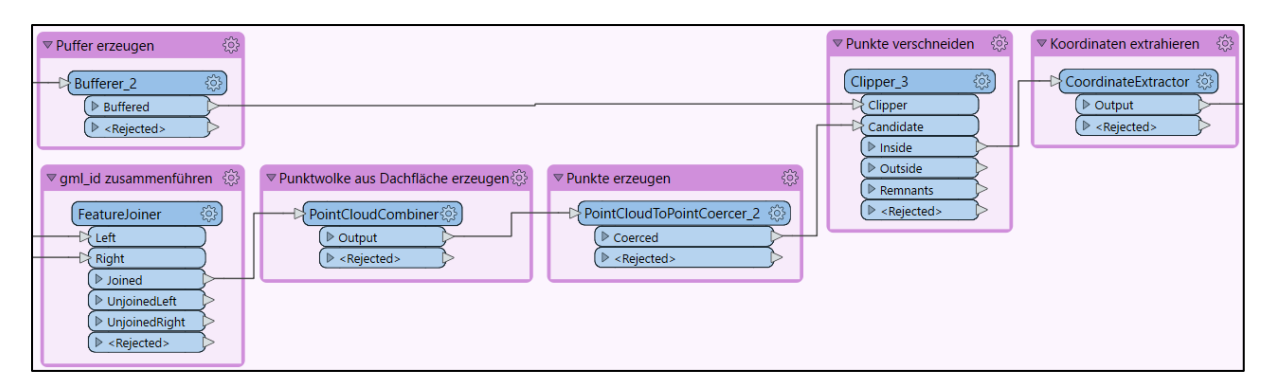

<span id="page-67-1"></span>*Abbildung 6.19: Berechnung nach Möglichkeit 3*

In Kapitel [5](#page-43-0) wurde bereits auf die unterschiedliche Kachelgröße der eingelesenen Datensätze hingewiesen. Gemäß dem Fall, dass je ein [LoD2](#page-9-8)-Datensatz und ein Laserscandatensatz eingelesen werden, stellt man fest, dass es Dachflächen gibt, in denen lagemäßig keine Laserpunkte für eine Untersuchung enthalten sind, da hierfür vier [ALS-](#page-9-0)Kacheln erforderlich wären. Aus diesem Grund ist es sinnvoll, aus einer Dachfläche nur dann eine Punktwolke zu generieren, wenn es entsprechende Laserpunkte für die Untersuchung gibt. Dadurch kann ein erheblicher Rechenaufwand vermieden werden, da nur ein Bruchteil der Dachflächen weiterverarbeitet werden muss.

Dafür werden die Punktwolken, die im Output-Port des Transformers *Clipper* liegen, verwednet. Die Punktwolken enthalten die eindeutige gml\_id der Dachfläche, mit der sie ausgeschnitten wurde, sodass diese mit der gml\_id der Dachflächen abgeglichen werden kann. Dafür wird der Transformer *FeatureJoiner* verwendet, der Features miteinander kombiniert, sofern der Wert eines Schlüsselattributes, in diesem Fall die gml\_id, identisch ist [\(con terra](#page-104-1)  [GmbH, 2022, S.](#page-104-1) 516).

Im nächsten Schritt wird aus den Dachflächen eine Punktwolke erzeugt, was mit dem Transformer *PointCloudCombiner* umgesetzt wird [\(con terra GmbH, 2022, S.](#page-104-1) 537). Als Parameter muss bei diesem Transformer die Intervallgröße der Punktwolke eingestellt werden. Bei der Festlegung dieser Größe findet eine Abwägung zwischen der Anzahl der daraus entstehenden Punkte und der notwendigen geometrischen Auflösung der Punktwolke statt. Durch die Punktwolke wird die Dachfläche approximiert. Je geringer dabei die Intervallgröße

ist, desto geringer ist prinzipiell der lagemäßige Abstand zu einem Laserpunkt, sodass ein Abstandswert nach Kapitel [6.2.3](#page-53-3) berechnet werden kann, ohne das Ergebnis entscheidend zu ändern. Ein guter Kompromiss ist dabei die Festlegung der Intervallgröße auf den Wert 0,1 m, sodass eine ausreichende Punktdichte pro m² vorliegt. Der Transformer *PointCloudCoercer*  wandelt die Punktwolke in Einzelpunkte um.

Die Laserpunkte werden für die Möglichkeit 3, um eine Pufferzone erweitert. Hierfür kommt der Transformer *Bufferer* zum Einsatz. Als Pufferradius wird der Wert 0,05 m eingestellt, was genau der Hälfte der Intervallgröße der Punktwolke entspricht. Die gepufferten Laserpunkte dienen anschließend als Clipper im Transformer *Clipper*. Liegt ein Punkt der Punktwolke der Dachfläche lagemäßig innerhalb eines Laserpunktes mit dessen Puffer, so wird er an den Output-Port *Inside* weitergeleitet. Die Einstellungen im Transformer werden dabei so getroffen, dass Punkte, die auf der Puffergrenze liegen als außerhalb gewertet werden, sodass immer nur maximal ein Punkt der Dachfläche einem Laserpunkt zugeordnet werden kann. Dieser Aspekt soll anhand einer Skizze mit den gewählten Puffer- und Intervallgrößen veranschaulicht werden, vgl. [Abbildung 6.20.](#page-68-0)

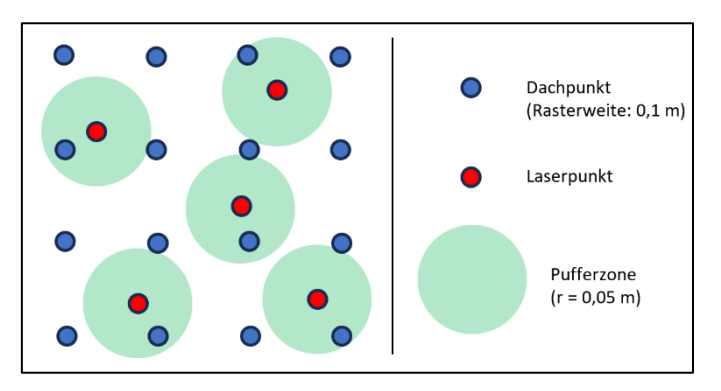

<span id="page-68-0"></span>*Abbildung 6.20: Veranschaulichung der Pufferzone und der Intervallgröße (Rasterweite)*

Liegt ein Laserpunkt mittig zwischen den Dachpunkten, so liegt kein Dachpunkt innerhalb der Pufferzone, weshalb an dieser Stelle vermutet wird, dass bei dieser Möglichkeit insgesamt weniger Abstandswerte berechnet werden. Durch den Transformer *CoordinateExtractor* werden anschließend die Koordinaten der Dachpunkte extrahiert, sodass der approximierte vertikale Abstand zwischen den Laserpunkten und der Dachfläche, repräsentiert durch die Dachpunkte, berechnet werden kann. Der lagemäßige Offset zwischen Dachpunkt und Laserpunkt ist aufgrund des eingestellten Pufferradius von 0,05 m vernachlässigbar gering. Dadurch kann erwartet werden, dass der approximierte Abstand maximal um wenige cm von dem tatsächlichen Abstand abweicht, wobei die Differenz von der Dachneigung abhängig ist und bei stark geneigten Dächern tendenziell größer ausfällt.

## **6.3.6 Abstandsberechnung und Klassifizierung der Einzelpunkte**

Bei jeder der drei unterschiedlichen Möglichkeiten liegen nun jeweils der Laserpunkt und ein Schnittpunkt mit der Dachfläche, ein auf die Dachfläche projizierter Laserpunkt oder ein approximierter Dachpunkt vor. Bei der Abstandsberechnung wird, wie in den Gleichungen in Kapitel [6.2](#page-49-2) beschrieben, die z-Koordinate des entsprechenden Schnitt- bzw. Dachpunktes von der z-Koordinate des Laserpunktes abgezogen, sodass das resultierende Vorzeichen Aufschluss darüber gibt, ob der Laserpunkt über oder unter der Dachfläche liegt. Laserpunkte, die über der Dachfläche liegen, haben ein positives Vorzeichen, Laserpunkte, die unter der Dachfläche liegen, haben ein negatives.

Die Abstandsberechnung bzw. die Klassifizierung wird mit dem Transformer *AttributeManager* durchgeführt, vgl. [Abbildung 6.21.](#page-69-0)

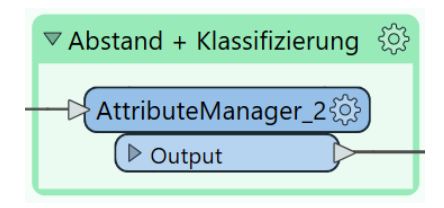

<span id="page-69-0"></span>*Abbildung 6.21: Abstandsberechnung und Klassifizierung der Einzelpunkte*

Die Klassifizierung erfolgt nach den in der [Tabelle 6.3](#page-69-1) definierten Schwellenwerten.

| <b>Klasse</b> | <b>Schwellenwert</b>        |  |
|---------------|-----------------------------|--|
| gut           | abstand $ < 0.5$ m          |  |
| mittel        | $0,5$ m <   abstand   < 2 m |  |
| schlecht      | abstand $ > 2$ m            |  |

<span id="page-69-1"></span>*Tabelle 6.3: Abstandsklassen und Schwellenwerte für einen Laserpunkt*

Die Schwellenwerte für die Klassifizierung werden dabei nicht willkürlich festgelegt, sondern stammen aus empirischen Ermittlungen bzw. theoretischen Überlegungen.

Ein Laserpunkt soll erst dann als *mittel* oder *schlecht* klassifiziert werden, wenn er tatsächlich auf einem Schornstein oder einer Dachgaube liegt oder gar das Gebäudemodell mangelhaft ist. Liegt ein Punkt beispielsweise auf einer Photovoltaikanlage soll er trotzdem als *gut* klassifiziert werden. Auch Unebenheiten z.B. bei Dachziegeln sollen nicht dazu führen, dass ein Laserpunkt als *mittel* oder *schlecht* klassifiziert wird. Wenn man den Schwellenwert für die Klasse *gut* weiter heruntersetzt, würde sich die Anzahl der Punkte in der Klasse *mittel* deutlich erhöhen.

Gestützt wird der Schwellenwert für die Klasse *gut* durch eine Betrachtung der Genauigkeiten, die in einem Gebäudemodell und den Laserpunkten enthalten sind:

- Gebäudemodell befindet sich auf [DGM](#page-9-16)  $\rightarrow$  Höhengenauigkeit des [DGM:](#page-9-16) < 20 cm [\(LDBV, 2023b\)](#page-107-2)
- Relative Höhe vom tiefsten Punkt des Gebäudes wird im Außendienst erfasst → Genauigkeit: ca. 10 cm<sup>[28](#page-70-0)</sup>
- Höhenkomponente eines Laserpunktes  $\rightarrow$  Genauigkeit: 10-20 cm [\(BayernAtlas, 2023\)](#page-104-7)
- Lagegenauigkeit eines Laserpunktes 30-40 cm [\(BayernAtlas, 2023\)](#page-104-7) führt zu einer anderen Höhe bei geneigten Dachflächen  $\rightarrow$  Einfluss unbekannt (abhängig von Dachneigung, usw.)

Eine Gesamtgenauigkeit der Höhenkomponente eines Gebäudemodells ist nur schwierig zu bestimmen, da zu viele Faktoren darauf einen Einfluss haben, die teilweise individuell vom Gebäude abhängig sind. Die Schwellenwerte werden allerdings im Kapite[l 7](#page-74-0) durch Tests visuell auf ihre Plausibilität überprüft.

<span id="page-70-0"></span><sup>28</sup> Dieser Wert stammt aus persönlichen Erfahrungen.

## **6.3.7 Klassifizierung der Gebäude**

Mit den klassifizierten Punkten werden im Anschluss die Gebäude klassifiziert. Dieser Vorgang wird mit dem nachfolgenden Prozessabschnitt umgesetzt, vgl. [Abbildung 6.22.](#page-71-0)

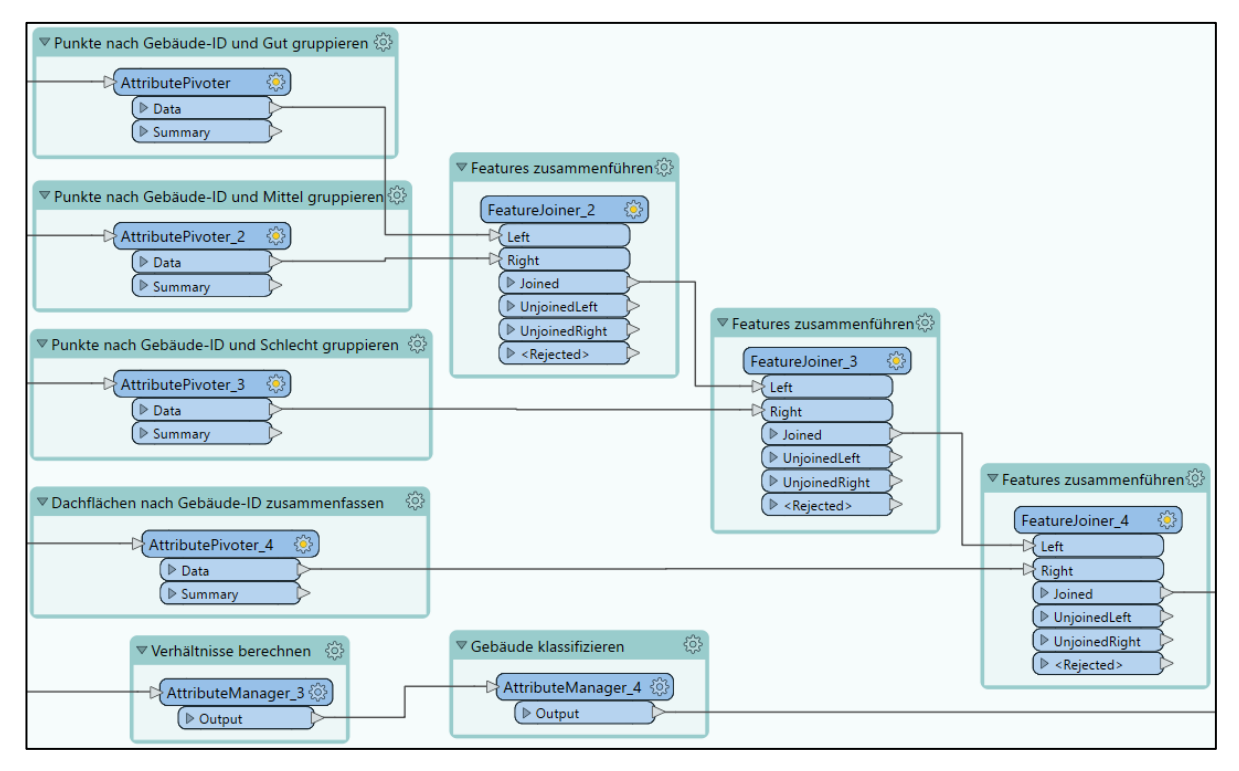

<span id="page-71-0"></span>*Abbildung 6.22: Klassifizierung der Gebäude*

Jeder Laserpunkt hat als Attribut eine eindeutige *gml\_parent\_id*, da den Punkten bei der Verschneidung mit der Grundfläche diese übertragen wurde, sodass über diese die Punkte der jeweiligen Klassifikation zusammengefasst werden können. Dafür wird der Transformer *AttributePivoter* verwendet [\(con terra GmbH, 2022, S.](#page-104-1) 503). Der Transformer *FeatureJoiner* fasst die gruppierten Punkte anschließend zu einem Feature zusammen, sodass für jede *gml\_parent\_id* die klassifizierten Punkte vorliegen.

Dadurch kann für jedes Gebäude der Anteil der Punktklassen *gut*, *mittel* und *schlecht* berechnet werden. Anhand von prozentualen Schwellenwerten kann ein Gebäude anschließend in *auffällig* und *unauffällig* differenziert werden. Über die Gesamtfläche und die Punktanzahl eines Gebäudes kann die durchschnittliche Punktanzahl pro m² jedes Gebäudes ermittelt werden, wodurch die Klasse *keine Aussage möglich* eingeführt werden kann, sofern die mittlere Punktdichte einen gewissen Wert unterschreitet.

Die einzustellenden Werte bezüglich der prozentualen Schwellenwerte und der mittleren Punktdichte sind beliebig und abhängig von der gewünschten Detektionsschwelle. Diese Werte werden im Kapitel [7.1.4](#page-80-0) festgelegt.
### <span id="page-72-1"></span>**6.3.8 Ausgabe der Ergebnisse**

Der letzte Schritt im jeweiligen Prozess ist die Ausgabe der Ergebnisse in geeigneter Form. Dabei gibt es drei verschiedene Export-Dateien. Der entsprechende Workflow ist in der [Abbildung 6.23](#page-72-0) dargestellt.

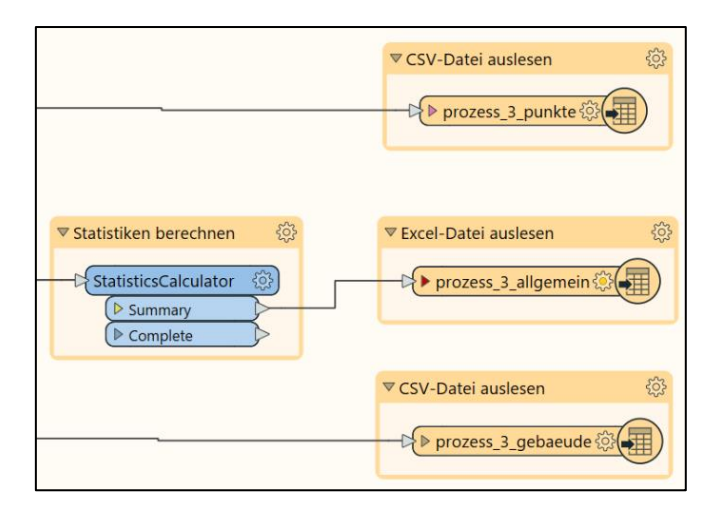

<span id="page-72-0"></span>*Abbildung 6.23: Export der Ergebnisse*

Bei der ersten Datei werden alle Laserpunkte im Format Comma-separated values [\(CSV\)](#page-9-0) ausgespielt, wobei auch die Koordinaten des Schnitt- bzw. Dachpunktes enthalten sind. Darüber hinaus beinhaltet diese Datei zu jedem Punkt den Abstandswert und die entsprechende Klassifikation sowie die gml\_id und die gml\_parent\_id.

Die Datei mit den Punkt-Features kann im weiteren Verlauf verwendet werden, um das Ergebnis z.B. visuell in einem Geoinformationssystem [\(GIS\)](#page-9-1) zu betrachten, sodass die Ergebnisse validiert werden können. Bei der zweiten Datei werden allgemeine Informationen zum Prozess in eine Excel-Datei im XLSX-Format exportiert, darunter die Anzahl der analysierten Gebäude, die Anzahl der verwendeten Laserpunkte, die Anteile der jeweiligen Punktklassifikation und die Anzahl der jeweiligen Gebäudeklassen. Dafür wird zuvor der Transformer *StatisticsCalculator* verwendet, der die entsprechenden Statistiken berechnet [\(con](#page-104-0)  [terra GmbH, 2022, S.](#page-104-0) 555).

Eine weitere [CSV-](#page-9-0)Datei exportiert die gml\_parent\_id zusammen mit der entsprechenden Handlungsempfehlung. Die entsprechenden Schwellwerte werden im Kapitel [7.1.4](#page-80-0) näher thematisiert. Die verschiedenen Prozesse sind mit dem Export der Ergebnisse abgeschlossen. Im Anhang [C,](#page-96-0) [D](#page-97-0) bzw. [E](#page-98-0) kann jeweils der gesamte [FME](#page-9-2) Workspace der einzelnen Prozesse betrachtet werden.

### **6.4 Fazit**

Zusammenfassend kann festgestellt werden, dass die Prozessentwicklung grundsätzlich gelungen ist, wobei die Funktionalität noch getestet wird. Es wurden drei verschiedene Möglichkeiten theoretisch erarbeitet und anschließend möglichst effizient in [FME](#page-9-2) umgesetzt. Die Existenz von weiteren Möglichkeiten zur Überprüfung der Gebäudemodelle mit [FME](#page-9-2) wird an dieser Stelle vermutet. Mögliche Probleme bzw. Phänomene, wie z.B. die Wandpunkte oder Ausreißerpunkte, konnten beseitigt werden. In diesem Kapitel konnten somit die Leitfragestellungen [6](#page-13-0) und [7](#page-13-1) beantwortet werden. Das nachfolgende Kapitel widmet sich wiederum der Funktionalität der Prozesse durch das Verwenden von Testdatensätzen, sodass auch die Unterschiede der Prozesse deutlich werden.

## **7 Prozessanalyse anhand von Beispieldaten**

In diesem Kapitel werden die drei Prozesse zunächst anhand von verschiedenen [ALS-](#page-9-3)Kacheln der Größe 1 km² getestet. Anschließend wird eine ganze Gemeinde prozessiert, um die Verarbeitung von Massendaten aufzuzeigen. Die Prozessanalyse dient vorrangig dazu die Prozesse untereinander zu vergleichen und die detektierten Auffälligkeiten zu beschreiben. Die [LoD2](#page-9-4)-Gebäudemodelle werden nicht hinsichtlich ihrer Qualität beurteilt, da hierfür höchst aktuelle Laserscandaten vorliegen müssen. Auch die Verwendung von [bDOM-](#page-9-5)Daten als Alternative wird kurz in Betracht gezogen und demonstriert.

### <span id="page-74-0"></span>**7.1 Analyse der Prozesse mit vier Testgebieten**

Zunächst werden die drei Prozesse auf Plausibilität und Funktionalität anhand von verschiedenen [ALS-](#page-9-3)Datensätzen überprüft.

#### **7.1.1 Auswahl der Testgebiete**

Die drei Prozesse werden nun anhand von vier verschiedenen Testdatensätzen getestet. Die Testgebiete werden dabei so ausgewählt, dass ein signifikanter Unterschied zwischen der Anzahl der jeweiligen Gebäude besteht. Dadurch kann analysiert werden, wie viel Zeit die Prozesse in Abhängigkeit der Punktanzahl in Anspruch nehmen. Wichtig ist auch, dass die Laserscandaten alle zum selben Zeitpunkt entstanden sind, sodass für die Punktdichte identische Werte vorliegen. Dadurch ist ein Vergleich der unterschiedlichen Prozesse möglich.

Folgende Datensätze werden für die Tests ausgewählt, wobei immer ein Laserscandatensatz mit einem [LoD2](#page-9-4)-Gebäudemodelldatensatz verarbeitet wird, vgl. [Tabelle 7.1.](#page-75-0) Man beachte die in Kapitel [5](#page-43-0) beschriebenen Unterschiede in den Kachelgrößen, weshalb die Bezeichnung der beiden Datensätze nicht zwingend identisch ist. Die Daten sind, wie in Kapitel [5.2](#page-44-0) bzw. [5.3](#page-45-0) beschrieben, OpenData-Produkte und online bei der [BVV \(2023b](#page-104-1)[, 2023c\)](#page-104-2) erhältlich.

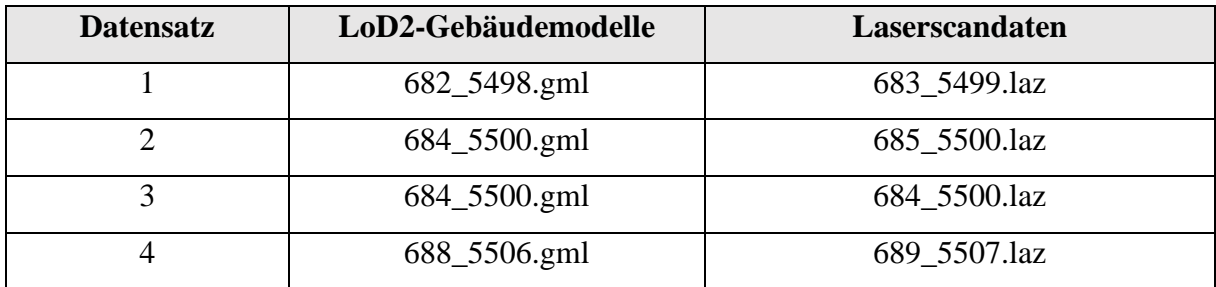

<span id="page-75-0"></span>*Tabelle 7.1: Ausgewählte Testdatensätze*

Die Dateinamen repräsentieren dabei die ersten drei bzw. vier Ziffern der [UTM-](#page-10-0)Koordinaten des linken unteren Kachelpunktes. Diese Tatsache wurde bei der Auswahl im BayernAtlas verifiziert. Anhand der Dateinamen kann man erkennen, dass ein räumlicher Zusammenhang zwischen den Datensätzen vorhanden ist. Alle Kacheln befinden sich in der Losnummer 2014\_09. Im BayernAtlas findet man unter der entsprechenden Losnummer der Laserscanbefliegung weitere Informationen, die in de[r Tabelle 7.2](#page-75-1) enthalten sind. [\(BayernAtlas,](#page-104-3)  [2023\)](#page-104-3)

<span id="page-75-1"></span>*Tabelle 7.2: Informationen zur Laserscanbefliegung*

| Kategorie             | Wert                              |
|-----------------------|-----------------------------------|
| Losnummer             | 2014 09                           |
| Befliegung (Zeitraum) | $15.03.2015 - 17.03.2015$         |
| Punktdichte           | Mind. 4 Punkte / $m^2$            |
| Lagegenauigkeit       | $\pm$ 0.4 m                       |
| Höhengenauigkeit      | $\leq$ 0,16 m für 97 % der Punkte |

Im Kapitel [5.3](#page-45-0) wurde beschrieben, dass die Laserscandaten möglichst aktuell sein sollen. Allerdings stammen diese Daten aus dem Jahr 2015. Dieser Aspekt stört für die Durchführung der Tests allerdings nicht, da trotzdem Höhenänderungen der Gebäude, nicht modellierte Dachgauben oder Schornsteine detektiert werden können. Lediglich die Aussage, dass ein Gebäudemodell unzureichend bzw. auffällig ist, kann nicht getroffen werden. Sowohl das Prinzip als auch die Funktionsweise lassen sich aber zweifelsfrei testen.

### <span id="page-76-3"></span>**7.1.2 Durchführung der Tests und Vergleich der Prozesse**

Die ausgewählten Testdaten werden mit jedem Prozess verarbeitet und die Ergebnisse, wie in Kapitel [6.3.8](#page-72-1) beschrieben, exportiert. Die [Tabelle 7.3](#page-76-0) - [Tabelle 7.5](#page-76-1) enthalten die Prozessdauer, die Anzahl der untersuchten Gebäude, die Anzahl der relevanten Gebäudepunkte sowie die anteilsmäßige Klassifizierung der Punkte.

| <b>Prozess 1</b> | Dauer               | Gebäude | Punkte    | Gut     | Mittel | Schlecht |
|------------------|---------------------|---------|-----------|---------|--------|----------|
| Testdaten 1      | $02:03 \text{ min}$ | 158     | 161.778   | 94,39 % | 4,66 % | 0,94%    |
| Testdaten 2      | 05:03 min           | 505     | 356.239   | 95,80 % | 3.42 % | 0.78 %   |
| Testdaten 3      | $10:14 \text{ min}$ | 859     | 628.078   | 93,31 % | 4,74 % | 1,95 %   |
| Testdaten 4      | $60:34 \text{ min}$ | 1598    | 1.349.910 | 93,29 % | 5,48 % | 1,23 %   |

<span id="page-76-0"></span>*Tabelle 7.3: Ergebnisse des Prozess 1*

<span id="page-76-2"></span>*Tabelle 7.4: Ergebnisse des Prozess 2*

| <b>Prozess 2</b> | Dauer               | Gebäude | Punkte    | Gut     | Mittel | Schlecht |
|------------------|---------------------|---------|-----------|---------|--------|----------|
| Testdaten 1      | $00:51 \text{ min}$ | 158     | 161.778   | 94,39 % | 4,66 % | 0,94%    |
| Testdaten 2      | $01:50 \text{ min}$ | 505     | 356.239   | 95,80 % | 3,42 % | 0,78 %   |
| Testdaten 3      | $03:00 \text{ min}$ | 859     | 628.078   | 93,31 % | 4,74 % | 1,95 %   |
| Testdaten 4      | $06:36 \text{ min}$ | 1598    | 1.349.910 | 93.29 % | 5,48 % | 1,23 %   |

<span id="page-76-1"></span>*Tabelle 7.5: Ergebnisse des Prozess 3*

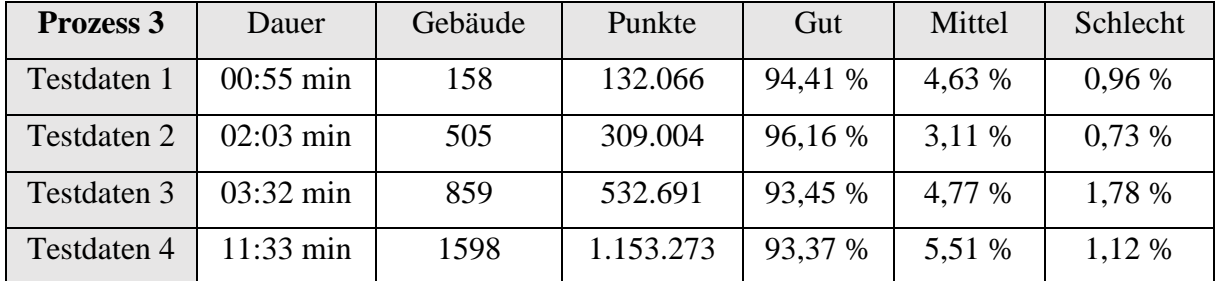

Die Vermutung im Kapitel [6.3.5,](#page-67-0) dass beim Prozess 3 die Anzahl an berechneten Abstandswerten geringer ist als bei Prozess 1 bzw. 2, hat sich bewahrheitet.

Man stellt zudem fest, dass die Ergebnisse der Prozesse 1 und 2 identisch sind. Es liegt die Vermutung nahe, dass die beiden Prozesse tatsächlich ein mathematisch äquivalentes Ergebnis liefern. Diese Vermutung soll überprüft werden, indem der Höhenwert der Schnittpunkte bzw. drapierten Laserpunkte voneinander subtrahiert wird. Sind die Punkte tatsächlich identisch, so muss die Differenz den Wert null ergeben. Die Überprüfung der Punkte wird mit einem weiteren [FME-](#page-9-2)Prozess durchgeführt, der von den beiden eingegebenen Punktdateien jeweils bei lagemäßig identischen Punkten die z-Komponenten voneinander abzieht. Der entsprechende Workflow ist dem Anhang [F](#page-99-0) beigefügt.

Bei allen vier Testdaten ist das Ergebnis der untersuchten Dateien gleich und die Differenz zwischen der Höhenkomponente der Schnittpunkte bzw. der drapierten Laserpunkte ist 0. Somit ist bewiesen, dass Prozess 1 und Prozess 2 ein mathematisch identisches Ergebnis liefern.

Es stellt sich die Frage, inwieweit sich die Ergebnisse des Prozesses 3 von den anderen beiden unterscheiden. Anhand der Anteile an *gut*, *mittel* bzw. *schlecht* klassifizierten Punkten kann man feststellen, dass die Ergebnisse nur geringfügig voneinander abweichen. Auch hier werden die Differenzen der Höhenkomponente identischer Dachpunkte gebildet werden, wofür ebenfalls der Workflow aus dem Anhang [F](#page-99-0) verwendet wird.

Bei allen vier Testdatensätze liegt der Mittelwert der Differenzen nahezu bei null. Erst die dritte Nachkommastelle des Mittelwertes offenbart, dass sich der Prozess 3 geringfügig von den Ergebnissen der beiden anderen Prozesse unterscheidet. Auch die Standardabweichung für den Mittelwert der Differenzen ist äußerst gering und liegt im 10<sup>-4</sup> m Bereich. Vereinzelte Punkte weisen eine Differenz im m-Bereich auf. Dieses Phänomen entsteht z.B. bei einem falsch erzeugten Oberflächen und wird im Kapitel [7.1.3](#page-77-0) erläutert.

#### <span id="page-77-0"></span>**7.1.3 Visuelle Analyse der Testergebnisse**

Neben der numerischen Analyse der Ergebnisse ist auch eine visuelle Betrachtung der Ergebnisse sinnvoll, um einerseits die Prozesse zu validieren und andererseits zu ermitteln, welche Auffälligkeiten bei Gebäuden auftreten können. Dafür wird die [CSV-](#page-9-0)Datei mit den Einzelpunkten (vgl. Kapitel [6.3.8\)](#page-72-1) zusammen mit den Dachflächen in die Software ArcGIS Pro eingeladen. Nach dem Festlegen der in Kapitel [5](#page-43-0) genannten Koordinatensysteme werden den Punkten die Koordinaten des Laserpunktes zugeordnet. Über die Symbolisierung können die Punkte nach ihrer Klassifikation coloriert werden (*gut* → grün, *mittel* → gelb, *schlecht* → rot) In der [Abbildung 7.1](#page-78-0) bzw. [Abbildung 7.2](#page-78-1) können die klassifizierten Laserpunkte des Prozesses 2 bzw. 3 betrachtet werden. Durch die reine visuelle Betrachtung in einem [GIS](#page-9-1) ist es kaum möglich einen Unterschied in der Klassifizierung festzustellen. Lediglich die geringere Anzahl an Punkten bei Prozess 3 ist zweifelsfrei erkennbar, allerdings ist die Repräsentativität der Dachfläche durch die Punkte ausreichend gegeben.

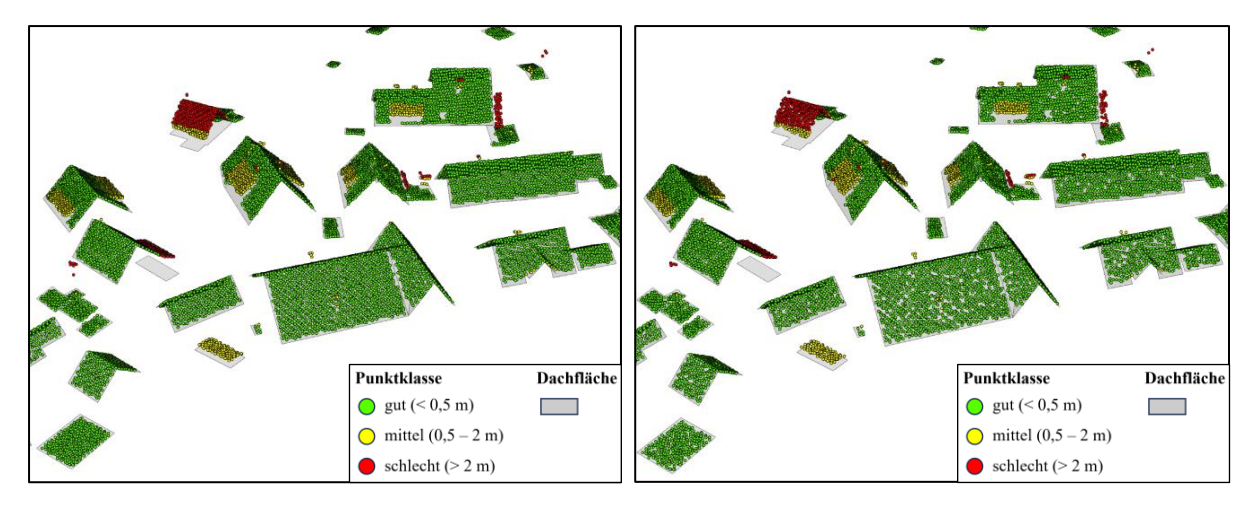

*Abbildung 7.1: Klassifizierte Punkte des Prozesses 2 Abbildung 7.2: Klassifizierte Punkte des Prozesses 3*

<span id="page-78-0"></span>Allerdings beweisen die unterschiedlichen Anteile an Punktklassen in der [Tabelle 7.4](#page-76-2) bzw. [Tabelle 7.5,](#page-76-1) dass in der Klassifizierung geringfügige Unterschiede existieren.

Dieses Phänomen ist dadurch zu erklären, dass die i[n Abbildung 6.16](#page-64-0) beschriebene Problematik trotz der unternommenen Maßnahmen, vgl. Kapitel [6.3.2,](#page-56-0) nicht vollständig unterbunden werden kann. Ein Beweis dafür ist eine Dachfläche oder ein Gebäude, dessen Grundriss teilweise innerhalb des Grundrisses eines anderen Gebäudemodells liegt, vgl. [Abbildung 7.3.](#page-78-2)

<span id="page-78-1"></span>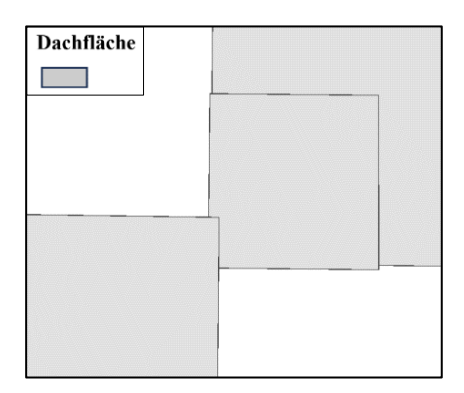

<span id="page-78-2"></span>*Abbildung 7.3: Überlagerung zweier Gebäude*

Dadurch wird trotz der Maßnahmen ein falsches Oberflächenmodell erzeugt, welches zu der beschriebenen Problematik führt. An dieser Stelle können Laserpunkte im Prozess 1 bzw. 2 unter Umständen falsch klassifiziert werden, so wie in der [Abbildung 7.4](#page-79-0) zu erkennen ist, wenn das Oberflächenmodell deutlich abweicht. Bei Prozess 3 tritt dieses Phänomen aufgrund der Berechnungsmethode nicht auf, vgl. [Abbildung 7.5.](#page-79-1) Trotz dieses Phänomens bei Prozess 1 bzw. 2 sind die Prozesse dazu geeignet, bestimmte Auffälligkeiten zu detektieren.

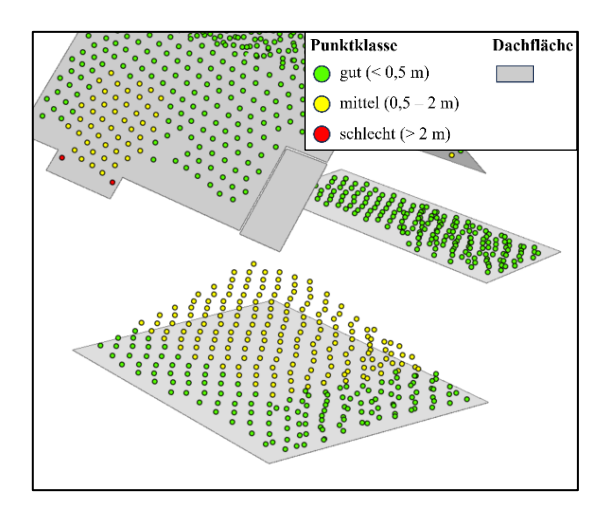

<span id="page-79-0"></span>*Abbildung 7.4: Schnittpunkte mit einer Dachfläche mit Prozess 2*

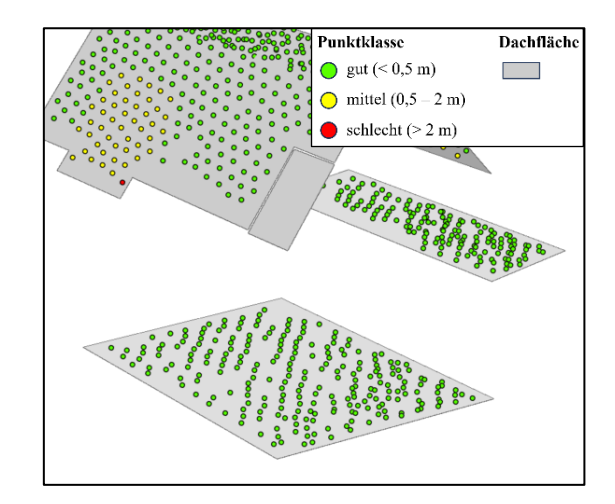

<span id="page-79-1"></span>*Abbildung 7.5: Schnittpunkte mit einer Dachfläche mit Prozess 3*

Eine mögliche Konsequenz daraus ist eine fälschlicherweise schlechtere Klassifizierung eines Gebäudemodells, was allerdings kein Problem darstellt, da die Änderung von detektierten Gebäudemodellen manuell stattfindet und somit nochmal auf Plausibilität überprüft wird. In beiden Abbildungen ist allerdings ein kleiner Anbau ohne Schnittpunkte zu erkennen. Dieser ist nach der Laserscanbefliegung entstanden, sodass es wie in Kapitel [6.3.2](#page-56-0) beschrieben keine Laserpunkte der Klasse 6 gibt. Dieses Gebäudemodell wird folglich nicht untersucht.

Zu den detektierten Auffälligkeiten bei den untersuchten Gebäudemodellen zählen:

- Gravierende Änderungen in der Höhenkomponente (z.B. durch Dachänderungen, Aufstockung, usw.), vgl. [Abbildung 7.6](#page-79-2) links
- Dachüberstände, die fälschlicherweise einem angrenzenden Nachbargebäude zugeordnet werden, vgl. [Abbildung 7.6](#page-79-2) Mitte
- Dachgauben und sonstige Elemente, die i[m LoD2](#page-9-4)-Gebäudemodell nicht modelliert sind, vgl. [Abbildung 7.6](#page-79-2) rechts

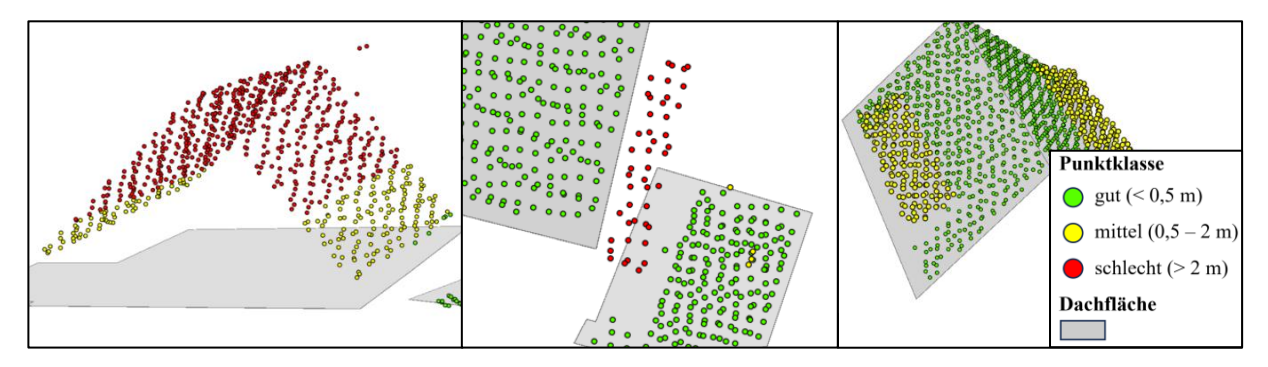

<span id="page-79-2"></span>*Abbildung 7.6: Detektierte Auffälligkeiten*

Die Frage, ob eine Auffälligkeit tatsächlich zu einer Änderung des Gebäudemodells führt, soll in dieser Arbeit nicht thematisiert werden. Ziel der Arbeit ist lediglich die Detektion von auffälligen Gebäudemodellen. Mit der *gml\_parent\_id* eines Gebäudes können auffällige Objekte dann angepasst werden, allerdings wird diese Entscheidung an einer anderen Stelle getroffen.

#### <span id="page-80-0"></span>**7.1.4 Schwellenwerte und Handlungsempfehlung für Gebäude**

Im Kapitel [6.3.7](#page-71-0) wurde bereits beschrieben, dass die Gebäude grundsätzlich in drei Kategorien eingeteilt werden sollen: *auffällig*, *unauffällig* und *keine Aussage möglich*. An dieser Stelle sollen entsprechende Schwellenwerte für die Einteilung definiert werden. Der Ansatz bezieht sich dabei auf die Anteile der jeweiligen Punktklassen bzw. die mittlere Punktdichte eines Gebäudes.

Ein Gebäude wird als *auffällig* gekennzeichnet, wenn eine der folgenden Bedingungen erfüllt ist:

- Punktanteil *schlecht > 5 %* und Punktdichte *<sup>&</sup>gt; 2,5 Punkte pro m²*
- Punktanteil *schlecht > 10 %* und Punktdichte *<sup>&</sup>gt; 2,5 Punkte pro m²*
- Punktanteil *gut < 90 %* und Punktdichte *<sup>&</sup>gt; 2,5 Punkte pro m²*

Ein Gebäude erhält die Klassifikation *keine Aussage möglich*, wenn aufgrund einer zu geringen mittleren Punktdichte keine solide Bewertung möglich ist. Dabei muss folgende Bedingung zutreffen:

- Punktdichte *< 2,5 Punkte pro m²*

In allen anderen Fällen erhält das Gebäude die Klassifizierung *keine Aussage möglich*.

Für die unterschiedlichen Klassifikationen ergeben sich folgende Handlungsempfehlungen:

- *Unauffällig:* keine Maßnahme erforderlich
- *Auffällig:* Gebäudemodell prüfen ggf. anpassen
- *Keine Aussage möglich:* Gebäudemodell prüfen ggf. anpassen

Gemäß der [Tabelle 7.2](#page-75-1) beträgt die Punktdichte mindestens 4 Punkte pro m². Es stellt sich die Frage, wie dieser Wert überhaupt kleiner 4 sein kann, da diese Eigenschaft in den Informationen der entsprechenden Laserscanbefliegung steht. Grund dafür ist das räumliche Schneiden der Punktwolke am verkleinerten Grundriss. Dadurch werden bei Gebäuden mit einem kleinen Grundriss verhältnismäßig mehr Punkte weggeschnitten als bei größeren. Zudem werden einige Störpunkte gefiltert, vgl. [Abbildung 6.12.](#page-61-0) Dadurch kann es zu einer mittleren Punktdichte von weniger als 4 Punkten pro m² kommen. Bei Prozess 3 werden zudem nicht alle Punkte verwendet, weshalb hier tendenziell ein höherer Anteil der Gebäude unterhalb dieses Schwellwertes liegt bzw. die Klassifikation *keine Aussage möglich* erhält. Die Gebäudeklassifizierung nach den zuvor genannten Parameter der vier Testdatensätze kann dem Anhang [G](#page-100-0) entnommen werden, wobei das Ergebnis der Klassifizierung nicht beurteilt wird.

Diese Schwellenwerte können beliebig verändert werden, abhängig davon ob nur stark auffällige oder auch kleinere Abweichungen detektiert werden soll. Die festgelegten Werte sind relativ niedrig, sodass viele kleinere Abweichungen zu der Klassifizierung *auffällig* führen. Die festgelegten Schwellenwerte sind nur erste Orientierungswerte, die durch mehrere Tests präzisiert werden müssen. Zudem können die Schwellwerte noch mit den Einmessungskategorien zusammengeführt werden. Dafür sind allerdings ebenfalls zahlreiche empirische Untersuchungen notwendig. Nac[h Roschlaub et al. \(2022, S.](#page-108-0) 62) existieren folgende Einmessungskategorien, die sich auf die Grundfläche beziehen:

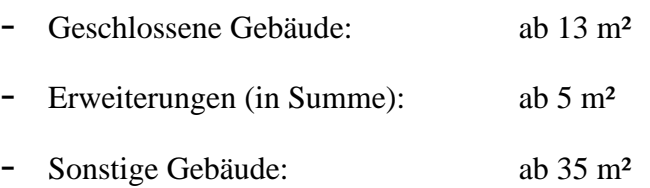

Die Anteile an *guten*, *mittleren* und *schlechten* Punkten können über die Gebäudegröße in absolute Flächenanteile mit den Klassifikationen *gut*, *mittel* und *schlecht* überführt werden. Denkbar sind dann Schwellwerte, die in Abhängigkeit zur Gebäudegröße variieren können, da z.B. bei einer Industriehalle mit einer Größe von 2000 m² ein schlechter Flächenanteil von 20 m² eher tolerierbar ist als bei einem Wohnahaus mit einer Größe von 120 m².

An dieser Stelle wird für eine spätere Verwendung des Prozesses folgender Vorschlag unterbreitet. Es ist sinnvoll, die Schwellenwerte für die Kategorie *auffällig* in einer ersten Iteration zunächst sehr hoch anzusetzen, sodass nur die auffälligsten Gebäude in die Kategorie *auffällig* fallen und verbessert werden. Anschließend können mit jeder weiteren Iteration die Schwellwerte langsam herabgesetzt werden, sodass weitere Gebäude detektiert werden. Durch dieses Vorgehen werden im Gebäudedatensatz als erstes die auffälligsten Gebäude bearbeitet, was den Datensatz unmittelbar verbessert.

### <span id="page-82-1"></span>**7.1.5 Performanceanalyse der Prozesse**

Die drei Prozesse werden in diesem Kapitel hinsichtlich ihrer Performance analysiert. Die drei Prozesse wurden mit folgender Hardware ausgeführt, wobei die Gerätespezifikationen aus den Einstellungen übernommen wurden:

- Gerät: Lenovo IdeaPad Flex 5
- Betriebssystem: Windows 11 Home
- Prozessor: AMD Ryzen 5 4500U (2,4 GHz, 6 Kerne)
- Arbeitsspeicher: 8 GB

Durch die Relation zwischen der Anzahl der Punkte und der benötigten Dauer kann eine Aussage getroffen werden, welcher Prozess am performantesten arbeitet. Die [Abbildung 7.7](#page-82-0) zeigt die Prozesse und die jeweilige Dauer für die Testdaten.

Bei den Prozessen 1 und 3 ist jeweils eine exponentielle Trendlinie dargestellt. Man kann erkennen, dass der exponentielle Anstieg bei der Trendlinie des Prozesses 1 deutlich größer ist als bei der Trendlinie des Prozesses 3. Bei Prozess 2 dahingegen ist eine lineare Trendlinie dargestellt. Die Trendlinien sind approximierte Funktionen, welche durch eine Regression aus den vier bekannten Werten berechnet werden. Nach [Niemeier \(2008, S. 396\)](#page-108-1) kann die Güte der approximierten Funktion durch das Bestimmtheitsmaß R² beurteilt werden, welches zwischen 0 und 1 liegt. Bei allen drei Trendlinien liegt das Bestimmtheitsmaß nahe 1, sodass zunächst davon ausgegangen werden kann, dass die Dauer tatsächlich exponentiell bzw. linear in Abhängigkeit der Anzahl der Punkte steigt.

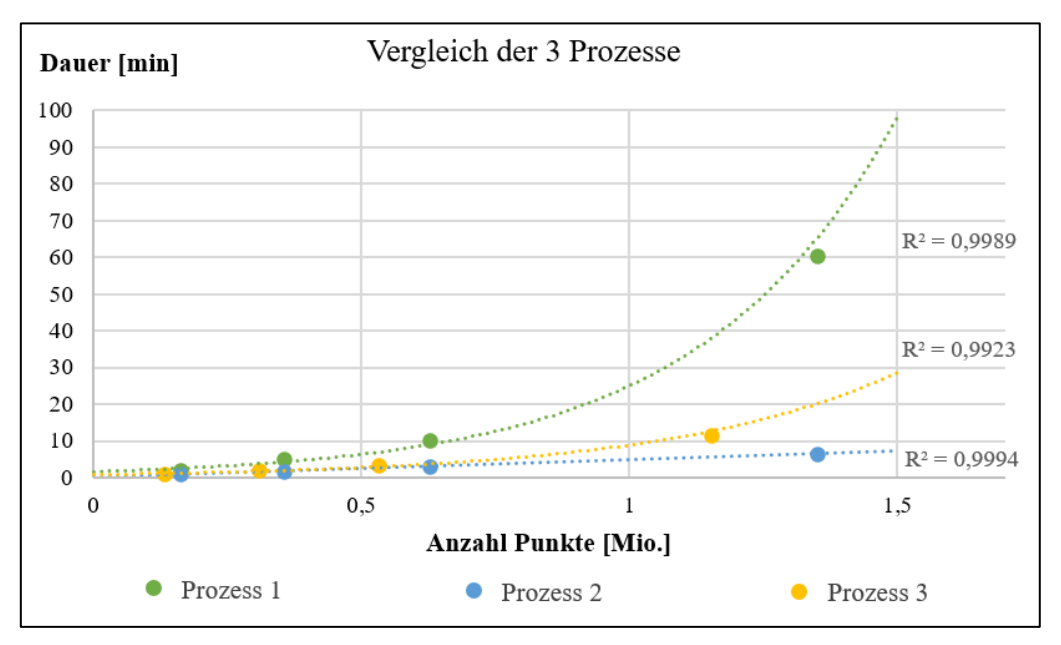

<span id="page-82-0"></span>*Abbildung 7.7: Performancevergleich der Prozesse*

Allerdings kann diese These nicht sicher bewiesen werden, da die Stichprobe zur Berechnung der Regression nicht ausreichend genug ist. Außerdem existieren neben dem Bestimmtheitsmaß R² weitere Qualitätsmaße zur Beurteilung einer Regression, dazu zählen z.B. Signifikanztests für einzelne Parameter oder ein Globaltest der Regressionsparameter [\(Niemeier, 2008, S. 396-](#page-108-1) [398\).](#page-108-1) Es liegt allerdings nahe, dass bei Prozess 2 die durchschnittliche Verarbeitungsdauer eines Punktes unabhängig der Anzahl der Punkte konstant ist, wohingegen sie bei Prozess 1 und 3 mit der Anzahl an Punkten zunimmt.

Mit diesen Vermutungen kann allerdings zumindest abgeschätzt werden, wie viele Punkte bzw. Gebäude[29](#page-83-0) wirtschaftlich mit einem Prozessdurchlauf verarbeitet werden können. Es ist zu beachten, dass die Dauer eines Prozesses insbesondere auch mit der Rechenleistung korreliert und somit durch den Einsatz einer anderen Hardware deutlich abweichen kann [\(con terra](#page-104-0)  [GmbH, 2022, S.](#page-104-0) 142).

Weiterhin bleibt zu beachten, dass auch die Punktdichte pro m² ein entscheidener Faktor für die Prozessdauer ist, wenn es darum geht die Dauer in Abhängigkeit der Gebäudeanzahl abzuschätzen. Da die Punktdichte bei den gewählten Testgebieten als gleich angenommen werden kann, wäre es hier möglich die Dauer in Abhängigkeit von der Anzahl der Gebäude abzuleiten. Neuere [ALS-](#page-9-3)Daten haben eine höhere Punktdichte, sodass sich dadurch die Rechendauer für die gleiche Anzahl an Gebäuden erhöht.

### **7.2 Verarbeitung der Daten einer Gemeinde**

An dieser Stelle wird die Verarbeitung der Daten einer Gemeinde durchgeführt. Dadurch wird bewiesen, dass die Verarbeitung von Massendaten möglich ist. Die Performanceanalyse hat offenbart, dass der Prozess 2 am effizientesten arbeitet, sodass dieser für die Prozessierung der Daten einer Gemeinde verwendet wird. Es wird die Gemeinde Hartenstein, im Landkreis Nürnberger Land ausgewählt. Die verwendete Hardware ist dabei identisch zu der in Kapitel [7.1.](#page-74-0) Folgende Daten werden verarbeitet, vgl. [Tabelle 7.6:](#page-83-1)

| <b>Hartenstein</b> | Anzahl Kacheln | Anzahl Gebäude / Punkte | Dateigröße |
|--------------------|----------------|-------------------------|------------|
| LoD2               |                | 6.989                   | 90,0 MB    |
| Laserscandaten     |                | ca. 900 Millionen       | 5,51 GB    |

<span id="page-83-1"></span>*Tabelle 7.6[: LoD2](#page-9-4)- und Laserscandaten der Gemeinde Hartenstein*

<span id="page-83-0"></span><sup>29</sup> Die Anzahl der Punkte korreliert mit der Anzahl an Gebäuden.

Aufgrund der unterschiedlichen Kachelgrößen zwischen [LoD2](#page-9-4)-Gebäudemodellen und den Laserscandaten müsste der Faktor 4 zwischen der Anzahl der jeweiligen Kacheln liegen. Allerdings ist das nicht der Fall, da die [LoD2](#page-9-4)-Kacheln teilweise über das Gemeindegebiet hinausgehen und deshalb nicht zwingend 4 Laserkacheln für eine [LoD2](#page-9-4)-Kachel notwendig sind.

Von den eingelesenen Daten wurden 4567 Gebäude mit ca. 4,16 Millionen Punkte überprüft, vgl. [Tabelle 7.7.](#page-84-0) Die nicht untersuchten Gebäude werden nicht von den Laserscandaten abgedeckt, da sie außerhalb des Gemeindegebiets liegen. Die Prozessdauer beträgt ca. 35 min (vgl. [Tabelle 7.7\)](#page-84-0) und wird für die Prozessierung einer gesamten Gemeinde als sehr niedrig eingeschätzt. Grund dafür ist die Größe der Gemeinde Hartenstein, die durch 45 Laserkacheln abgedeckt wird. Größere Gemeinden lassen eine deutlich längere Prozessdauer vermuten.

<span id="page-84-0"></span>*Tabelle 7.7: Prozessinformationen für die Verarbeitung der Gemeinde Hartenstein*

| <b>Prozess 2</b>     | Dauer                  | Anzahl Gebäude | <b>Anzahl Punkte</b> |
|----------------------|------------------------|----------------|----------------------|
| Gemeinde Hartenstein | $35:10 \,\mathrm{min}$ | 4567           | 4.164.606            |

Bezüglich der Leitfrage wie groß ein zukünftig zu evaluierendes Gebiet sein soll, kann man feststellen, dass eine Gemeinde eine sinnvolle Einheit ist. Diese Feststellung wird durch die nachfolgenden Aspekte unterstützt. Die Rechendauer des Prozesses bleibt dadurch überschaubar. Zudem werden die einzelnen Losnummern alle 10 Jahre mit Airborne Laserscanning erfasst. Wählt man als zu evaluierende Größe z.B. die Bezirksebene, so liegen Daten unterschiedlicher Aktualität vor. Zwar kann es auch vorkommen, dass eine Gemeinde ebenfalls durch mehrere Befliegungslose unterschiedlicher Aktualität abgedeckt wird, allerdings liegen viele Gemeinde innerhalb eines Befliegungsloses. Die zu verwenden Datensätze sind vorher dahingehend zu überprüfen, ob zwischen zwei Losenummern eine signifikante zeitliche Differenz im Aufnahmezeitraum liegt, sofern eine Gemeinde durch mehrere Befliegungslose abgedeckt wird. Außerdem werden die Gebäudemodelle aktuell gemeindeweise fortgeführt, was aus einem Dokument zu[r LoD2](#page-9-4)-Aktualität hervorgeh[t \(LDBV,](#page-107-0)  [2023e\).](#page-107-0)

## **7.3 [bDOM-](#page-9-5)Daten zur Überprüfung der 3D-Gebäudemodelle**

Nachdem jedes Befliegungslos in Bayern nur alle 10 Jahre mit [ALS](#page-9-3) erfasst wird, stellt sich die Frage inwieweit die [bDOM-](#page-9-5)Daten aus den Luftbildern, die turnusmäßig im 2-Jahreszyklus

erfasst werden, für den Prozess geeignet sind. Aus diesem Grund werden in diesem Kapitel [bDOM-](#page-9-5)Daten beispielhaft statt [ALS-](#page-9-3)Daten im Prozess eingesetzt. Aufgrund der höheren Performance wird diese Analyse mit dem Prozess 2 durchgeführt. Es werden die Testdaten des [LDBV \(2023f\)](#page-107-1) verwendet, dementsprechend müssen die dazugehörige [LoD2](#page-9-4)-Gebäudemodelle von der [BVV \(2023b\)](#page-104-1) heruntergeladen werden.

Bevor der Prozess 2 mit den beiden Datensätzen gestartet werden kann, muss eine Änderung im Prozess vorgenommen werden. In der [Tabelle 4.2](#page-42-0) sind die verschiedenen Punktklassen der [ALS-](#page-9-3)Daten enthalten, weshalb im Kapitel [6.3.2](#page-56-0) die Punktwolke nach Gebäudepunkten gefiltert wird. Beim [bDOM](#page-9-5) gibt es diese Klassifizierungen nicht, weshalb die ungefilterten Punkte an den nächsten Transformer weitergegeben werden. Hier werden also auch Gebäudemodelle untersucht, die nach der Erfassung der [bDOM-](#page-9-5)Daten entstanden sind. In der [Abbildung 6.7](#page-56-1) muss beim Transformer *PointCloudFilter* die Output-Verbindung zum nächsten Transformer von *Buildings* auf *<Unfiltered>* geändert werden. Grund dafür ist, dass der *PointCloudFilter* keine Gebäudepunkte filtern kann, sodass alle Punkte an *<Unfiltered>* geleitet werden. Jetzt kann der Prozess gestartet werden, wobei alle anderen eingestellten Werte unverändert bleiben. Das Ergebnis sieht folgendermaßen aus, vgl. [Tabelle 7.8.](#page-85-0)

<span id="page-85-0"></span>*Tabelle 7.8: Ergebnisse des Prozesses 2 mit [bDOM-](#page-9-5)Daten*

| <b>Prozess 2</b> | Dauer               | Gebäude | Punkte  | Gut     | Mittel  | Schlecht |
|------------------|---------------------|---------|---------|---------|---------|----------|
| Testdaten 1      | $01:07 \text{ min}$ | 421     | 178.931 | 64,22 % | 30,84 % | 4,94 %   |

In der [Tabelle 7.8](#page-85-0) kann man erkennen, dass die Anteile der verschiedenen Punktklassen deutlich von den Werten in der [Tabelle 7.4](#page-76-2) abweichen. Es wird vermutet, dass die Ursache für die Unterschiede nicht etwa mangelhafte Gebäudemodelle sind, sondern die Genauigkeiten der [bDOM-](#page-9-5)Daten. Diese Vermutung könnte durch das Verwenden von [ALS-](#page-9-3)Daten im selben Gebiet zwar untersucht werden, allerdings wird hierauf verzichtet, da die Ergebnisse nicht näher interpretiert werden und kein Vergleich zwischen [bDOM-](#page-9-5)Daten und [ALS-](#page-9-3)Daten gezogen werden soll. Hierfür wären zudem weitere fachliche Grundlagen (z.B. Erfassungsmethode, Genauigkeiten, Punktdichte, usw.) erforderlich.

Inwieweit etwaige Klassifizierungswerte für die Punktklassen *gut*, *mittel* und *schlecht* bei der Verwendung von [bDOM-](#page-9-5)Daten angepasst werden müssen, ist in einer weiteren Arbeit zu untersuchen und wird nicht thematisiert. Auch Änderungen an der Datenverarbeitung sind durchaus denkbar, allerdings kann an dieser Stelle darüber nur spekuliert werden.

Es bleibt zweifelsfrei die wichtige Erkenntnis, dass die Verwendung von [bDOM-](#page-9-5)Daten grundsätzlich ohne großen Aufwand möglich ist. Im Anhang [H](#page-101-0) sind sowohl [bDOM-](#page-9-5)Daten, als auch ein Ausschnitt des Prozessergebnisses visuell abgebildet.

### **7.4 Fazit**

Aufgrund der Ergebnisse der Performanceanalyse und der visuellen Betrachtung bzw. der Anzahl an Punkten kann abschließend Folgendes zusammengefasst werden:

Die Prozesse 1 und 2 liefern ein mathematisch identisches Ergebnis, wobei Prozess 2 deutlich performanter ist, insbesondere bei einer hohen Anzahl an Punkten bzw. Gebäuden, vgl. Kapitel [7.1.5.](#page-82-1) Prozess 2 ist demnach zu bevorzugen. Die Prozesse 2 und 3 sind in etwa gleich schnell, allerdings kann es bei Prozess 2 bei gewissen selten vorkommenden Gebäudekonstellationen zu einer falschen Abstandsberechnung kommen, vgl. Kapitel [7.1.3.](#page-77-0) Prozess 3 verwendet für die Analyse insgesamt weniger Punkte, deren Abstand zum Gebäude approximiert ist, vgl. Kapitel [7.1.2](#page-76-3) bzw. [6.2.3.](#page-53-0) Zudem ist der Anteil an Gebäuden mit der Klassifikation *keine Aussage möglich* aufgrund der geringen Punktanzahl höher. Aus diesen Ergebnissen ergibt sich folgende Empfehlung. Es sollte der Prozess 2 verwendet werden, da dieser mit einer hohen Punktdichte und einer exakten Abstandsberechnung die zuverlässigsten Ergebnisse liefert und am effizientesten ist. Die aufgrund der Gebäudekonstellation falsch berechneten Abstände treten sehr selten auf und werden bei einer potenziellen Überprüfung bzw. bei der Bearbeitung erkannt.

Das Verarbeiten von größeren Gebieten ist zweifelsfrei möglich, sodass sich der Prozess zukünftig für die Validierung einer ganzen Gemeinde eignet. Das Ergebnis potenzieller Höhenänderungen liegt in einer tolerierbaren Zeit vor, sodass anschließend die detektierten Auffälligkeiten bearbeitet werden können.

Eine wichtige Erkenntnis ist die potenzielle Verwendung von [bDOM-](#page-9-5)Daten. Allerdings ergeben sich dadurch weitere Fragestellungen und Probleme, die zuvor untersucht und geeignet behandelt werden müssen.

Dieses Kapitel liefert zudem die Antworten auf die beiden Fragestellungen [8](#page-13-2) und [9,](#page-13-3) die sich mit dem Prozessergebnis und den Grenzwerten eines Gebäudes bzw. mit der Größe eines zu evaluierenden Gebietes befassen.

## **8 Resümee**

Zum Schluss der Arbeit wird ein Resümee gezogen, insbesondere inwieweit das Ziel der Prozessentwicklung erreicht werden konnte.

Die fachlichen Grundlagen zu den Themen 3D-Gebäudemodelle, 3D-Gebäudemodellierung in Deutschland bzw. Bayern, das [CityGML](#page-9-6) als Standardformat für 3D-Gebäudemodelle und das Airborne Laserscanning konnten sowohl im Überblick als auch an einigen Stellen detailliert nähergebracht und angewendet werden.

Das übergeordnete Ziel einen Prozess für die Qualitätssicherung der 3D-Gebäudemodelle in der Ausprägung [LoD2](#page-9-4) ist erreicht worden. Der Prozess wurde auf Grundlage der bestehenden [LoD2](#page-9-4)-Gebäudemodelle und der Daten aus dem [ALS](#page-9-3) entwickelt. Die Berechnung der Abstandswerte erfolgt auf drei verschiedene Methoden, wobei zwei davon ein mathematisch äquivalentes Ergebnis liefern. Der Import, die Verarbeitung die Berechnung, die Punkt bzw. Gebäudeklassifizierung, sowie die anschließende Ausgabe der Ergebnisse wurden detailliert beschrieben, wobei insbesondere die Lösung von auftretenden Phänomenen, die das Ergebnis beeinflussen, aufgezeigt wurde. Die Funktionsweise der drei Prozesse wurde anschließend mit vier verschiedenen Testkacheln mit der Größe 1 km² demonstriert.

Die Prozesse unterscheiden sich in ihrem Ergebnis nur geringfügig und sind daher alle drei geeignet, um Änderungen der Höhenkomponente zu detektieren. Aufgrund der Performanceanalyse ist jedoch der Prozess mit der höchsten Effizienz (Prozess 2) zu bevorzugen.

Die Anwendung des Prozesses auf größere Gebiete wie beispielsweise einer Gemeinde mit neusten Laserscandaten ist möglich, sodass die auffälligen und nicht bewertbaren [LoD2](#page-9-4)- Gebäudemodelle anschließend bearbeitet werden können. Da Restfehler im Prozess nicht ausgeschlossen werden können, ist allerdings eine visuelle Analyse bei der Bearbeitung weiterhin erforderlich. Allerdings ist der Arbeitsaufwand bei der Aktualisierung eines Gebietes erheblich geringer, da die unauffälligen Gebäudemodelle nicht bearbeitet werden müssen. Aufgrund der Parametrisierbarkeit der Punktklassifizierung bzw. der Gebäudeklassifizierung kann der Detektionsgrad selbst gewählt werden. Je nach Einstellung erhält man mehr oder weniger auffällige Gebäudemodelle.

## **9 Ausblick**

Die Entwicklung des Prozesses kann als Grundlage für weiterführende Fragestellungen dienen:

Der Prozess selbst kann noch weiter optimiert werden, sodass die Verarbeitung noch effizienter erfolgt. Eine Möglichkeit ist das Ausdünnen der Punktwolke zu Beginn. Die Fragestellung dazu könnte lauten: Wie stark die Punktwolke ausgedünnt werden kann, sodass die Repräsentativität der Dachfläche erhalten bleibt?

Auch die Klassifizierung der Gebäude in *auffällig* / *unauffällig* bzw. *keine Aussage möglich* könnte in einer Forschungsarbeit weiterführend untersucht werden. Die Klassifizierung erfolgt beim Prozess rein mathematisch und nicht durch die Analyse der einzelnen Punkte im Kontext eines Objektes wie z.B. Schornstein oder Dachgaube. Der Einsatz von Methoden der Künstlichen Intelligenz könnte die Klassifizierung weiter optimieren, indem die Ursache eines auffälligen Gebäudes ermittelt wird. Die Ursache könnte anschließend in den Klassifikationsprozess eines Gebäudes mit einfließen.

Eine weitere Möglichkeit ist die Auslagerung des Prozesses auf [FME](#page-9-2) Server. Dadurch kann der Prozess bei der Verfügbarkeit neuer Laserscandaten automatisiert angestoßen werden. Ein Vorteil besteht in der höheren Rechenleistung und dadurch schnelleren Verarbeitung der Daten. Zudem können die Ergebnisdateien automatisiert den entsprechenden Bearbeitern zugestellt werden. Die Migration des Prozesses nach [FME](#page-9-2) Server stellt eine eigene Aufgabe dar.

Die Verwendung von [bDOM-](#page-9-5)Daten wurde bereits kurz demonstriert, da ihr Aktualisierungszyklus geringer ist. Allerdings erfordert die Verwendung dieser Daten weitere Untersuchungen. Des Weiteren können alternative Datensätze verwendet und die Ergebnisse analysiert werden. Dazu zählen z.B. Oberflächenmodelle aus einer kleinräumigen Aufnahme mit einem Unbemannten Flugsystem oder die Laserscandaten, welche vo[m BKG](#page-9-7) für das Projekt "Digitaler Zwilling Deutschland" erhoben werden. Die Verwendung dieser Daten könnte ebenfalls im Rahmen weiterer Untersuchungen analysiert werden.

# **Anhang**

## **A Filterung der Störpunkte**

In diesem Anhang wird auf die Filterung der Störpunkte näher eingegangen. Wie bereits im Kapitel [6.3.2](#page-56-0) beschrieben, existieren Punkte, die z.B. an der Vegetation reflektiert wurden und in ihrer Lage innerhalb eines Gebäudes liegen, weshalb sie als Gebäudepunkte klassifiziert wurden. In der [Abbildung A.1](#page-89-0) sind klassifizierte Laserpunkte ohne Filterung der Störpunkte und die entsprechenden Dachflächen dargestellt. Die Klassifikation der Punkte ist an dieser Stelle nicht von Bedeutung und wird im Kapitel [6.3.6](#page-69-0) näher erläutert.

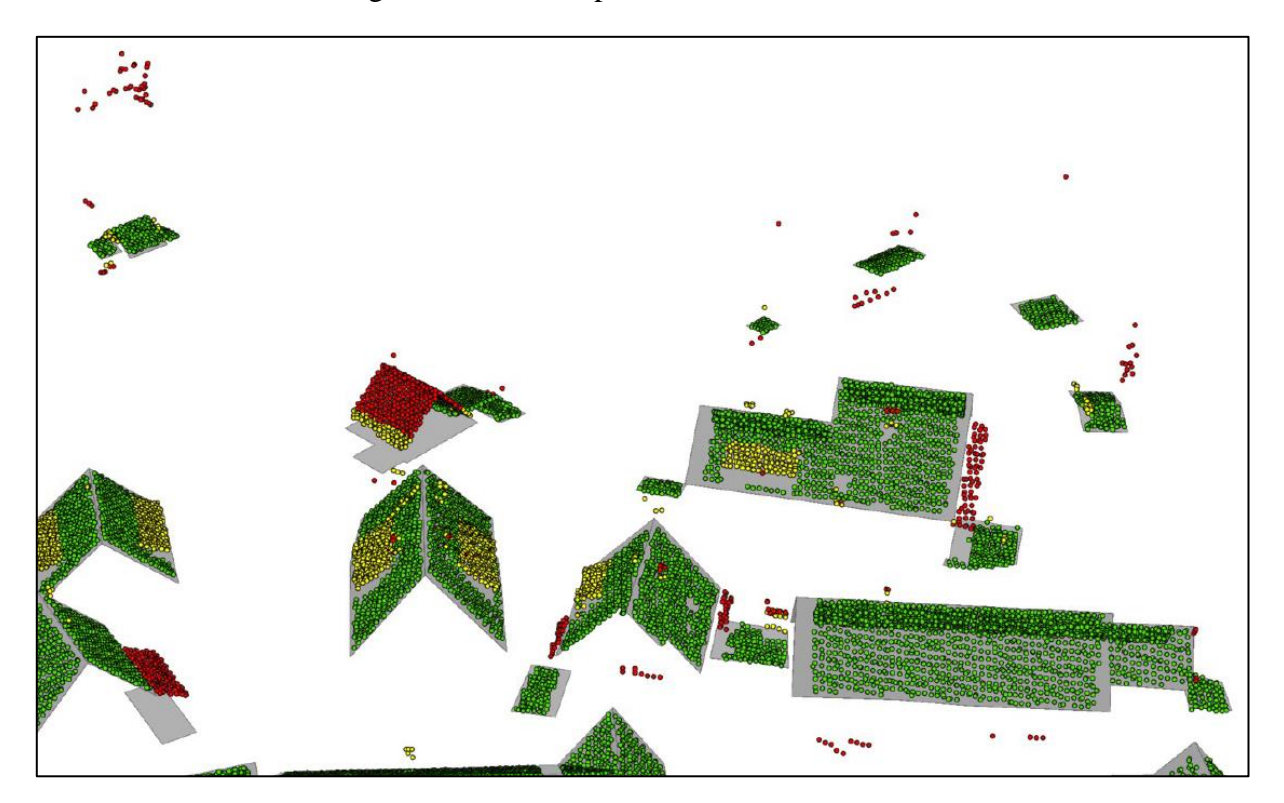

*Abbildung A.1: Ungefilterte Punktwolke*

<span id="page-89-0"></span>In der [Abbildung A.1](#page-89-0) sind zweifelsfrei Laserpunkte zu erkennen, die nicht zur Dachfläche gehören, z.B. am leicht abseits stehenden Gebäude oben links. Diese Punkte werden mit dem in der Gleichung [\(6.12\)](#page-62-0) definierten Filter eliminiert, indem Punkte außerhalb dieser Bedingung entfernt werden. In der Gleichung [\(6.12\)](#page-62-0) wird der empirisch ermittelte Faktor 2 verwendet. Wird der Filter so angewendet erhält man folgendes Ergebnis, vgl. [Abbildung A.2.](#page-90-0) Die Störpunkte konnten fast vollständig bereinigt werden und trotzdem sind die Dachflächen sehr gut durch die Laserpunkte repräsentiert.

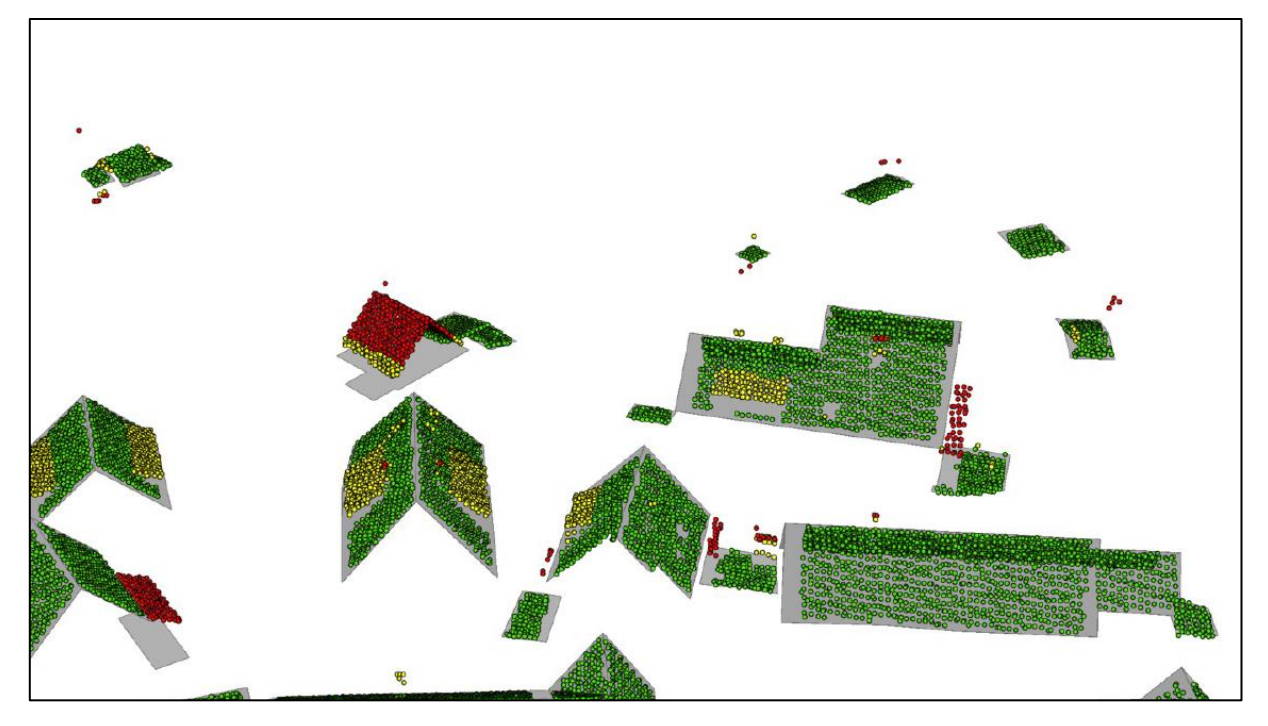

*Abbildung A.2: Nach Gleichung [\(6.12\)](#page-62-0) gefilterte Punktwolke*

<span id="page-90-0"></span>Verwendet man statt dem Faktor 2 beispielsweise den Faktor 1 zum Bereinigen der Störpunkte, so stellt man fest, dass zwar noch weniger Störpunkte vorhanden sind, allerdings wird dadurch auch die Repräsentativität der Dachfläche stark beeinträchtigt, vgl. [Abbildung A.3.](#page-90-1)

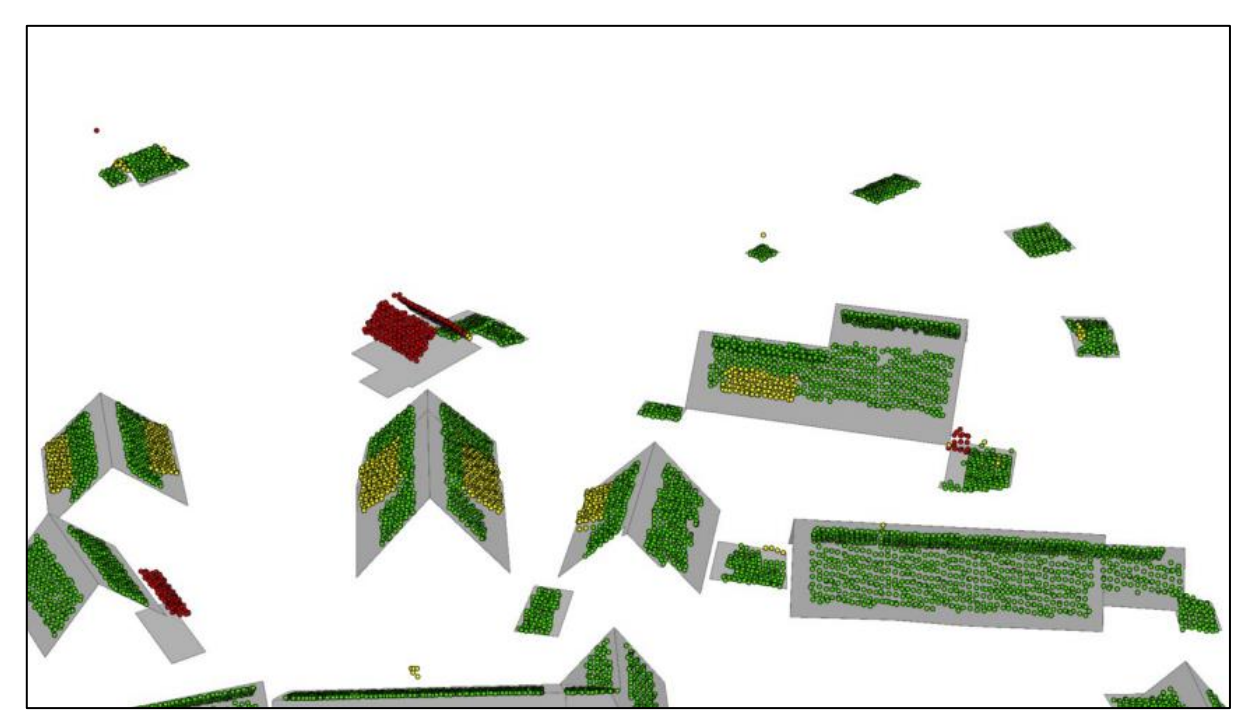

*Abbildung A.3: Gefilterte Punktwolke mit dem Faktor 3*

<span id="page-90-1"></span>Aus diesem Grund wird bei den Prozessen der Filter in der Gleichung [\(6.12\)](#page-62-0) mit dem Faktor 2 angewendet.

### **B Ebenen-Geraden-Schnitt und Python-Skript**

In diesem Anhang werden die mathematischen Zusammenhänge des Ebenen-Geraden-Schnittes und die Umsetzung in einem Python-Skript näher beschrieben. Die Gleichungen dienen dabei dem besseren Verständnis. Zudem wird bei jeder Gleichung ein Zusammenhang zum [Quelltext B.1](#page-95-0) hergestellt, sofern die Gleichung im Skript wiederzufinden ist. Die verwendeten Gleichungen sind allgemein gültig und können z.B. aus [Bartsch und Sachs \(2023,](#page-104-4)  [S. 94-103\)](#page-104-4) entnommen werden.

I[m Quelltext B.1](#page-95-0) ist ein Python-Skript dargestellt, welches die Bibliothek numpy enthält. Diese Bibliothek enthält zahlreiche Funktionen, wie z.B. die Berechnung von einem Skalar- oder Kreuzprodukt, die nachfolgend benötigt werden.

Eine Dachfläche ist durch 4 Punkte  $\vec{x}_{0,1,2,3}$  im Raum definiert, vgl. Gleichung [\(B.1\).](#page-91-0) Diese Punkte werden im [Quelltext B.1](#page-95-0) in den Zeilen 43-44 angelegt, wobei die Funktion punkt\_eingabe verwendet wird.

<span id="page-91-0"></span>
$$
\vec{x}_{0,1,2,3} = \begin{pmatrix} x_i \\ y_i \\ z_i \end{pmatrix} \tag{B.1}
$$

Eine Ebene ist durch 3 Punkte definiert, sodass überprüft werden muss, ob der 4. Punkt in der Ebene liegt. Aus den ersten 3 Punkten werden zwei Spannvektoren  $\vec{v}_{1,2}$  der Ebene bestimmt, vgl. Gleichung [\(B.2\).](#page-91-1) Diese Operation erfolgt im [Quelltext B.1](#page-95-0) in den Zeilen 47-48.

$$
\vec{v}_{1,2} = \vec{x}_{1,2} - \vec{x}_0 \tag{B.2}
$$

Aus den beiden Spannvektoren kann der Normalenvektor der Ebene durch das Kreuzprodukt der beiden Spannvektoren berechnet werden, vgl. Gleichung [\(B.3\)](#page-91-2) und [Quelltext B.1](#page-95-0) Zeile 49. Der Normalenvektor hat die Besonderheit, dass er senkrecht auf die beiden Spannvektoren steht und somit auch senkrecht auf die Ebene.

$$
\vec{n} = \vec{v}_1 \times \vec{v}_2 \tag{B.3}
$$

Für die Gerade benötigt man ebenfalls einen dreidimensionalen Punkt, vgl. Gleichung [\(B.1\),](#page-91-0) der im [Quelltext B.1](#page-95-0) in der Zeile 52 ebenfalls durch die Funktion punkt\_eingabe angelegt wird.

<span id="page-91-2"></span><span id="page-91-1"></span>*(B.3)*

Mit den Punkten der Ebene, dem Normalvektor der Ebene und dem Geradenpunkt kann anschließend der Schnittpunkt berechnet werden, vgl. [Quelltext B.1](#page-95-0) Zeile 55-56. Dafür ist die Funktion ebenen geraden schnitt notwendig, welche in den Zeilen 10-22 im Quelltext [B.1](#page-95-0) definiert ist. In dieser Funktion wird zunächst der Richtungsvektor  $\vec{r}$  der Geraden definiert, vgl. Gleichung [\(B.4\)](#page-92-0) und [Quelltext B.1](#page-95-0) Zeile 13.

<span id="page-92-0"></span>
$$
\vec{r} = \begin{pmatrix} 0 \\ 0 \\ 1 \end{pmatrix} \tag{B.4}
$$

Aus dem Geradenpunkt und dem Richtungsvektor  $\vec{r}$  ergibt sich zusammen mit dem Geradenparameter  $\lambda$  eine Geradengleichung, die jeden beliebigen Punkt  $\vec{p}_i$  auf der Geraden beschreibt, vgl. Gleichung [\(B.5\).](#page-92-1)

<span id="page-92-1"></span>
$$
\vec{p}_i = \begin{pmatrix} x_i \\ y_i \\ z_i \end{pmatrix} + \lambda \cdot \begin{pmatrix} 0 \\ 0 \\ 1 \end{pmatrix} \tag{B.5}
$$

Es muss nun der Punkt der Gerade gefunden werden, der in der Ebene liegt. Dafür wird folgender mathematischer Zusammenhang genutzt: Zwei Vektoren  $\vec{a}$  und  $\vec{b}$  stehen zueinander senkrecht, wenn ihr Skalarprodukt 0 ergibt, vgl. Gleichung [\(B.6\).](#page-92-2)

<span id="page-92-2"></span>
$$
\vec{a} \perp \vec{b} \iff \vec{a} \circ \vec{b} = 0 \tag{B.6}
$$

Übertragt man diesen mathematischen Zusammenhang auf den Ebenen-Geraden-Schnitt so ergibt sich die Gleichung [\(B.7\).](#page-92-3)

<span id="page-92-4"></span><span id="page-92-3"></span>
$$
\vec{n} \circ (\vec{p}_i - \vec{x}_0) = 0 \tag{B.7}
$$

 $\vec{x}_0$  ist dabei ein Punkt der Ebene.  $\vec{p}_i$  bzw. der Parameter  $\lambda$  muss dementsprechend so gewählt werden, dass die Gleichung [\(B.7\)](#page-92-3) erfüllt ist. Dafür wird die Gleichung [\(B.5\)](#page-92-1) in die Gleichung [\(B.7\)](#page-92-3) eingesetzt, sodass man die Gleichung [\(B.8\)](#page-92-4) erhält.

$$
\vec{n} \circ \left( \begin{pmatrix} x_i \\ y_i \\ z_i \end{pmatrix} + \lambda \cdot \begin{pmatrix} 0 \\ 0 \\ 1 \end{pmatrix} - \vec{x}_0 \right) = 0 \qquad (B.8)
$$

Löst man die Gleichung [\(B.8\)](#page-92-4) nach  $\lambda$  auf so erhält man die Gleichung [\(B.9\),](#page-93-0) die auch im [Quelltext B.1](#page-95-0) in der Zeilen 16-17 zu finden ist.

<span id="page-93-0"></span>
$$
\lambda = \frac{\vec{n} \cdot \begin{pmatrix} \vec{x}_0 - \begin{pmatrix} x_i \\ y_i \\ z_i \end{pmatrix} \\ \vec{n} \cdot \begin{pmatrix} 0 \\ 0 \\ 1 \end{pmatrix} \end{pmatrix} \tag{B.9}
$$

Den Schnittpunkt zwischen der Ebene und der Gerade erhält man, indem man den Parameter  $\lambda$ in die Gleichung [\(B.5\)](#page-92-1) einsetzt, vgl. [Quelltext B.1](#page-95-0) Zeile 20. Die Berechnung des Schnittpunktes ist damit abgeschlossen und das Ergebnis wird über die Funktion print ausgegeben, vgl. [Quelltext B.1](#page-95-0) Zeile 62.

Der 4. Punkt wird weiterführend auf seine Zugehörigkeit zur Ebene überprüft. Dies wird im [Quelltext B.1](#page-95-0) in der Zeile 59 überprüft, wobei die Funktion punkt\_in\_ebene (vgl. [Quelltext](#page-95-0)  [B.1](#page-95-0) Zeile 25-40) aufgerufen wird. Diese Funktion berechnet für den Punkt den senkrechten Abstand *d* zur Ebene. Die dazugehörige allgemein definierte Formel ist in der Gleichun[g \(B.10\)](#page-93-1) dargestellt.

<span id="page-93-1"></span>
$$
d = \left| \frac{(\vec{x}_3 - \vec{x}_0) \circ \vec{n}}{|\vec{n}|} \right| \tag{B.10}
$$

 $\vec{x}_3$  ist der zu überprüfende Punkt und  $\vec{x}_0$  ein Punkt der Ebene.  $\vec{n}$  ist wiederum der Normalenvektor der Ebene. Im Nenner der Gleichung [\(B.10\)](#page-93-1) muss der Betrag des Vektors berechnet werden. Der Abstand d wird positiv angegeben, was durch die Betragsstriche erreicht wird. Im [Quelltext B.1](#page-95-0) ist die Gleichung [\(B.10\)](#page-93-1) in den Zeilen 31-32 enthalten, wobei in Zeile 28 bereits die Vektorsubtraktion zwischen dem zu prüfenden Punkt und dem Punkt der Ebene durchgeführt wurde.

Im [Quelltext B.1](#page-95-0) wird anschließend in der Zeile 35 eine Toleranz von 3 mm definiert, die als Parameter in der Zeile 38 dient. Dort wird geprüft, ob der Abstand des Punktes zur Ebene innerhalb der Toleranz gleich 0 entspricht. Ist dies der Fall, wird der Wert wahr zurückgegeben, da der Punkt in der Ebene liegt. Die Toleranz wird deshalb eingestellt, weil die 3 Punkte, mit der die Ebene definiert wurde, nur mit mm-Genauigkeit gegeben sind, vgl. [Tabelle 6.1.](#page-65-0) Die Ebene ist dann zwar eindeutig definiert, allerdings kann es passieren, dass der 4.Punkt, der ebenfalls nur mit mm-Genauigkeit gegeben ist, aufgrund der numerischen Ungenauigkeit streng genommen nicht in der Ebene liegt.

Das Ergebnis der Überprüfung wird im [Quelltext B.1](#page-95-0) in den Zeilen 63-64 mit der Funktion print ausgegeben.

An dieser Stelle sei erwähnt, dass das Python-Skript nicht gegen etwaige Eingabefehler abgesichert ist. Werden bei den Punkten der Ebene z.B. zwei identische Punkte eingegeben, so kann keine Ebene gebildet werden. Auch müssen die Koordinaten stets als Zahlen eingegeben werden. Wird stattdessen z.B. ein Buchstabe oder ein Sonderzeichen eingegeben, kommt es zu einem Fehler.

```
01 import numpy as np
02
03 # Funktion für die Koordinateneingabe
04 def punkt eingabe(prompt):
05 return np.array([float(input(f"x-Koordinate {prompt}: ")),
06 float(input(f"y-Koordinate {prompt}: ")),
07 float(input(f"z-Koordinate {prompt}: "))])
08
09 # Funktion Ebenen-Geraden-Schnitt
10 def ebenen geraden schnitt (ebene punkte, gerade punkt, normal v):
11
12 # Richtungsvektor der Geraden
13 richtungs v = np.array([0, 0, 1])14 
15 # Parameter Lambda für den Schnittpunkt
16 parameter lambda = np.dot((ebene punkte[0] - gerade punkt),
17 normal v) / np.dot(richtungs v, normal v)
18
19 # Schnittpunkt berechnen -> Lambda in Geradengleichung einsetzen
20 schnittpunkt = gerade punkt + parameter lambda * richtungs v
21
22 return schnittpunkt
23
24 # Funktion Punkt-in-Ebene zur Prüfung, ob Punkt 4 in Ebene liegt
25 def punkt in ebene(ebene punkte, normal v):
26
27 # Vektor aus Prüfpunkt und Ebenenpunkt bilden
28 v testpunkt = ebene punkte[3] - ebene punkte[0]
```

```
29
30 # Abstand zur Ebene berechnen
31 abstand = np.abs(np.dot(v testpunkt, normal v) /
32 np.linalg.norm(normal v))
33
34 # Toleranz 3 mm
35 toleranz = 3e-336
37 # Prüfung, ob Abstand = 0 + Toleranz -> Wahr / Falsch
38 liegt in ebene = np.isclose(abstand, 0, atol=toleranz)
39
40 return liegt in ebene
41
42 # Punkte der Ebene
43 ebene punkte = [punkt eingabe(f"Ebenenpunkt \{i + 1\}")
44 for i in range(4)]
45
46 # Normalenvektor der Ebene aus Spannvektoren
47 spann v1 = ebene punkte[1] - ebene punkte[0]48 spann v2 = ebene punkte[2] - ebene punkte[0]
49 normal v = np{\text .cross}}(span v1, span v2)50
51 # Punkt auf der Geraden
52 gerade punkt = punkt eingabe("Geradenpunkt")
53
54 # Funktion ebenen_geraden_schnitt aufrufen und Werte bestimmen
55 schnittpunkt = ebenen geraden schnitt(ebene punkte,
56 gerade punkt, normal v)
57
58 # Funktion punkt_in_ebene aufrufen
59 liegt in ebene = punkt in ebene(ebene punkte, normal v)
60
61 #Ausgabe Schnittpunkte und Testergebnis Punkt 4
62 print("Schnittpunkt:", schnittpunkt)
63 print("Liegt der Testpunkt ausreichend genau in der Ebene?", 
64 liegt_in_ebene)
```
<span id="page-95-0"></span>*Quelltext B.1: (Python) Skript zur Berechnung eines Ebenen-Geraden-Schnitts inkl. Überprüfung der Ebenenzugehörigkeit eines weiteren Punktes*

### <span id="page-96-0"></span>**C [FME](#page-9-2) Workspace Prozess 1**

An dieser Stelle sollte der gesamte [FME](#page-9-2) Workspace des Prozesses 1 abgebildet sein, allerdings wird aus Darstellungsgründen auf den digitalen Anhang des beigelegten Datenträgers verwiesen.

Der [FME](#page-9-2) Workspace des Prozesses 1 ist unter folgendem Dateipfad zu finden:

Datenträger → Digitaler\_Anhang\Anhang\_C\FME\_Workspace\_Prozess\_1.pdf

### <span id="page-97-0"></span>**D [FME](#page-9-2) Workspace Prozess 2**

An dieser Stelle sollte der gesamte [FME](#page-9-2) Workspace des Prozesses 2 abgebildet sein, allerdings wird aus Darstellungsgründen auf den digitalen Anhang des beigelegten Datenträgers verwiesen.

Der [FME](#page-9-2) Workspace des Prozesses 2 ist unter folgendem Dateipfad zu finden:

Datenträger → Digitaler\_Anhang\Anhang\_D\FME\_Workspace\_Prozess\_2.pdf

### <span id="page-98-0"></span>**E [FME](#page-9-2) Workspace Prozess 3**

An dieser Stelle sollte der gesamte [FME](#page-9-2) Workspace des Prozesses 3 abgebildet sein, allerdings wird aus Darstellungsgründen auf den digitalen Anhang des beigelegten Datenträgers verwiesen.

Der [FME](#page-9-2) Workspace des Prozesses 3 ist unter folgendem Dateipfad zu finden:

Datenträger → Digitaler\_Anhang\Anhang\_E\FME\_Workspace\_Prozess\_3.pdf

# <span id="page-99-0"></span>**F [FME](#page-9-2) Workspace zum Vergleich der Prozessergebnisse**

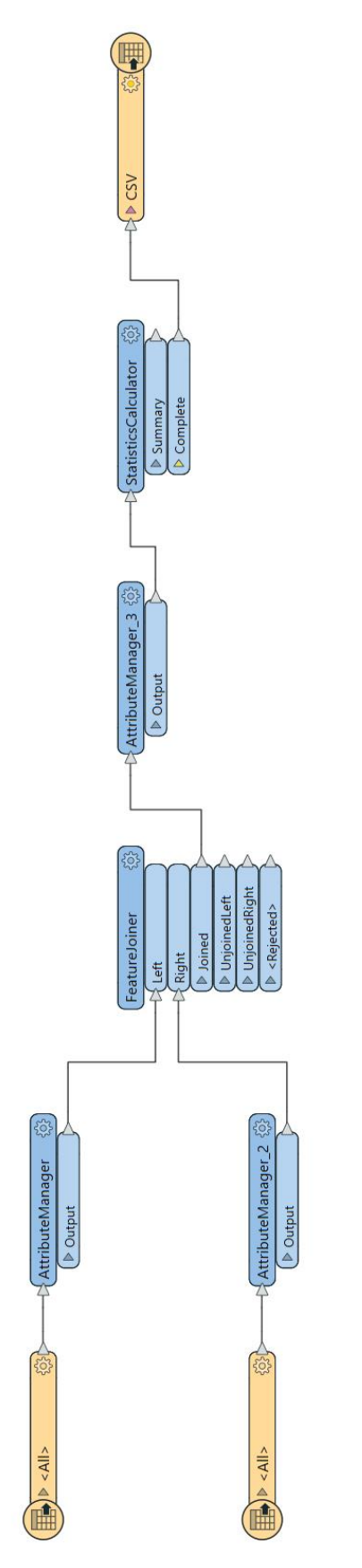

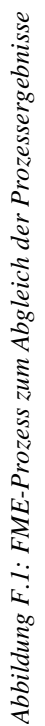

### <span id="page-100-0"></span>**G Ergebnisse der Gebäudeklassifizierung**

Die Klassifizierung der Gebäude nach den Schwellwerten in Kapitel [7.1.4](#page-80-0) führt bei den vier Testdatensätzen zu folgenden Ergebnissen, vgl. [Tabelle G.1.](#page-100-1) Aufgrund der bewiesenen Erkenntnis der mathematischen Äquivalenz der Prozesse 1 und 2 in Kapitel [7.1.2](#page-76-3) werden die Werte in der [Tabelle G.1](#page-100-1) zusammengefasst.

|                    |              | unauffällig | auffällig / keine Aussage möglich |     |
|--------------------|--------------|-------------|-----------------------------------|-----|
| <b>Prozess</b>     | $1$ bzw. $2$ | 3           | 1 bzw. 2                          |     |
| <b>Testdaten 1</b> | 123          | 122.        | 35                                | 36  |
| <b>Testdaten 2</b> | 436          | 437         | 69                                | 68  |
| <b>Testdaten 3</b> | 687          | 671         | 172                               | 188 |
| <b>Testdaten 4</b> | 1276         | 1275        | 322                               | 323 |

<span id="page-100-1"></span>*Tabelle G.1: Anzahl der jeweiligen Gebäudeklassen der vier Testdatensätze*

Man stellt fest, dass sich die Gebäudeklassifizierungen der Prozesse nur geringfügig unterscheiden. Bei Prozess 3 ist, wie in Kapitel [7.1.4](#page-80-0) beschrieben, ausgenommen der Testdaten 2, der Anteil an Gebäuden *auffällig / keine Aussage möglich* leicht höher. Dies liegt an der geringeren Punktdichte, die durch die Berechnungsweise entsteht. Verifiziert wurde diese These anhand einzelner Gebäude über die *gml\_parent\_id*, da unauffällige bzw. auffällige Gebäude bei Prozess 1 bzw. 2 bei Prozess 3 die Klassifizierung *keine Aussage möglich* erhalten haben. Diese Werte werden weiterführend nicht beurteilt, da hier ein detaillierter Vergleich der Punktdichte eines Gebäudes in Abhängigkeit des Prozesses notwendig wäre. Zudem liegt bei Prozess 3 eine approximierte Abstandsberechnung vor, die in Einzelfällen dazu führen kann, dass ein Gebäude bei Prozess 3 anders klassifiziert werden kann, da z.B. der 5 % Anteil an schlechten Punkten knapp überschritten wird, während dieser bei Prozess 1 bzw. 2 knapp unterschritten wird.

## <span id="page-101-0"></span>**H [bDOM-](#page-9-5)Daten und visuelle Ergebnisse des Prozesses**

In diesem Anhang werden die [bDOM-](#page-9-5)Daten und anschließend die Prozessergebnisse visuell dargestellt. Die [Abbildung H.1](#page-101-1) zeigt die [bDOM-](#page-9-5)Daten inklusive Farbwerte.

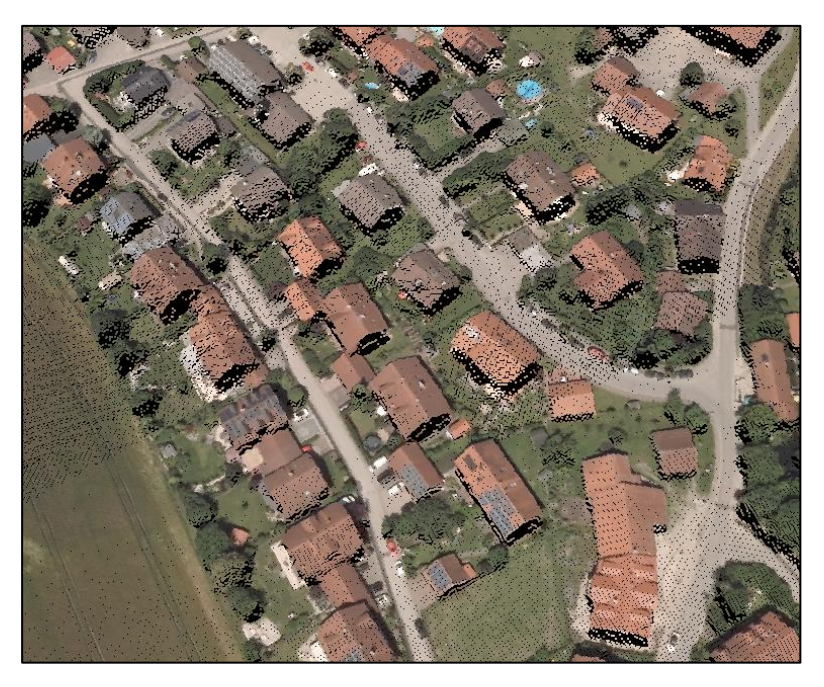

*Abbildung H.1: Visuelle Darstellung der bDOM-Daten*

<span id="page-101-1"></span>Augenscheinlich ist die Punktwolke im Bereich der Gebäude plausibel, vgl. [Abbildung H.1.](#page-101-1) Betrachtet man nun die Prozessergebnisse in der [Abbildung H.2,](#page-101-2) so ist erkennbar, dass insbesondere im Bereich der Gebäudefirste häufig Punkte der Klasse *mittel* (gelb) vorkommen.

<span id="page-101-2"></span>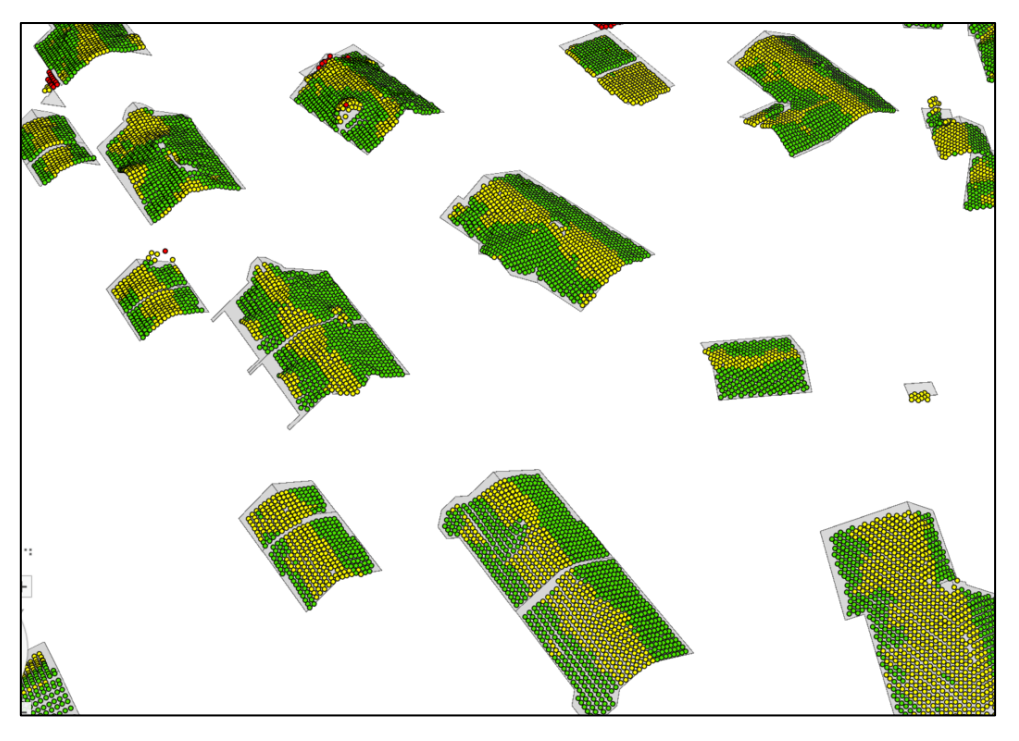

*Abbildung H.2: Prozessergebnisse und klassifizierte Punktwolke der bDOM-Daten*

Es liegt die Vermutung nahe, dass Gebäudekanten, wie z.B. Firstlinien nicht scharfkantig im [bDOM,](#page-9-5) sondern abgerundet vorliegen. Dadurch liegen sie unterhalb des Gebäudemodells, sodass sie als Punkte der Klasse *mittel* ermittelt werden.

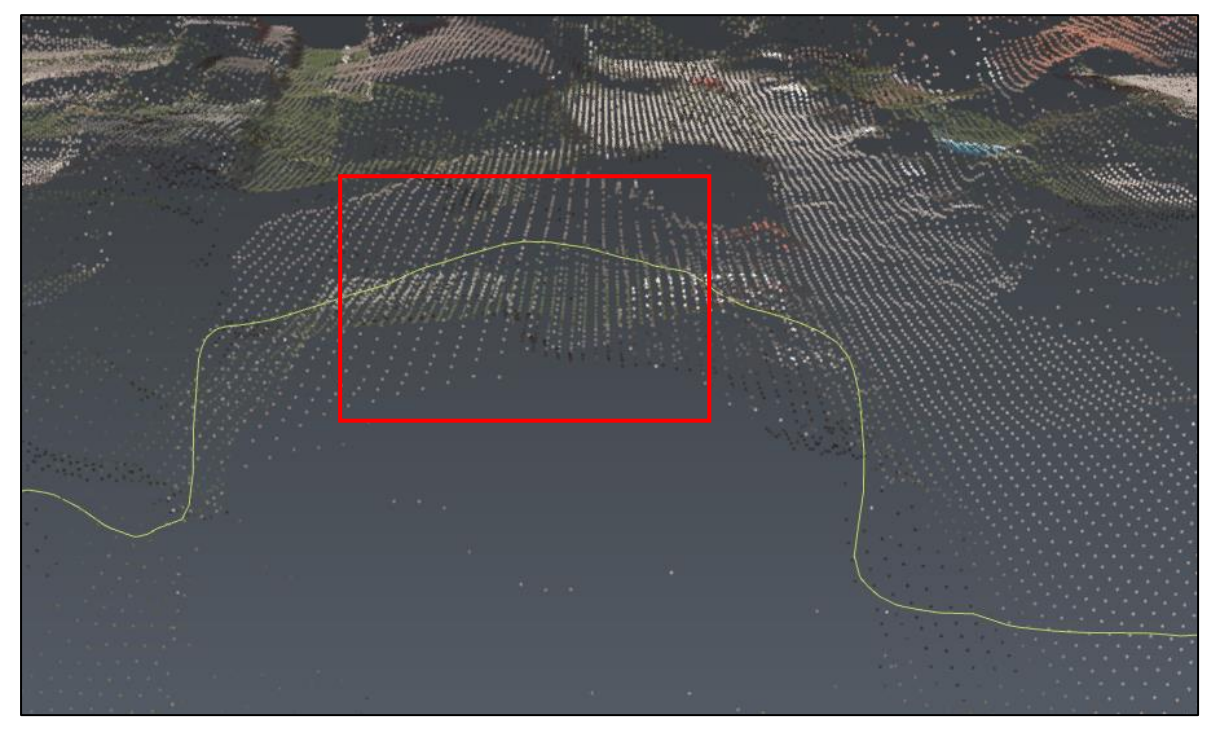

*Abbildung H.3: Seitenansicht auf Gebäude in der [bDOM-](#page-9-5)Punktwolke*

<span id="page-102-0"></span>In der [Abbildung H.3](#page-102-0) ist eine Profillinie aus den [bDOM-](#page-9-5)Daten mit der Software Cyclone 3DR berechnet worden. Es ist zu erkennen, dass der First des Gebäudes abgerundet ist. Diese Tatsache ist die wahrscheinliche Ursache für das in der [Abbildung H.2](#page-101-2) dargestellte Phänomen.

Es bleibt festzustellen, dass der Einsatz von [bDOM-](#page-9-5)Daten statt [ALS-](#page-9-3)Daten durch gründliche Untersuchungen zunächst überprüft und getestet werden muss, insbesondere um gewissen Phänomenen entgegenzuwirken.

## **Literaturverzeichnis**

- Ackermann, F. (1999). Airborne laser scanning—present status and future expectations. *ISPRS Journal of Photogrammetry and Remote Sensing*, *54* (2-3), S. 64–67. https://doi.org/10.1016/S0924-2716(99)00009-X.
- AdV. (2016). *AdV-CityGML-Profile für 3D-Gebäudemodelle*. https://www.adv-online.de/icc/ extdeu/med/f76/f760754e-b81c-c514-611d-1565d1cbf297,11111111-1111-1111- 1111-111111111111, letzter Zugriff am: 10.12.2023.
- AdV. (2022). *Ausleitung des Objektartenkataloges für das AAA-Anwendungsschema: Version 7.1.2*. https://www.adv-online.de/GeoInfoDok/Aktuelle-Anwendungsschemata/AAA-Anwendungsschema-7.1.2-Referenz-7.1/binarywriterservlet?imgUid=09f7a5be-17ae-4819-393b-216067bef8a0&uBasVariant=11111111-1111-1111-1111-111111111111, letzter Zugriff am: 10.12.2023.
- AdV. (2023a). *Aktuelle Anwendungsschemata der GeoInfoDok*. https://www.adv-online.de/ GeoInfoDok/Aktuelle-Anwendungsschemata/, letzter Zugriff am: 10.12.2023.
- AdV. (2023b). *Die amtlichen 3D-Gebäudemodelle in den Ausprägungen LoD1 und LoD2*. https://www.adv-online.de/AdV-Produkte/Weitere-Produkte/3D-Gebaeudemodelle-LoD/, letzter Zugriff am: 10.12.2023.
- AdV. (2023c). *Datenformatbeschreibung 3D-Gebäudemodell Deutschland in den Ausprägungen Level of Detail 1 und 2 (LoD1-DE + LoD2-DE)*. https://www.advonline.de/AdV-Produkte/Standards-und-Produktblaetter/ZSHH/binarywriterservlet? imgUid=54c1076d-2eca-b681-f2b3-2790321f1a08&uBasVariant=11111111-1111- 1111-1111-111111111111, letzter Zugriff am: 10.12.2023.
- AdV. (2023d). *Herzlich willkommen bei der AdV*. https://www.adv-online.de/Wir-ueber-uns/, letzter Zugriff am: 10.12.2023.
- Andrae, C. (2009). Spatial Schema: ISO 19107 und ISO 19137 vorgestellt und erklärt. In C. Andrae, J. Fitzke & A. Zipf (Hrsg.), *OpenGIS essentials: Die Geo-Standards von OGC und ISO im Überblick.* Wichmann.
- Aringer, K., Dorsch, J. & Roschlaub, R. (2013). Erfassung und Fortführung von 3D-Gebäudemodellen auf Basis von Airborne LiDAR-Daten, ImageMatching und Katasterinformationen. *zfv – Zeitschrift für Geodäsie, Geoinformation und Landmanagement*, *138* (6), S. 405-414.
- Baltsavias, E. P. (1999). Airborne laser scanning: existing systems and firms and other resources. *ISPRS Journal of Photogrammetry and Remote Sensing*, *54* (2-3), S. 164- 198. https://doi.org/10.1016/S0924-2716(99)00016-7.
- <span id="page-104-4"></span>Bartsch, H.‑J. & Sachs, M. (2023). *Kleine Formelsammlung Mathematik* (8. Auflage). Carl Hanser. https://doi.org/10.3139/9783446477360.
- <span id="page-104-3"></span>BayernAtlas. (2023). *BayernAtlas - der Kartenviewer des Freistaates Bayern*. https:// geoportal.bayern.de/bayernatlas/index.html?lang=de&topic=bvv&bgLayer=atkis& catalogNodes=11,12&layers=038dad01-86bd-4c85-aa9e-999b63fc23e9&E= 719247.25&N=5483395.93&zoom=4, letzter Zugriff am: 10.12.2023.

Bill, R. (2023). *Grundlagen der Geo-Informationssysteme* (7. Auflage). Wichmann.

- BKG. (2023). *Quasigeoid der Bundesrepublik Deutschland*. https://sg.geodatenzentrum.de/ web\_public/gdz/dokumentation/deu/quasigeoid.pdf, letzter Zugriff am: 10.12.2023.
- Brinkhoff, T. (2022). *Geodatenbanksysteme in Theorie und Praxis: Einführung unter besonderer Berücksichtigung von PostGIS und Oracle* (4. Auflage). Wichmann.
- Bundesministerium für Bildung und Forschung. (2019). *Laser lässt Blindgänger "verpuffen"*. https://www.bmbf.de/bmbf/shareddocs/kurzmeldungen/de/laser-laesst-blindgaengerverpuffen, letzter Zugriff am: 10.12.2023.
- BVV. (2018). *Kundeninformationen LoD2 Gebäudemodelle*. https://ldbv.bayern.de/file/pdf/ 6723/Kundeninformation\_LoD2.pdf, letzter Zugriff am: 10.12.2023.
- BVV. (2023a). *Open Data - Hinweise zur Datenabgabe - 3D-Gebäudemodell LoD2*. https:// geodaten.bayern.de/odd/m/3/pdf/hinweise\_daten\_lod2\_download.pdf, letzter Zugriff am: 10.12.2023.
- <span id="page-104-1"></span>BVV. (2023b). *OpenData: 3D-Gebäudemodelle (LoD2)*. https://geodaten.bayern.de/ opengeodata/OpenDataDetail.html?pn=lod2, letzter Zugriff am: 10.12.2023.
- <span id="page-104-2"></span>BVV. (2023c). *OpenData: Laserdaten*. https://geodaten.bayern.de/opengeodata/ OpenDataDetail.html?pn=laserdaten, letzter Zugriff am: 10.12.2023.
- <span id="page-104-0"></span>con terra GmbH (Hrsg.). (2022). *Datenintegration mit FME: Das deutschsprachige FME-Handbuch für Einsteiger und Anwender*. Wichmann.
- Coors, V., Andrae, C. & Böhm, K.‑H. (2016). *3D-Stadtmodelle: Konzepte und Anwendungen mit CityGML*. Wichmann.
- Creative Commons. (o. D.). *CC BY 4.0 DEED: Attribution 4.0 International*. https:// creativecommons.org/licenses/by/4.0/, letzter Zugriff am: 10.12.2023.
- Donaubauer, A., Kutzner, T., Gruber, U., Borrmann, A. & Krause, K.‑U. (2023). BIM und GIS-Integration - standardisierte, offene Datenformate. In DVW e.V. & Runder Tisch

GIS e.V. (Hrsg.), *Leitfaden Geodäsie und BIM: Version 3.2 (2023)* (S. 115-131). Wißner.

- Ebertshäuser, S., Brüggemann, T. & Both, P. von. (2021). 3D-Stadtmodellierung: CityGML. In A. Borrmann, M. König, C. Koch & J. Beetz (Hrsg.), *VDI-Buch. Building Information Modeling: Technologische Grundlagen und industrielle Praxis* (2. Auflage, S. 243–261). Springer Vieweg. https://doi.org/10.1007/978-3-658-33361- 4\_12.
- Feldmann-Westendorff, U., Liebsch, G., Sacher, M., Müller, J., Jahn, C.‑H., Klein, W., Liebig, A. & Westphal, K. (2016). Das Projekt zur Erneuerung des DHHN: Ein Meilenstein zur Realisierung des integrierten Raumbezugs in Deutschland. *zfv – Zeitschrift für Geodäsie, Geoinformation und Landmanagement*, *141* (5), S. 354–367. https://doi.org/10.12902/zfv-0140-2016.
- Fleischmann, A., Oppl, S., Schmidt, W. & Stary, C. (2018). *Ganzheitliche Digitalisierung von Prozessen: Perspektivenwechsel - Design Thinking - Wertegeleitete Interaktion*. Springer Vieweg. https://doi.org/10.1007/978-3-658-22648-0.
- Gerlach, C., Gruber, T. & Rummel, R. (2017). Höhensysteme der nächsten Generation. In R. Rummel (Hrsg.), *Erdmessung und Satellitengeodäsie: Handbuch der Geodäsie, herausgegeben von Willi Freeden und Reiner Rummel* (S. 349–400). Springer Spektrum. https://doi.org/10.1007/978-3-662-47100-5\_7.
- Geßler, S., Krey, T., Möst, K. & Roschlaub, R. (2019). Mit Datenfusionierung Mehrwerte schaffen - Ein Expertensystem zur Baufallerkundung. *Mitteilungen des DVW Bayern e.V.*, *71* (2), S. 159–187.
- Glira, P., Pfeifer, N., Briese, C. & Ressl, C. (2015). RIGOROUS STRIP ADJUSTMENT OF AIRBORNE LASERSCANNING DATA BASED ON THE ICP ALGORITHM. *ISPRS Annals of the Photogrammetry, Remote Sensing and Spatial Information Sciences*, *II-3/W5*, S. 73–80. https://doi.org/10.5194/isprsannals-II-3-W5-73-2015.
- Gröger, G., Kolbe, T. H. & Kutzner, T. (2013). *A CityGML-based encoding for the INSPIRE Data Specification on Buildings.* INSPIRE Conference, Florenz. https:// pdfs.semanticscholar.org/7944/182be26ca049fbb19f882b2298378ff973e8.pdf, letzter Zugriff am: 10.12.2023.
- Gröger, G. & Plümer, L. (2012). CityGML Interoperable semantic 3D city models. *ISPRS Journal of Photogrammetry and Remote Sensing*, *71*, S. 12–33. https://doi.org/10.1016/j.isprsjprs.2012.04.004.
- Heckmann, B., Berg, G., Heitmann, S., Jahn, C.‑H., Klauser, B., Liebsch, G. & Liebscher, R. (2015). Der bundeseinheitliche geodätische Raumbezug – integriert und qualitätsgesichert. *zfv – Zeitschrift für Geodäsie, Geoinformation und Landmanagement*, *140* (3), S. 180–184. https://doi.org/10.12902/zfv-0069-2015.
- Heipke, C. (Hrsg.). (2017). *Photogrammetrie und Fernerkundung: Handbuch der Geodäsie, herausgegeben von Willi Freeden und Reiner Rummel*. Springer Spektrum. https://doi.org/10.1007/978-3-662-47094-7.
- Hopfstock, A., Hovenbitzer, M., Knöfel, P., Lindl, F. & Lenk, M. (2021). Auf dem Weg zu einem Digitalen Zwilling von Deutschland. *zfv – Zeitschrift für Geodäsie, Geoinformation und Landmanagement*, *146* (6), S. 385-390. https://doi.org/10.12902/zfv-0379-2021.
- Hümmer, F. & Roschlaub, R. (2014). Die Zukunft ist dreidimensional 3D-Gebäudemodelle in Bayern. *Mitteilungen des DVW Bayern e.V.*, *66* (2), S. 165–176.
- Ilk, K. H. (2021). Modellbildung. In K. H. Ilk (Hrsg.), *Grundlagen der Physikalischen und Mathematischen Geodäsie* (Band 3). Springer Spektrum.
- Jutzi, B., Meyer, F. J. & Hinz, S. (2017). Aktive Fernerkundungssensorik Technologische Grundlagen und Abbildungsgeometrie. In C. Heipke (Hrsg.), *Photogrammetrie und Fernerkundung: Handbuch der Geodäsie, herausgegeben von Willi Freeden und Reiner Rummel* (S. 65–103). Springer Spektrum. https://doi.org/10.1007/978-3-662- 47094-7\_40.
- Kolbe, T. H. (2009). Representing and Exchanging 3D City Models with CityGML. In J. Lee & S. Zlatanova (Hrsg.), *Lecture Notes in Geoinformation and Cartography. 3D geoinformation sciences* (S. 15–31). Springer. https://doi.org/10.1007/978-3-540-87395- 2\_2.
- Kolbe, T. H., Gröger, G. & Plümer, L. (2005). CityGML: Interoperable Access to 3D City Models. In P. van Oosterom, S. Zlatanova & E. M. Fendel (Hrsg.), *Geo-information for Disaster Management* (S. 883–899). Springer. https://doi.org/10.1007/3-540- 27468-5\_63.
- Kraus, K. (2004). *Band 1 Photogrammetrie: Geometrische Informationen aus Photographien und Laserscanneraufnahmen* (7. Auflage). De Gruyter. https://doi.org/10.1515/9783110908039.
- Krzystek, P. & Polewski, P. (2017). Objektbasierte Segmentierung und Klassifikation von LiDAR-Punktwolken. In C. Heipke (Hrsg.), *Photogrammetrie und Fernerkundung:*

*Handbuch der Geodäsie, herausgegeben von Willi Freeden und Reiner Rummel*  (S. 645–684). Springer Spektrum. https://doi.org/10.1007/978-3-662-47094-7\_89.

- Kuhlmann, H. & Holst, C. (2017). Flächenhafte Abtastung mit Laserscanning. In W. Schwarz (Hrsg.), *Ingenieurgeodäsie: Handbuch der Geodäsie, herausgegeben von Willi Freeden und Reiner Rummel* (S. 167–212). Springer Spektrum. https://doi.org/10.1007/978-3-662-47188-3\_35.
- Kutzner, T., Chaturvedi, K. & Kolbe, T. H. (2020). CityGML 3.0: New Functions Open Up New Applications. *PFG – Journal of Photogrammetry, Remote Sensing and Geoinformation Science*, *88* (1), S. 43–61. https://doi.org/10.1007/s41064-020-00095 z.
- LDBV. (2023a). *3D-Gebäudemodell: Grundlagen für vielfältige Anwendungen*. https:// www.ldbv.bayern.de/produkte/3dprodukte/3d.html, letzter Zugriff am: 10.12.2023.
- LDBV. (2023b). *Geländemodell: Ganz Bayern in 3D - vom Main bis zur Zugspitze*. https:// www.ldbv.bayern.de/produkte/3dprodukte/gelaende.html, letzter Zugriff am: 10.12.2023.
- LDBV. (2023c). *Laserdaten: Beschreibung der Punktklassen*. https://ldbv.bayern.de/file/pdf/ 17332/Laserdaten%20-%20Beschreibung%20der%20Punktklassen\_092023.pdf, letzter Zugriff am: 10.12.2023.
- LDBV. (2023d). *Laserpunkte: Erfassung der Geländeoberfläche vom Flugzeug aus*. https:// www.ldbv.bayern.de/produkte/3dprodukte/laser.html, letzter Zugriff am: 10.12.2023.
- <span id="page-107-0"></span>LDBV. (2023e). *LoD2 - Aktualität*. https://www.geodaten.bayern.de/download/uebersicht\_ LOD/LoD2\_InternetUebersicht.pdf, letzter Zugriff am: 10.12.2023.
- <span id="page-107-1"></span>LDBV. (2023f). *Testdaten: für unsere Produkte*. https://ldbv.bayern.de/service/testdaten.html, letzter Zugriff am: 10.12.2023.
- Löwner, M.‑O., Benner, J., Gröger, G., Gruber, U., Häfele, K.‑H. & Schlüter, S. (2012). CityGML 2.0 – Ein internationaler Standard für 3D-Stadtmodelle. Teil 1: Datenmodell. *zfv – Zeitschrift für Geodäsie, Geoinformation und Landmanagement*, *137* (6), S. 340-349.
- Löwner, M.‑O., Casper, E., Becker, T., Benner, J., Gröger, G., Gruber, U., Häfele, K.‑H., Kaden, R. & Schlüter, S. (2013). CityGML 2.0 – Ein internationaler Standard für 3D-Stadtmodelle. Teil 2: CityGML in der Praxis. *zfv – Zeitschrift für Geodäsie, Geoinformation und Landmanagement*, *138* (2), S. 131-143.
- Luhmann, T. (2023). *Nahbereichsphotogrammetrie: Grundlagen - Methoden - Beispiele* (5. Auflage). Wichmann.
- Niemeier, W. (2008). *Ausgleichungsrechnung: Statistische Auswertemethoden* (2. Auflage). De Gruyter.
- OGC. (2023). *CityGML: Overview*. https://www.ogc.org/standard/CityGML/, letzter Zugriff am: 10.12.2023.
- Pfeifer, N., Mandlburger, G. & Glira, P. (2017). Laserscanning. In C. Heipke (Hrsg.), *Photogrammetrie und Fernerkundung: Handbuch der Geodäsie, herausgegeben von Willi Freeden und Reiner Rummel* (S. 431–481). Springer Spektrum. https://doi.org/10.1007/978-3-662-47094-7\_44.
- Reitberger, J. (2010). *3D-Segmentierung von Einzelbäumen und Baumartenklassifikation aus Daten flugzeuggetragener Full Waveform Laserscanner* [Dissertation]. TUM. https:// www.pf.bgu.tum.de/pub/2010/reitberger\_phd10\_dis.pdf, letzter Zugriff am: 10.12.2023.
- Resnik, B. & Bill, R. (2018). *Vermessungskunde für den Planungs-, Bau- und Umweltbereich* (4. Auflage). Wichmann.
- Riecken, J. & Kurtenbach, E. (2017). Der Satellitenpositionierungsdienst der deutschen Landesvermessung - SAPOS®. *zfv – Zeitschrift für Geodäsie, Geoinformation und Landmanagement*, *142* (5), S. 293–300. https://doi.org/10.12902/zfv-0180-2017.
- RIEGL® Laser Measurement Systems. (2023). *RIEGL VQ®-1460*. http://www.riegl.com/ uploads/tx\_pxpriegldownloads/RIEGL\_VQ-1460\_Datasheet\_2023-11-16.pdf, letzter Zugriff am: 10.12.2023.
- Roschlaub, R. & Batscheider, J. (2016). AN INSPIRE-KONFORM 3D BUILDING MODEL OF BAVARIA USING CADASTRE INFORMATION, LIDAR AND IMAGE MATCHING. *ISPRS - International Archives of the Photogrammetry, Remote Sensing and Spatial Information Sciences*, *XLI-B4*, S. 747–754. https://doi.org/10.5194/isprsarchives-XLI-B4-747-2016.
- Roschlaub, R., Glock, C., Möst, K., Li, Q., Auer, S. & Zhu, X. X. (2022). Mit Deep Learning und amtlichen Daten zur landesweiten Detektion von Gebäuden und Gebäudeveränderungen. In W. Grunau (Hrsg.), *VDV-Schriftenreihe. Künstliche Intelligenz in Geodäsie und Geoinformatik: Potenziale und Best-Practice-Beispiele* (S. 47–67). Wichmann.
- Roschlaub, R., Möst, K. & Krey, T. (2020). Automated Classification of Building Roofs for the Updating of 3D Building Models Using Heuristic Methods. *PFG – Journal of Photogrammetry, Remote Sensing and Geoinformation Science*, *88* (1), S. 85–97. https://doi.org/10.1007/s41064-020-00099-9.
- Safe Software Inc. (2017). *3DLineOnDTMIntersector*. https://hub.safe.com/publishers/safelab/transformers/3dlineondtmintersector#description, letzter Zugriff am: 10.12.2023.
- Sjöberg, L. E. & Abrehdary, M. (2023). Geoid or Quasi-Geoid? A Short Comparison. In *International Association of Geodesy Symposia.* Springer. https://doi.org/10.1007/1345\_2023\_199.
- Stachowiak, H. (1973). *Allgemeine Modelltheorie*. Springer.
- Thommen, J.‑P. & Horn, G. A. (2018). *Modell*. https://wirtschaftslexikon.gabler.de/definition/ modell-39245/version-262658, letzter Zugriff am: 10.12.2023.
- van Randen, H. J., Bercker, C. & Fieml, J. (2016). *Einführung in UML: Analyse und Entwurf von Software*. Springer Vieweg. https://doi.org/10.1007/978-3-658-14412-8.
- Wehr, A. & Lohr, U. (1999). Airborne laser scanning—an introduction and overview. *ISPRS Journal of Photogrammetry and Remote Sensing*, *54* (2-3), S. 68–82. https://doi.org/10.1016/S0924-2716(99)00011-8.
- Wiggenhagen, M. & Steensen, T. (2021). *Taschenbuch zur Photogrammetrie und Fernerkundung: Guide for Photogrammetry and Remote Sensing* (6. Auflage). Wichmann.
- Witte, B., Sparla, P. & Blankenbach, J. (2020). *Vermessungskunde für das Bauwesen mit Grundlagen des Building Information Modeling (BIM) und der Statistik* (9. Auflage). Wichmann.

## **Abbildungsverzeichnis**

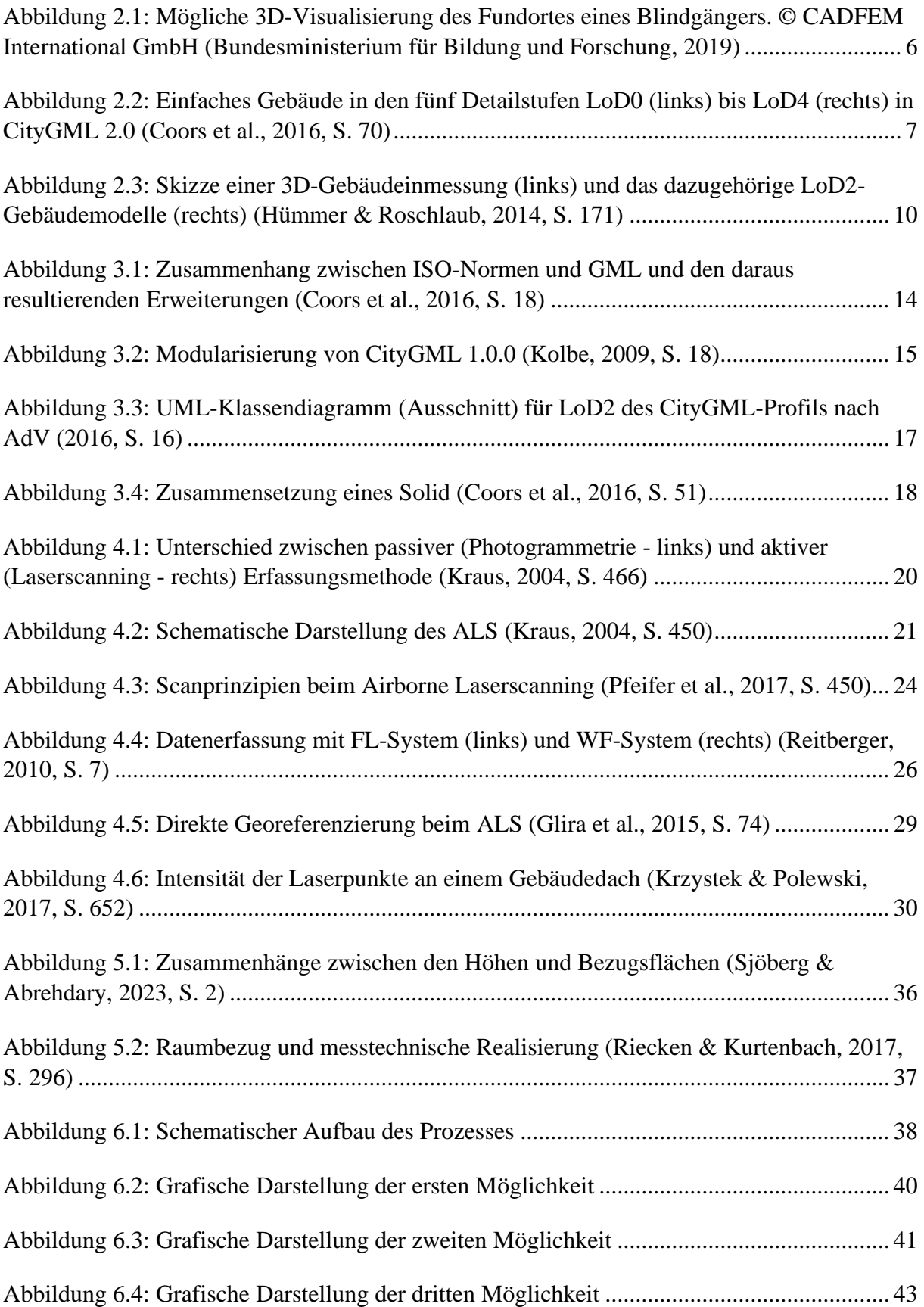

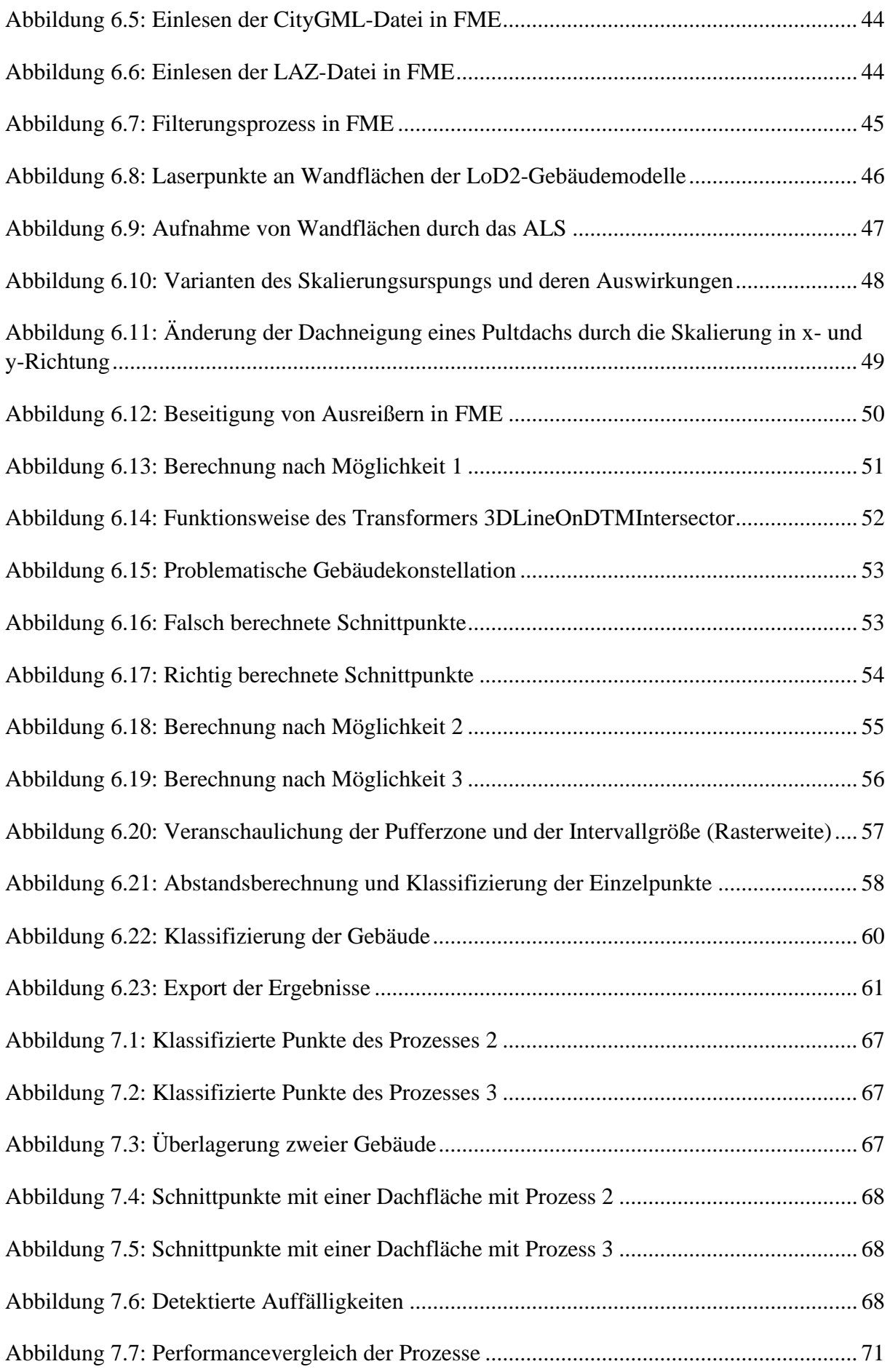

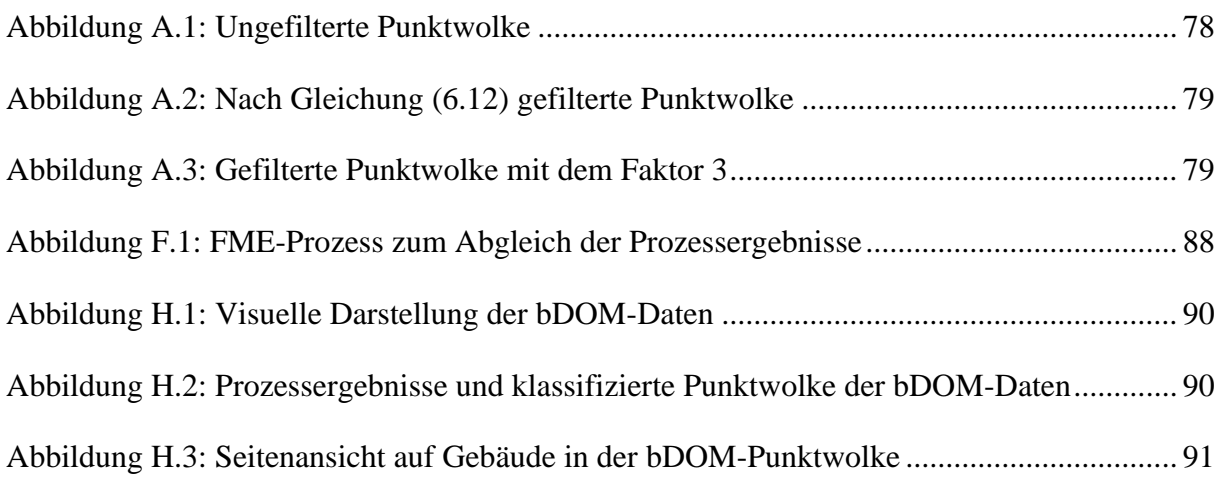

## **Tabellenverzeichnis**

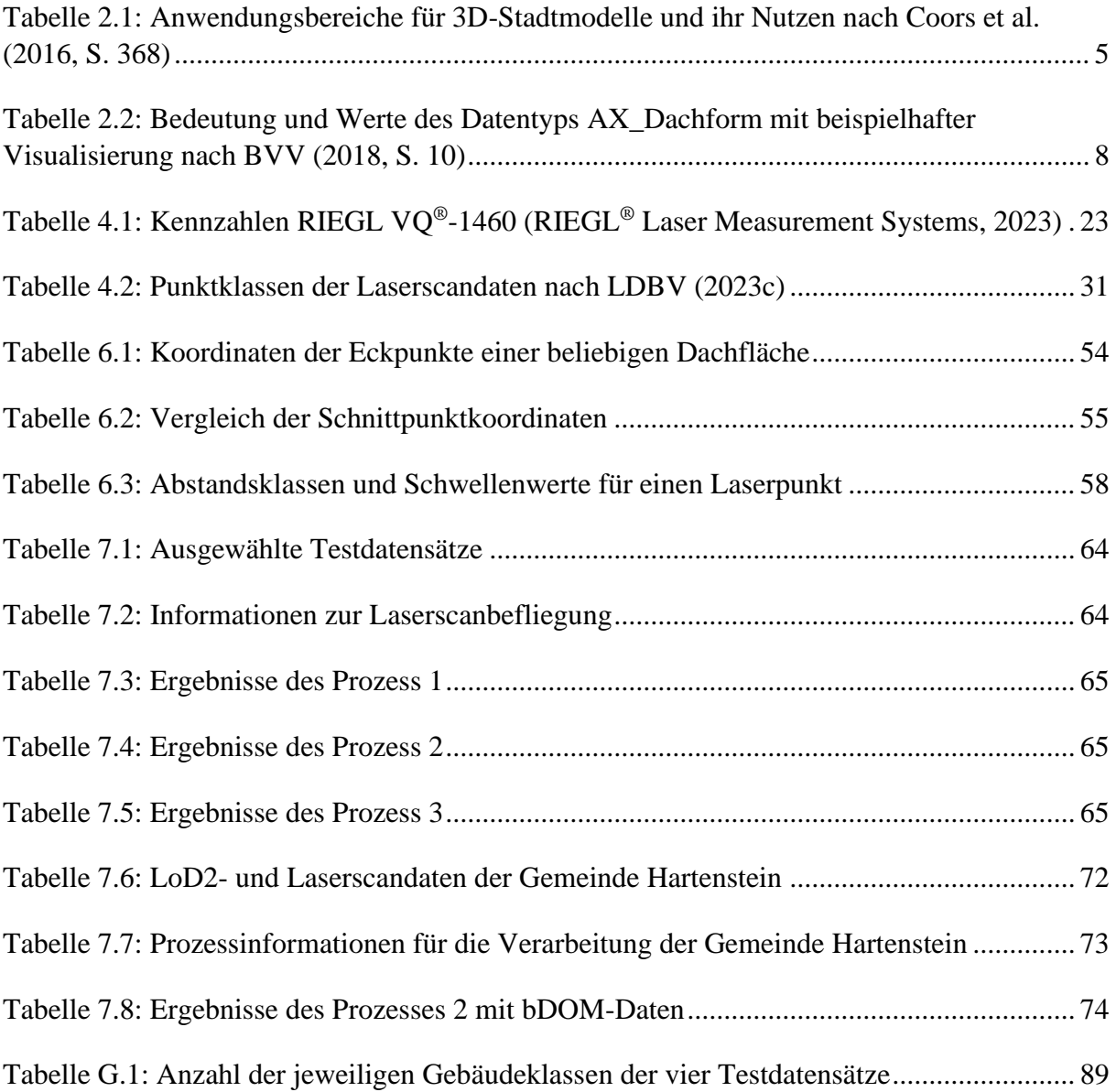

## **Quelltextverzeichnis**

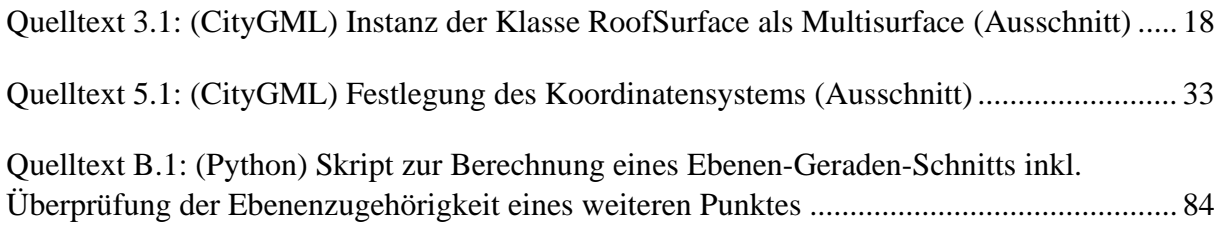

## **Danksagung**

Mit dieser Arbeit endet ein Abschnitt in meinem Leben. Gleichzeitig dient sie dem Erlangen des akademischen Grades *Bachelor of Engineering*. Es ist Zeit, Danke zu sagen.

Mein erster Dank gilt meinem Betreuer Daniel Moraru, Leiter des Fachbereichs Kompetenzzentrum Digitalisierung am [ADBV](#page-9-0) Schwabach. Das Thema war nicht nur seine Idee, sondern sein initialer Impuls war es, der mich für die Arbeit begeistern konnte. Für fachliche Angelegenheiten konnte ich stets auf seine Unterstützung zählen.

Weiterführend danke ich der Belegschaft des [ADBV](#page-9-0) Schwabach, die mich im Laufe meines dualen Studiums nicht nur tatkräftig unterstützt hat, sondern meine fachliche Entwicklung gefördert hat. Ein besonderer Dank gilt der Amtsleitung des [ADBV](#page-9-0) Schwabach.

Meinem Betreuer Dr. Ulf Kreuziger, Professor an der OTH Amberg-Weiden, spreche ich ein besonderes Dankeschön aus. Bei Fragen und Problemen stand er mir stets zur Seite. Ihm verdanke ich meine Entwicklung im wissenschaftlichen Arbeiten.

Ein weiterer Dank gilt dem Studiengangsleiter Dr. Ralf Drescher, Professor an der OTH Amberg-Weiden, den Laboringenieuren, den wissenschaftlichen Mitarbeitern und den anderen Verantwortlichen des Studiengangs Geoinformatik und Landmanagement. Dabei ist insbesondere der wertschätzende und respektvolle Umgang zu erwähnen.

Besonderer Dank gilt einigen Kommilitonen. Die Beendigung dieses Lebensabschnitts ist das Resultat gegenseitiger Unterstützung.

Diese Arbeit ist meiner Familie gewidmet, der ich hiermit auch danke. Meine Eltern Heidi und Klaus Sperber haben mich bis zum heutigen Tag stets unterstützt. Sie haben mir diesen Weg ermöglicht.

Vielen Dank!

Engenthal, Januar 2024